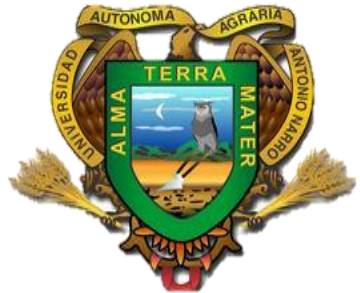

# **UNIVERSIDAD AUTÓNOMA AGRARIA ANTONIO NARRO**

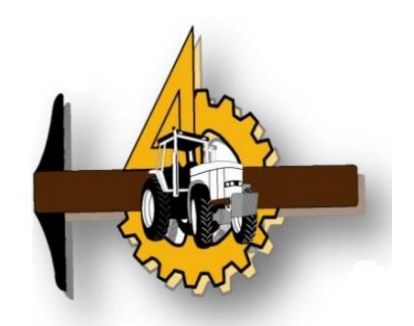

# **DIVISIÓN DE INGENIERÍA**

# **DEPARTAMENTO DE MAQUINARIA AGRICOLA**

**Control automático de labranza vertical variable empleando el PLC para ahorro de energía**

**POR:**

# **VIRIDIANA RAMON MENDOZA**

# **Tesis**

**Presentada como requisito parcial para obtener el título de:**

**INGENIERO MECÁNICO AGRÍCOLA**

**Buenavista, Saltillo, Coahuila, México**

**Marzo 2015**

# UNIVERSIDAD AUTÓNOMA AGRARIA "ANTONIO NARRO" **DIVISIÓN DE INGENIERÍA DEPARTAMENTO DE MAQUINARIA AGRÍCOLA**

Control automático de labranza vertical variable empleando el PLC para ahorro de energía.

POR:

Viridiana Ramón Mendoza

**TESIS** 

Que somete a consideración del H. Jurado Examinador como requisito parcial para obtener el título de:

**INGENIERO MECÁNICO AGRÍCOLA** 

Aprobado por el comité de tesis Asesor principal  $\overline{\mathcal{O}}$ Dr. Karim de Alba Romenus Sinodal Sinodal  $u \times d$ .  $\sqrt{2}$ UniM-GdaluanóAmtonGaDôpez López Dr. Santos Gabriel Campos Magaña NARRO' Coordinación de la División de inge Dr. Luis Samaniego Moreno de Buenavista, Saltillo, Coahuila, México. Mar28

# **AGRADECIMIENTOS**

<span id="page-2-0"></span>Agradezco **A DIOS** por darme la vida, cuidarme y guiarme siempre, darme la fuerza para salir adelante a pesar de todos los obstáculos que he tenido en mi camino por eso y mucho más gracias dios mío.

A la **UAAAN** por haberme abierto sus puertas para poder terminar una carrera, por permitirme estar en sus aulas y ser una de las personas afortunada de tener una educación Universitaria y concluir con una meta más en mi vida… Gracias a mi Alma máter.

A mi asesor el **Dr. SANTOS GABRIEL CAMPOS MAGAÑA** por el apoyo y confianza que en mi depósito, por el tiempo que dedico para el desarrollo de este proyecto.

Al **M.C. JUAN ANTONIO LÓPEZ LÓPEZ**, por sus consejos y la oportunidad de compartir sus conocimientos.

**A los profesores** del departamento de Maquinaria Agrícola en especial al M. C. Héctor Uriel Serna Fernández, M. C. Juan Antonio Guerrero Hernández, Ing. Juan Arredondo Valdez, M.C. Mario Alberto Méndez Dorado Dr. Jesús Valenzuela García, Ing. Tomás Gaytán Muñiz, Ing. Jorge Flores Berrueto, Ing. Rosendo González Garza, M.C. Blanca Elizabeth de la Peña Casas y a todos aquellos profesores que aportaron sus conocimientos y experiencias durante el desarrollo de mi carrera.

**A mis amigos** Tito Pérez Alvarado, Gustavo Hernández Pérez, Felipe Ángel López, Anita Verdugo Vázquez, Addy Patricia Bravo Escalante, Miriam Gómez Vázquez, por haberme brindado su amistad, consejos y por formar parte de mi vida que a pesar de todo siempre estuvieron conmigo por eso y muchas cosas más gracias.

# **DEDICATORIA**

#### **A mis padres**

#### **Hermelindo Ramón Orantes (+) y Martha Mendoza Pérez**

<span id="page-3-0"></span>Primero que nada por darme la vida, a ti papá que aunque no estuviste conmigo sé que donde quiera que estés me apoyas, a ti mamita que me has enseñado hacer lo que soy, gracias por el apoyo incondicional que me has brindado así como también la confianza que en mí has depositado, por los consejos, por enseñarme a levantarme cuando no podía, quiero que sepas que eres el mejor regalo que dios me pudo dar que tú seas mi mamá. Quiero que sepas que eres todo para mí y que eres el mejor ejemplo que tengo porque sabes luchar por lo que quieres. Este trabajo te lo dedico a ti, nunca olvides que te amo mami dios te bendiga siempre.

#### **A mis hermanos**

**Ramón Ramón Mendoza, Carlos Alberto Ramón Mendoza, Lili Yaneth Ramón Mendoza, Isaías Jiménez Mendoza, Miguel Eduardo Jiménez Mendoza.** Por su apoyo, confianza, por la amistad que siempre me han brindado, por todos esos momentos que hemos compartido, por estar conmigo cuando más los he necesitado, por eso y mucho más los amo.

#### **A mis abuelos**

**Pedro Mendoza Méndez (+) y Elvia Pérez Matia**. Por enseñarme a salir adelante a pesar de todos los obstáculos que pueda tener en el camino los amo.

#### **A mis tías**

**Olga Mendoza Pérez y Dora Luz Mendoza Pérez.** Por estar conmigo en los momentos más importantes de mi vida, por toda la confianza y apoyo que en mí han depositado.

#### **Al amor de mi vida**

Por brindarme el apoyo y por estar siempre a mi lado en las buenas y las malas te amo mi vida.

# <span id="page-4-0"></span>**TABLA DE CONTENIDOS**

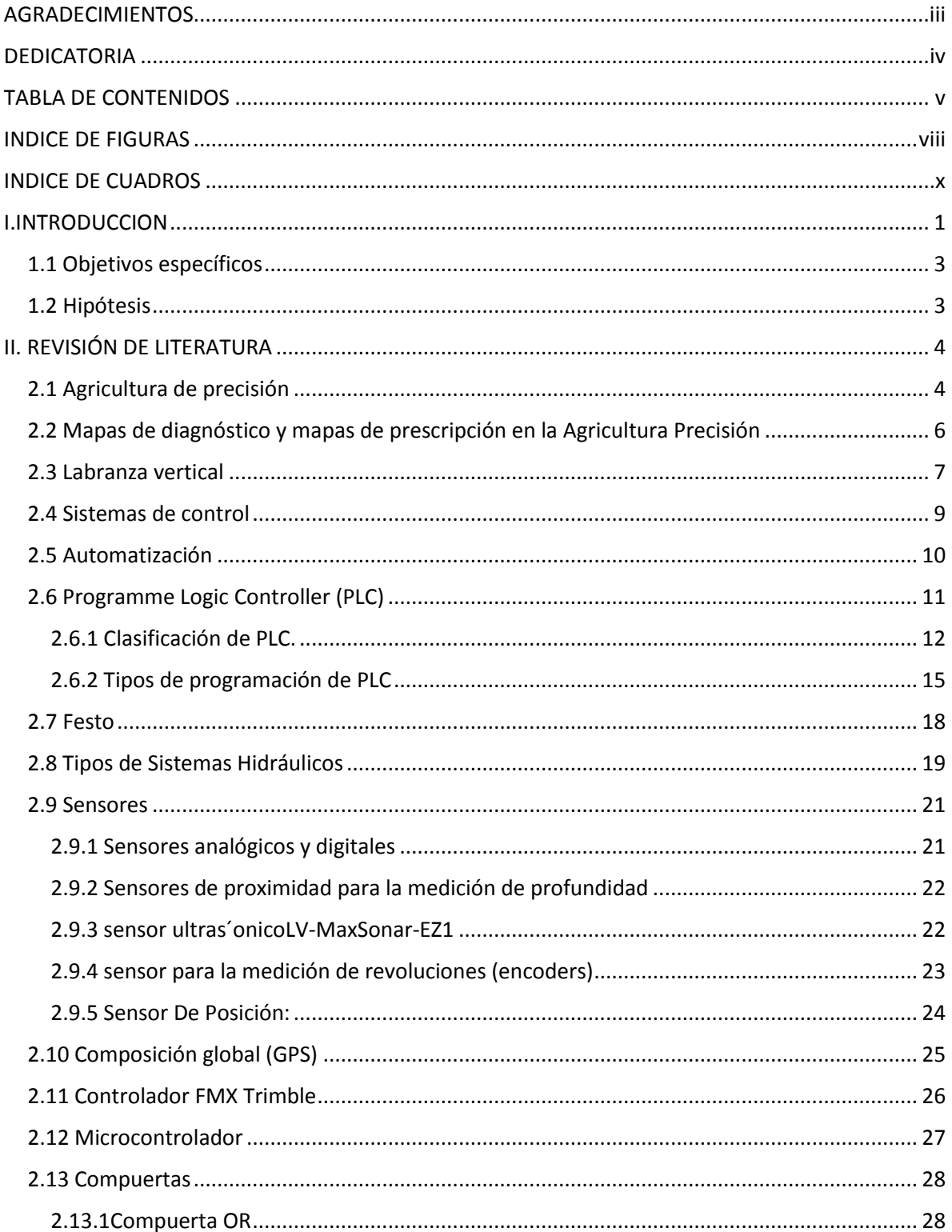

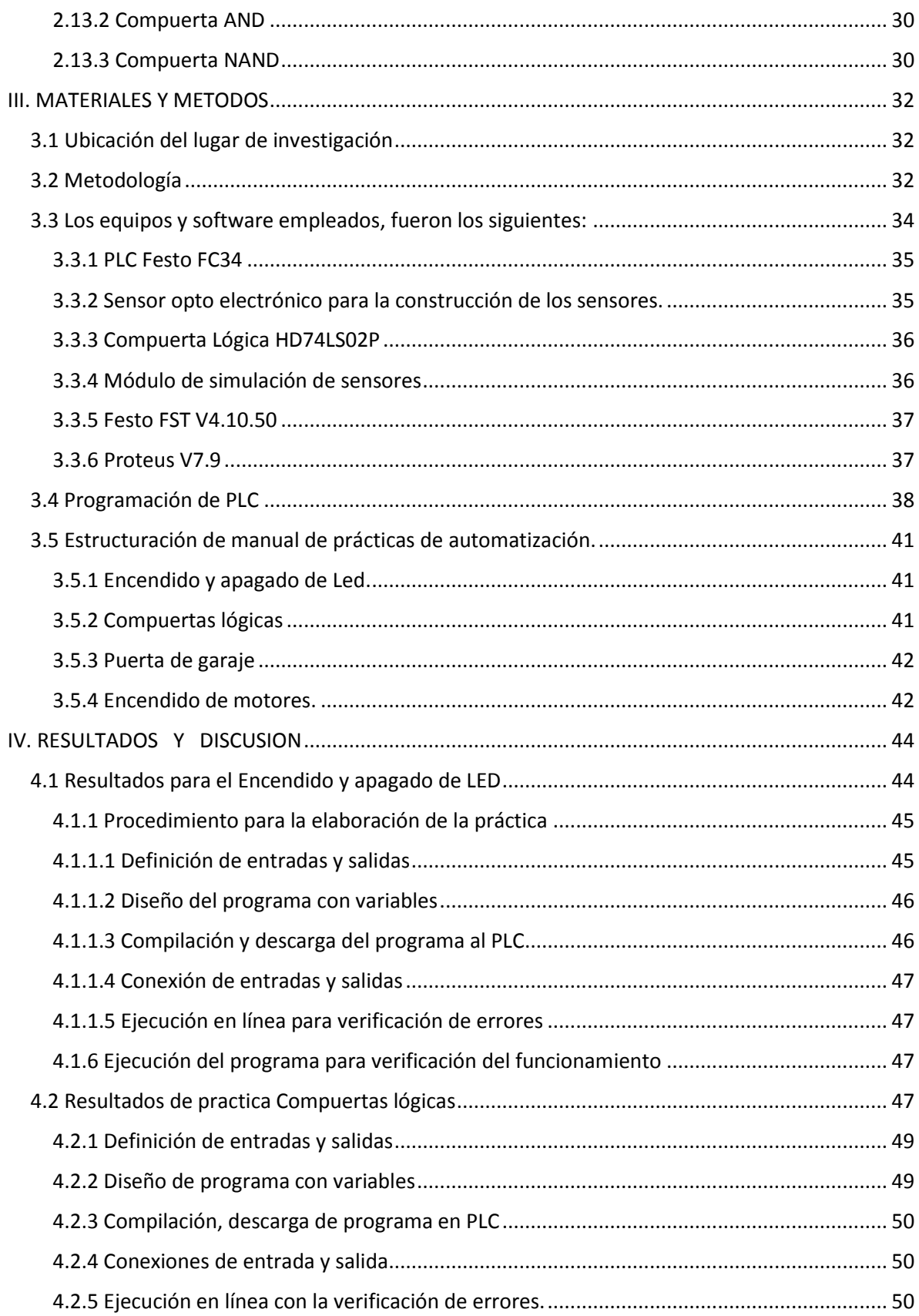

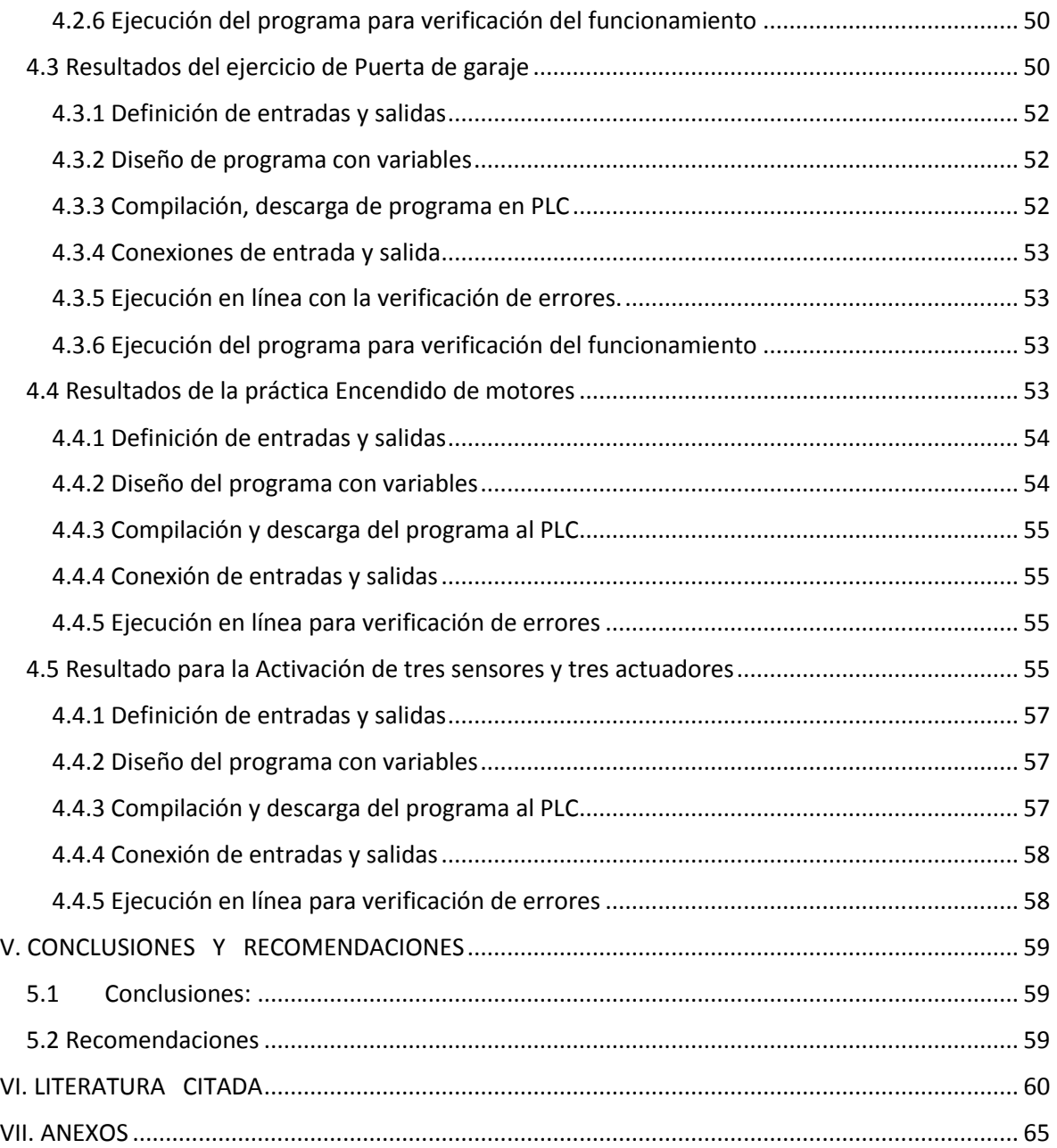

# **INDICE DE FIGURAS**

<span id="page-7-0"></span>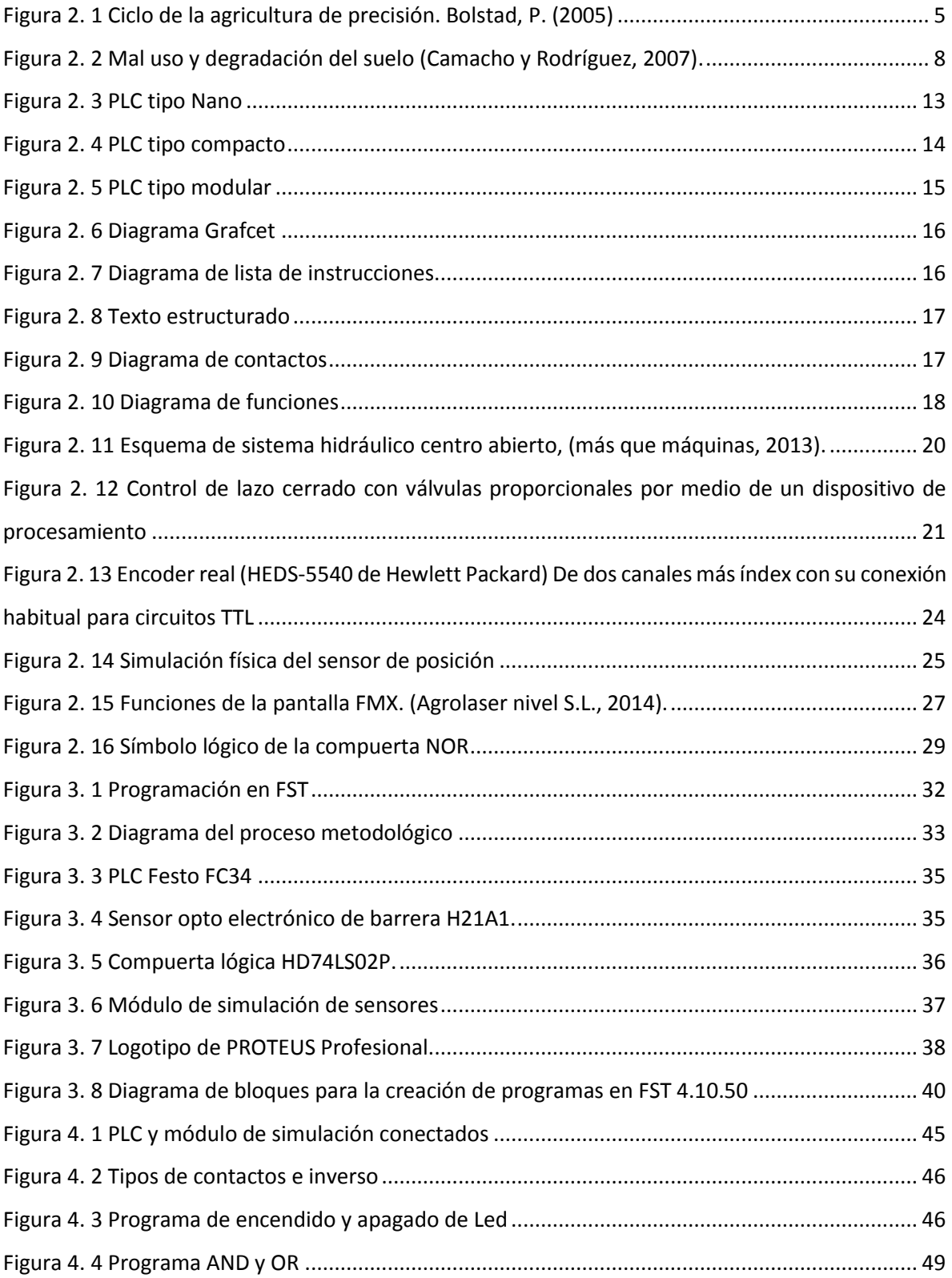

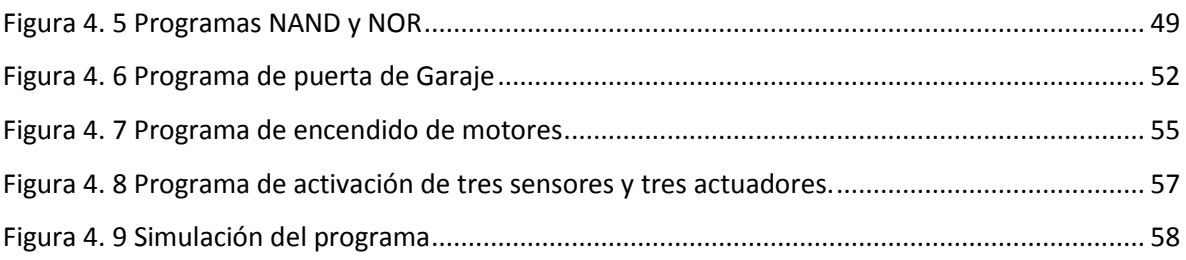

# **INDICE DE CUADROS**

<span id="page-9-0"></span>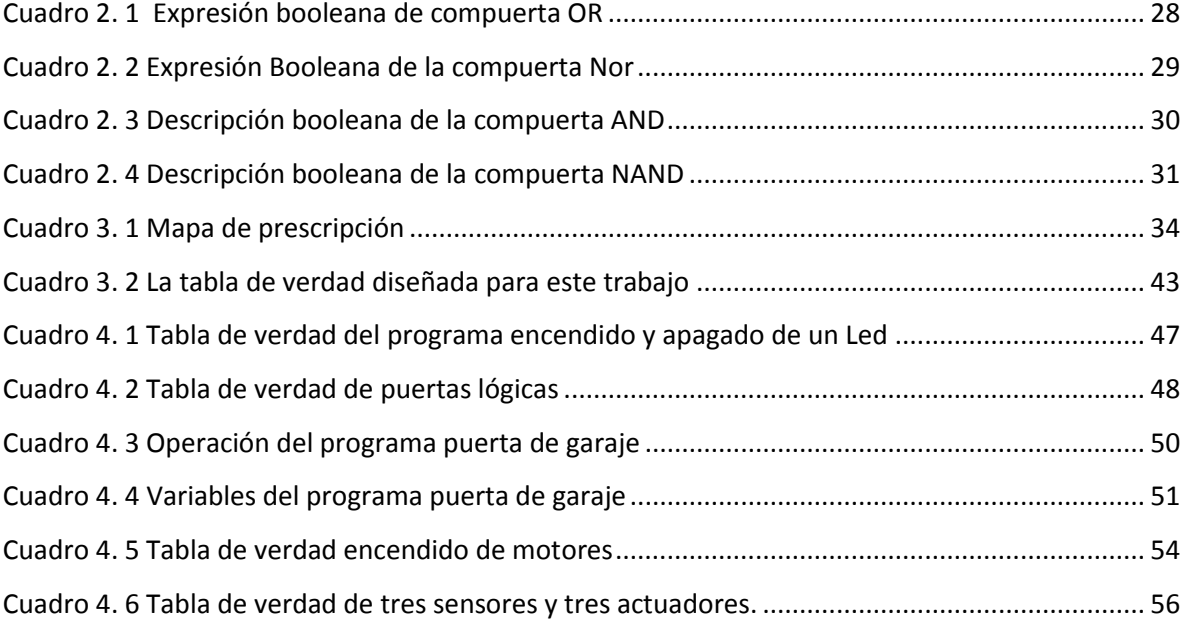

### **RESUMEN**

El presente trabajo fue realizado en las instalaciones del Departamento de Maquinaria Agrícola de la UAAAN, y contempla entre sus objetivos: **Control automático de labranza vertical variable empleando el PLC para ahorro de energía.** El presente trabajo está integrado por 5 prácticas, la primera consiste en la familiarización en el ambiente FST 4.10 y programación del PLC, la segunda consiste en verificar el comportamiento de compuertas lógicas AND, OR, NAND y NOR, la tercera es automatizar la apertura y cerrado de una puerta de garaje la cuarta practica consiste en el encendido de motores mediante tres termostatos electrónicos, la última consiste en la activación de tres sensores opto electrónicos y tres actuadores indicando las diferentes profundidades. Para las 4 primeras prácticas se realizaron la guía correspondiente obteniendo resultados satisfactorios de funcionamiento. Para el ejercicio del control de profundidad el programa realizado operó satisfactoriamente empleando la tarjeta desarrollada para la simulación.

**Palabras clave:** *actuadores, sensores de profundidad* 

*Correo electrónico: Viridiana Ramón Mendoza, Flaquita\_coqueta62@hotmail.com*

## **I.INTRODUCCION**

<span id="page-11-0"></span>La creciente caída de la rentabilidad de la producción de granos básicos es una característica que describe los sistemas productivos de nuestro país, donde la preparación de los suelos destaca como la actividad que consume más energía o combustible y por lo tanto, la que representa los mayores costos. El uso excesivo de la maquinaria agrícola es un indicador de la ausencia de tecnología y conocimiento, representada por la poca información en el establecimiento de los sitios, y por tanto, ocasionando erróneas decisiones en su manejo. (Reynolds, 2012).

A nivel mundial las oportunidades y riesgos actuales en la producción de alimentos están vinculados con: alta demanda mundial de alimentos (granos, carne, aceite, proteína, bioenergía); alta demanda y costo de petróleo y gas natural en todo el mundo (el gas natural representa el 90% del costo de la producción de amoníaco); aumento del área fertilizada; deficiencias de nutrientes que limitan la producción de cultivos y forrajes; así como, altos índices de contaminación ambiental entre otros. (Gutiérrez, 2012).

Una forma de contrarrestar estos efectos y corregir algunas de sus causas es mediante el manejo óptimo en la aplicación de insumos en la agricultura. Para la aplicación de esta tecnología se requiere de una fase de diagnóstico previo de rendimiento, combinado con muestreo de ambientes a nivel de predio para determinar los factores limitantes de la producción; así como su localización precisa para poder de ahí realizar las prescripciones en tiempo real y sitio específico de insumos. Se requiere para lo anterior contar con sistemas que se integren entre otros por Geo-posicionador Diferencial con aplicación en la Agricultura (AgDGPS), Sensores de ambientes, Sistemas de Información Geográfica (SIG), Sistemas de Control; así como, equipos de dosificación variable de insumos. (López, 2012).

Debido a los altos costos de preparación o laboreo de suelo, la reducción del uso de energía en los sistemas de producción agrícola es un tema de gran importancia, pues contribuye al éxito económico de los mismos; para las labores de establecimiento de cultivos, actualmente se requiere un gran consumo de energía en forma de combustible, esto es un factor que limita la actividad agrícola, pues reduce el costo beneficio del sistema de producción, no obstante, si se implementan cambios tecnológicos apropiados en los sistemas de producción de alimentos, se estima que se puede reducir hasta 50% el uso de energía fósil en los mismos. (Pimentel *et. al*., 2008).

La Agricultura de precisión o manejo de sitio específico, es la utilización de herramientas que permiten la obtención y análisis de datos geo-referenciados, mejorando el diagnóstico, la toma de decisiones y la eficiencia en el uso de insumos; así como, una disminución sustantiva en la contaminación (López, 2014).

Actualmente en la "Universidad Autónoma Agraria Antonio Narro" se encuentra en proceso de integración un laboratorio con maquinaria, equipos e instrumentos automatizados para docencia e investigación en mecanización para la agricultura de precisión. Por tal motivo, durante la convocatoria interna 2012, para proyectos de Investigación de la Universidad Autónoma Agraria Antonio Narro, fue presentado y autorizado un proyecto de investigación denominado:

# *USO DE LABRANZA VERTICAL Y AGRICULTURA DE PRECISIÓN EN LA OPTIMIZACIÓN DE ENERGÍA DE LABOREO PRIMARIO DEL SUELO.*

Con el desarrollo de este control automático se podrá determinar la eficiencia de respuesta de un equipo o implemento agrícola a la aplicación de controladores automáticos inteligentes a partir de prescripciones establecidas a través de datos o mapas, esto con la finalidad de reducir u optimizar el consumo de energía, conservación de los recursos naturales por la no aplicación del laboreo tradicional, mejoramiento de la calidad de labor, y disminución de tiempos y costos de operación. El propósito de este trabajo es contribuir a desarrollar un sistema alternativo de control automático de profundidad de laboreo variable basado en mapas de prescripción y empleando la facilidad de la programación del PLC.

El objetivo planteado para este trabajo fue:

Desarrollar y evaluar un sistema de control automático de labranza vertical empleando PLC.

# <span id="page-13-0"></span>**1.1 Objetivos específicos**

- a) Controlar mediante PLC el control de profundidad de labranza vertical a tres diferentes profundidades en condiciones de laboratorio.
- b) Desarrollo y evaluación de un sensor digital para el control de posición de labranza vertical.
- c) Desarrollar un programa en PLC para controlar la profundidad de laboreo.

# <span id="page-13-1"></span>**1.2 Hipótesis**

Con el uso de un PLC es posible controlar automáticamente la profundidad de laboreo en la labranza vertical variable.

# **II. REVISIÓN DE LITERATURA**

### <span id="page-14-1"></span><span id="page-14-0"></span>**2.1 Agricultura de precisión**

La agricultura de precisión es una tecnología de información basada en el posicionamiento satelital y que consiste en obtener datos Geo-referenciados en los lotes para un mejor conocimiento de la variabilidad de rendimiento expresado por los cultivos en diferentes sitios como loma, media loma y bajo se obtiene mejor respuesta en lotes que posean alta variabilidad de potencial de rendimiento ya sea por relieve, historia del lote (Secuencia de cultivos y fertilizaciones anteriores). También con esta tecnología es posible ajustar la mejor dosis de fertilización para cada sitio o lote específicamente, el mejor híbrido, variedad, densidad de siembra, espaciamiento entre hileras, etc. Los beneficios se pueden resumir valorando el análisis y diagnóstico posible de realizar, partiendo de más de 800 datos de rendimiento por hectárea versus el análisis del promedio de rendimiento de todo un lote que ofrece la agricultura tradicional sin la ayuda del monitor de rendimiento satelital (Bragachini *et. al*., 2004).

La agricultura de precisión integra diversas tecnologías para optimizar la productividad de un cultivo, al mismo tiempo que minimiza su impacto ambiental. Una vez que se reconoce, localiza, cuantifica y registra la variabilidad espacial y temporal de cada unidad agrícola, es posible proporcionar un manejo agronómico diferenciado en cada sitio específico (Chosla, 2001).

Bongiovanni *et. al*., (2006), menciona que la agricultura de precisión está basada en la existencia de la variabilidad en campos la cual ha requerido de tecnología tal como: Un sistema de posición global (GPS) sensores, satélites, e imágenes satelitales y sistemas de información geográfica (SIG) para estimar y evaluar dichas variaciones. Menciona que los equipos geo posicionadores están integrados de un sistema de navegación y orientación cuyo funcionamiento es la de procesar y recibir información; la cual proviene de los satélites ubicados a diferentes alturas sobre la superficie terrestre, cada satélite de GPS emite continuamente dos códigos de diferentes formatos digitales.

Bolstad, P. (2005). Menciona que el sistema de información geográfica (SIG) está integrado por un hardware y un software los cuales capturan y almacenan datos. Si bien la agricultura de precisión es un tema relativamente nuevo, se han logrado muchos avances, principalmente en el desarrollo de máquinas e implementos que permiten el manejo localizado en base a mapas. Los recursos más avanzados en tecnología de información hoy disponibles, como los sistemas de posicionamiento global (GPS), los sistemas de información geográfica (SIG), los sistemas de control y adquisición de datos, sensores y actuadores, entre otros, están cada vez más presentes en el campo. A pesar de este avance tecnológico, hay áreas que necesitan desarrollarse aún más para la agricultura de precisión (Figura 2.1). La agricultura de precisión suele dividir este conjunto de tecnologías en tres etapas

diferentes:

- $\checkmark$  Recolección de datos.
- Procesamiento e interpretación de la información.
- $\checkmark$  Aplicación de insumo

<span id="page-15-0"></span>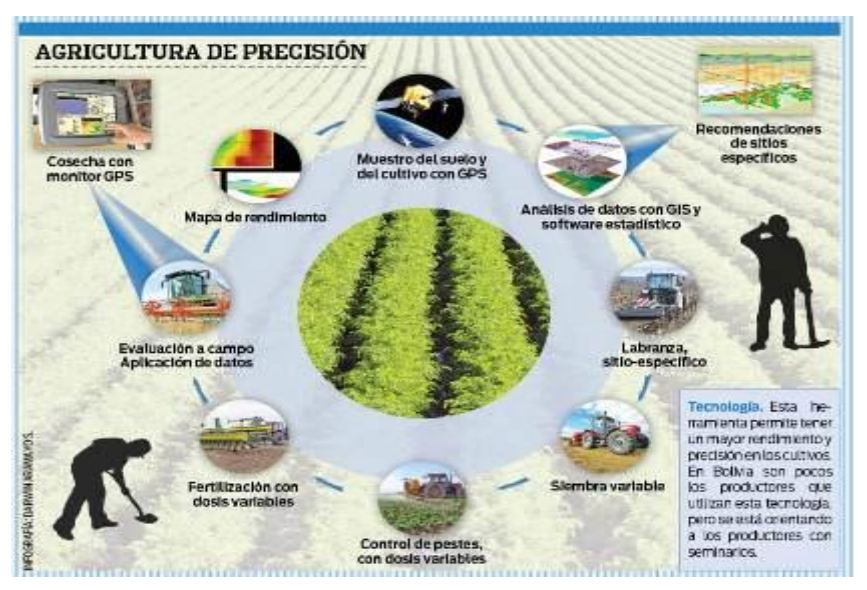

**Figura 2. 1 Ciclo de la agricultura de precisión. Bolstad, P. (2005)**

Bragachini (2010). La agricultura de precisión no es una agricultura en la que los satélites indican lo que hay que hacer en el campo, sino que permite a través de ciertas herramientas dar a cada zona del campo cultivado el tratamiento agronómico más apropiado, tanto desde el punto de vista económico-productivo como el ambiental, permitiendo:

- $\checkmark$  Reducir los costos en la producción.
- $\checkmark$  Aumentar la productividad.
- $\checkmark$  Hacer un uso más eficiente de los insumos.

# <span id="page-16-0"></span>**2.2 Mapas de diagnóstico y mapas de prescripción en la Agricultura Precisión**

La agricultura de precisión es una tecnología de información basada en el posicionamiento satelital; consiste en obtener datos georreferenciados de los lotes para un mejor conocimiento de la variabilidad de rendimiento expresada por los cultivos en los diferentes sitios del mismo. Estos sitios pueden presentar distintos tipos de variabilidad: por topografía, por génesis de suelo, por distintos tipos de manejo, etc. Mientras más diferencias de potenciales de rendimiento tengan esos sitios, existe mayor posibilidad que la aplicación variable de insumos (fertilizantes, semillas, agroquímicos, etc.) obtenga éxitos en los resultados buscados.

La aplicación variable de insumos constituye una de las herramientas de la agricultura de precisión.

Los datos recogidos a través de las diferentes capas de información pueden ser: mapas de rendimiento de cultivos anteriores, fotografía aérea, mapas topográficos, imágenes satelitales, experiencias anteriores del productor o bien mapas de suelo de áreas homogéneas, todo permite definir dentro de un lote, sitios con potencialidad de rendimiento muy diferentes bien definidos. Si el área y las diferencias de rendimiento justifican agronómica y económicamente el tratamiento diferencial de los insumos, se podría comenzar con la siguiente etapa, que consiste en la caracterización de los ambientes y posterior diagnóstico para la aplicación de insumos (semilla y/o fertilizante) en forma variable. Estos cambio de dosis y densidades pueden lograrse dado que existen en el mercado navegadores – controladores – actuadores y GPS que posibilitan realizar los cambio de dosis y densidades en tiempo real siguiendo prescripciones o recomendaciones que son cargadas previamente en monitores de máquinas inteligentes. La aplicación variable de insumo siguiendo una prescripción agronómica puede realizarse en forma automática con el uso del GPS o en forma manual por medio de un operario conocedor de la variabilidad espacial del lote. (Bragachini, 2005).

**Mapa de Diagnóstico**: Para los mapas de Diagnóstico se utilizan métodos cartográficos para representar los resultados de la evaluación de los suelos de una determinada región. Se delimitará el área geográfica, recopilación de toda la información existente de la zona. Inventario de recursos (suelo, clima, topografía, vegetación y uso del suelo). Estudio de la interpretación de fotografías aéreas y manejo de mapas.

**Mapa de Prescripción**: Los mapas de prescripción se obtienen de imágenes aéreas geo-referenciadas del lote, tomadas previamente para reflejar la densidad de malezas real presente en el lote. La clave para describir adecuadamente la variabilidad de las propiedades químicas del suelo que limitan el rendimiento es la obtención de muestras espacialmente dependientes para la interpolación y generación de mapas. A partir de estas imágenes y mediante el uso de software GIS, se puede generar un mapa que nos permita delimitar las zonas afectadas por malezas. Los mapas de rendimiento sirven para evaluar si realmente el factor limitante de la producción (nutriente) fue eliminado o si además existen otros factores que impiden la respuesta aplicada. Para un correcto mapeo de rendimiento debe utilizarse un software especializado, (Ibáñez, 2010).

### <span id="page-17-0"></span>**2.3 Labranza vertical**

La labranza vertical se refiere a un sistema donde toda la tierra está preparada con implementos que no invierten el suelo y causan compactación. Por lo tanto, el suelo queda normalmente con una buena cobertura de rastrojo de más de 30% sobre la superficie (Velázquez, 2011).

En la actualidad debido al uso excesivo e inadecuado de los implementos de labranza, se provoca la degradación de suelo (Figura 2.2) y genera la baja rentabilidad de los cultivos; la búsqueda de soluciones a esta problemática ha conducido al estudio e implantación de sistemas de labranza de tipo conservacionista (no inversión del suelo), incluyendo a la labranza vertical, con el fin de disminuir el impacto sobre el medio ambiente y especialmente sobre el suelo. Por lo anterior es importante conocer diferentes parámetros operativos de los implementos de labranza y su incidencia en el suelo (Camacho y Rodríguez, 2007).

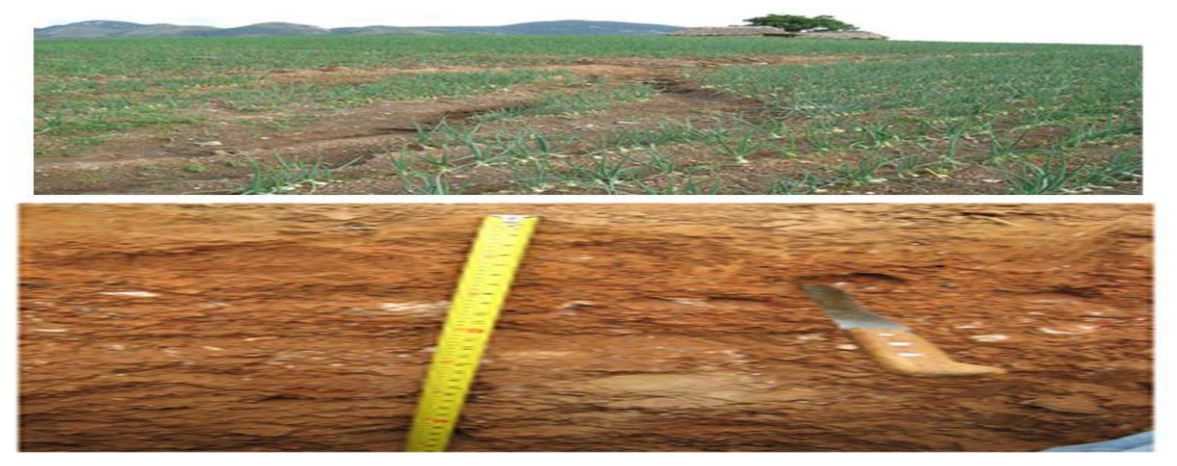

**Figura 2. 2 Mal uso y degradación del suelo (Camacho y Rodríguez, 2007).**

Para disminuir tales impactos y para un ahorro adecuado de energía se implementa la labranza vertical, que es parte de la labranza de conservación y ésta se puede realizar con implementos tales como los arados de cinceles, la cultivadora de campo, el vibro cultivador y el multigrado. Utilizando un sistema de cinceles y subsoladores es importante considerar el ángulo de ataque para así obtener bajos valores de fuerza de tracción y en consecuencia bajos valores en consumo de energía (Aluko y Seig, 2000).

Bragachini, (2005) menciona que tanto en el mercado interno como del resto del mundo demandante, requieren maquinas con capacidad de autorregularse, autoguiarse, cambiar dosis y densidades según el posicionamiento de los ambientes, grabar las operaciones y también enviar en tiempo real toda la información capturada por los sensores de las máquinas y procesada por el software específico. A estas máquinas equipadas con sensores, actuadores, cerebro electrónico con almacenamiento de información para tomar decisiones con alta velocidad de respuesta, se les llaman "**maquinas inteligentes**".

Los controladores y/o actuadores logran distribuir, mediante una recomendación de dosis de fertilización y densidad de siembra, los insumos en forma variable según la necesidad de cada sitio en particular, evitando de esta manera la sobredosificación o la sub-dosificación, lo que permitirá a la vez aumentar los rendimientos en otros casos evitar la contaminación (Bragachini, 2007).

## <span id="page-19-0"></span>**2.4 Sistemas de control**

Los sistemas de control automático en lo que respecta a su operación, no tienen demasiada complejidad, algunos autores lo definen como algo esencial e indiscutiblemente primordial en nuestra sociedad. Navarro (2004) lo define como un conjunto formado por el proceso y el sistema de control. Para conseguir este objetivo son indispensables una serie de dispositivos adicionales, que de alguna manera lleven a cabo el control o regulación del proceso con el fin de sustituir la acción del hombre por un dispositivo llamado controlador o regulador. El conjunto que forman los componentes que llevaran a cabo el control automático de un proceso se le llama sistema de control automático.

Acedo, (2006) define a un sistema de control automático el cual mide una variable y actúa de una forma determinada para que esa variable se mantenga en un valor deseado de referencia. Un sistema de control no automático, puede hacer cambiar el valor de la variable pero no llevarla al valor de referencia.

En la actualidad existen plantas industriales que solo requieren para su operación de unas cuantas personas que supervisen sus procesos de producción, los cuales se realizan automáticamente bajo el control de sistemas computarizados. Estos sistemas efectúan el control directo de las variables, ajustan los parámetros de acuerdo a las condiciones de operación, informan a los operadores de las condiciones anormales de la planta y aun sugieren las acciones de corrección en caso de falla.

El desarrollo de los sistemas de control automático se ha logrado en poco tiempo ya que podemos considerar que este se inició, como conocimiento estructurado en la década de 1920. (Cavada, 1998).

Acedo, (2006), hace referencia sobre los controladores automáticos en donde han incorporado una habilidad que corresponde al ser humano. Esa habilidad es la de "sentir" una condición correcta o incorrecta y actuar para corregirla. Las ventajas que se derivan porque una maquina realice algunas funciones que hace al hombre son obvias, sobre todo cuando la maquina llega a superar al hombre en esa función. Un controlador automático no se cansa, no necesita dormir, ni sale de vacaciones; siempre está al cuidado del trabajo encomendado.

## <span id="page-20-0"></span>**2.5 Automatización**

La palabra automático se deriva del griego y significa automotor o auto pensante. La palabra automatización se acuñó para indicar aspectos de manufactura en los que la producción, el movimiento y la inspección se realizan o controlan por máquinas que se operan a sí mismas sin la intervención humana. (Schey, 2002).

Se define la automatización, por lo general, como el proceso de hacer que las maquinas sigan un orden predeterminado de operaciones con poca o ninguna mano de obra, usando equipo y dispositivos especializados que ejecutan y controlan los procesos de manufactura. La automatización, en todo su potencial, se logra usando diversos dispositivos, sensores, actuadores, técnicas y equipo capaces de observar y controlar todos los aspectos del proceso de manufactura, de tomar decisiones acerca de los cambios que se deben hacer en la operación y de controlar todos los aspectos de esta. (Kalpakjian y Schimid, 2002).

La Real Academia de las Ciencias Físicas y Exactas define la automática como el conjunto de métodos y procedimientos para la substitución del operario en tareas físicas y mentales previamente programadas. De esta definición original se desprende la definición de la automatización como la aplicación de la automática al control de procesos industriales. (Ponsa y Villnova, 2005).

A mediados de la década de 1940, la industria automotriz en Estados Unidos propuso la palabra automatización para indicar el manejo y proceso automáticos de las partes entre las máquinas de producción. Aunque no existe una definición precisa, por lo general la automatización significa la metodología y el sistema de operación de una máquina o proceso por medios altamente automáticos; proviene del término griego autómatas, que significa "de accionamiento propio".

Aunque pueden existir variaciones en la definición, la automatización suele definirse como el proceso de habilitación de las máquinas para seguir una secuencia predeterminada de operaciones con poca o ninguna mano de obra humana, utilizando equipo especializado y dispositivos que realizan y controlan los procesos de manufactura. La automatización total se logra mediante diversos dispositivos, sensores, actuadores, técnicas y equipo que tienen la capacidad de (a) supervisar todos los aspectos de la operación de manufactura; (b) tomar decisiones respecto de los cambios que deben hacerse en la operación, y (c) controlar todos sus aspectos. (Instituto Tecnológico Superior de Calkiní en el Estado de Campeche)

# <span id="page-21-0"></span>**2.6 Programme Logic Controller (PLC)**

Un autómata programable (PLC o Programmable Logic Controller) es un sistema de control basado en un microprocesador y los elementos necesarios para que este microprocesador opere de forma conveniente.

Al estar basado en un microprocesador, permite que la función que el PLC realice sea programable por cada usuario a efectos de satisfacer cada necesidad concreta de control, lo que le convierte en una herramienta sumamente útil y flexible. Su desarrollo a lo largo del tiempo ha experimentado sucesivas mejoras en el sentido de aumentar sus prestaciones, unas prestaciones que han sido consecuencias directas del avance en la tecnología y prestaciones de los microprocesadores. (Domingo *et. al.*, 2003).

El PLC es un dispositivo de estado sólido, diseñado para controlar procesos secuenciales (una etapa después de la otra) que se ejecutan en un ambiente industrial. Es decir, que van asociados a la maquinaria que desarrolla procesos de producción y controlan su trabajo.

Como se puede deducir de la definición, el PLC es un sistema, porque contiene todo lo necesario para operar, y es industrial, por tener todos los registros necesarios para operar en los ambientes hostiles que se encuentran en la industria. (Instituto Nacional de Tecnologías Educativas y de Profesorado).

El PLC según la Norma IEC-1131 de lenguajes de programación, es un sistema electrónico de funcionamiento digital, diseñado para ser utilizado en un entorno industrial, que utiliza una memoria programable para el almacenamiento interno de instrucciones orientadas al usuario, para la realización de funciones de: enlaces lógicos, secuenciación, temporización, recuento y cálculo, para controlar a través de entradas y salidas digitales o analógicas, diversos tipos de máquinas o procesos. (IEC, 1992)

## <span id="page-22-0"></span>**2.6.1 Clasificación de PLC.**

## *2.6.1.1 PLC Nano:*

Generalmente es un PLC de tipo compacto, Figura (2.3) que puede manejar un conjunto reducido de entradas y salidas, generalmente en un número inferior a 100. Este PLC permite manejar entradas y salidas digitales y algunos módulos especiales.

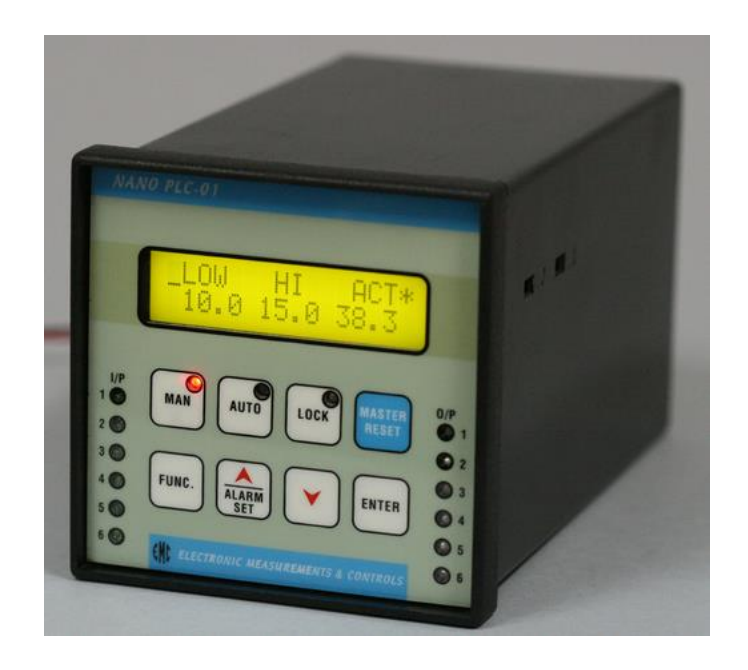

**Figura 2. 3 PLC tipo Nano**

<span id="page-23-0"></span>*Fuente:<http://www.esuppliersindia.com/emc-automation-pvt-ltd-/nano-plc-pr410779-sCATALOG-swf.html>*

# *2.6.1.2 PLC Compacto*

El PLC compacto, se muestra en la Figura (2.4), tienen incorporada la fuente de alimentación, su CPU y los módulos de entrada y salida en un solo módulo principal y permiten manejar desde unas pocas entradas y salidas hasta varios cientos (alrededor de 500 entradas y salidas), su tamaño es superior a los PLC tipo Nano y soportan una gran variedad de módulos especiales, tales como:

- Entradas y salidas análogas
- módulos contadores rápidos
- módulos de comunicaciones
- interfaces de operador
- expansiones de entrada y salida

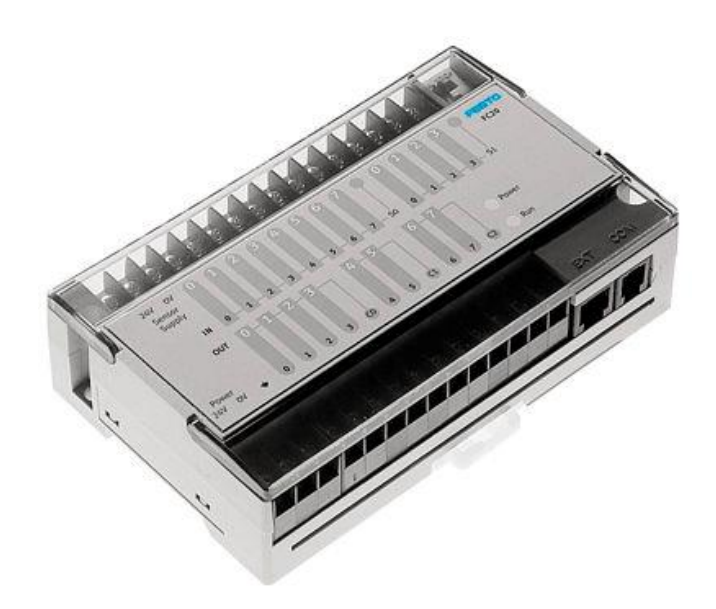

**Figura 2. 4 PLC tipo compacto**

<span id="page-24-0"></span>*Fuente:<http://www.directindustry.es/prod/festo/automatas-programables-4735-266911.html>*

# *2.6.1.3 PLC Modular:*

El PLC modular, se muestra en la Figura (2.5) se componen de un conjunto de elementos que conforman el controlador final. Estos son:

- El Rack
- La fuente de alimentación
- La CPU
- Los módulos de entrada y salida

De estos tipos de PLC existen desde los denominados Micro-PLC que soportan gran cantidad de entradas y salida, hasta los PLC de grandes prestaciones que permiten manejar miles de entradas y salidas. (Instituto Nacional de Tecnologías Educativas y de Profesorado)

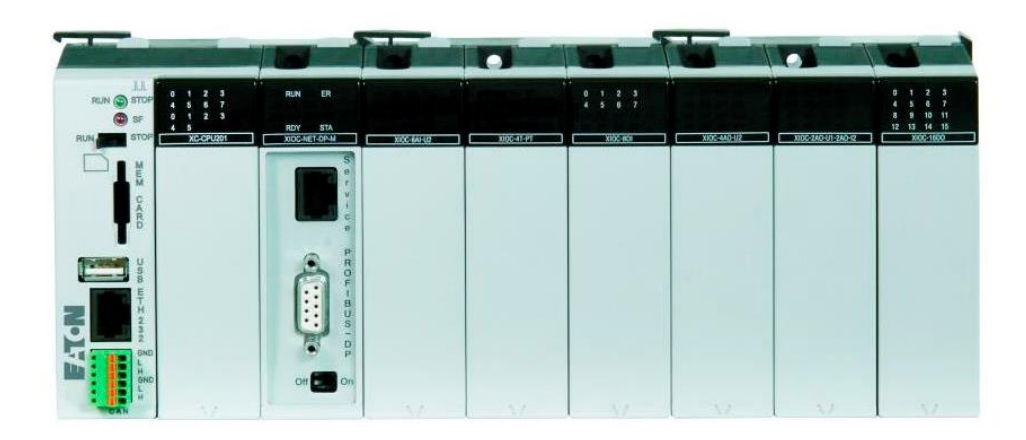

#### **Figura 2. 5 PLC tipo modular**

<span id="page-25-1"></span>*Fuente[: http://www.directindustry.es/prod/eaton-moeller/automatas-programables-modulares-5067-](http://www.directindustry.es/prod/eaton-moeller/automatas-programables-modulares-5067-1099317.html) [1099317.html](http://www.directindustry.es/prod/eaton-moeller/automatas-programables-modulares-5067-1099317.html)*

# <span id="page-25-0"></span>**2.6.2 Tipos de programación de PLC**

La enorme complicación en la programación de los autómatas programables requiere más que nunca de la estandarización de la misma. Bajo la dirección del IEC el estándar IEC 1131-3 (IEC 65) para la programación de PLC's ha sido definido. Alcanzó el estado de Estándar Internacional en agosto de 1992. Los lenguajes gráficos y textuales definidos en el estándar son una fuerte base para entornos de programación potentes en PLC's. Con la idea de hacer el estándar adecuado para un gran abanico de aplicaciones, cinco lenguajes han sido definidos en total. (Autómatas Industriales)

## *2.6.2.1 Gráfico secuencial de funciones (Grafcet)*

El gráfico secuencial de funciones (SFC o Grafcet), se muestra en la (Figura 2.6) es un lenguaje gráfico que proporciona una representación en forma de diagrama de las secuencias del programa. Soporta selecciones, alternativas de secuencias paralelas. Los elementos básicos son pasos y transiciones.

Los pasos consisten de piezas de programa que son inhibidas hasta que una condición especificada por las transiciones es conocida. Como consecuencia de que las aplicaciones industriales funcionan en forma de pasos, el SFC es la forma lógica de especificar y programar el más alto nivel de un programa de PLC.

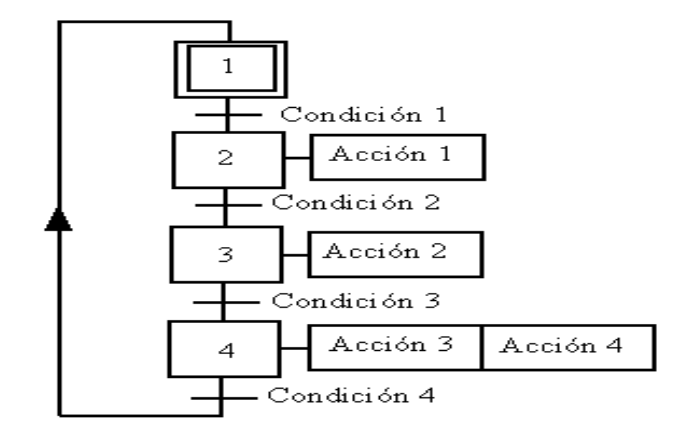

**Figura 2. 6 Diagrama Grafcet**

*Fuente: <http://es.wikipedia.org/wiki/GRAFCET>*

# <span id="page-26-0"></span>*2.6.2.2 Lista de instrucciones*

La lista de instrucciones (IL o AWL), mostrado en la Figura (2.7) es un lenguaje de bajo nivel, similar al lenguaje ensamblador. Con IL solo una operaciones permitida por línea (Ej. Almacenar un valor en un registro).

Este lenguaje es adecuado para pequeñas aplicaciones y para optimizar partes de una aplicación.

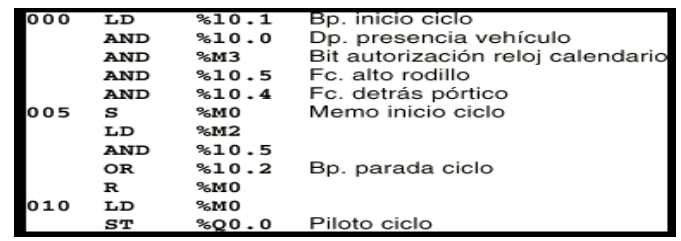

## <span id="page-26-1"></span>**Figura 2. 7 Diagrama de lista de instrucciones.**

*Fuente[: http://www.automatas.org/software.htm](http://www.automatas.org/software.htm)*

## *2.6.2.3 Texto estructurado*

El texto estructurado (ST), que se observa en la Figura (2.8), es un lenguaje de alto nivel estructurado por bloques que posee una sintaxis parecida al pascal. El ST puede ser empleado para realizar rápidamente sentencias complejas que manejen variables con un amplio rango de diferentes tipos de datos, incluyendo valores analógicos y digitales.

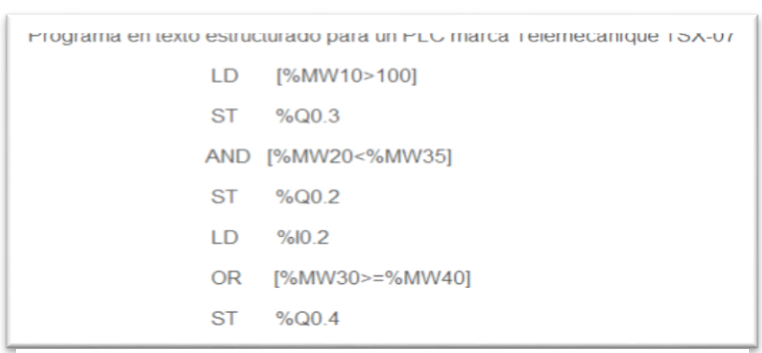

**Figura 2. 8 Texto estructurado**

*Fuente[:http://automatismoyk.blogspot.mx/2010/05/lenguajes-de-programacion.html](http://automatismoyk.blogspot.mx/2010/05/lenguajes-de-programacion.html)*

## *2.6.2.4 Diagrama de contactos*

El diagrama de contactos (LD), que se observa en la Figura (2.9), es un lenguaje que utiliza un juego estandarizado de símbolos de programación. En el estándar IEC los símbolos han sido racionalizados (se ha reducido su número).

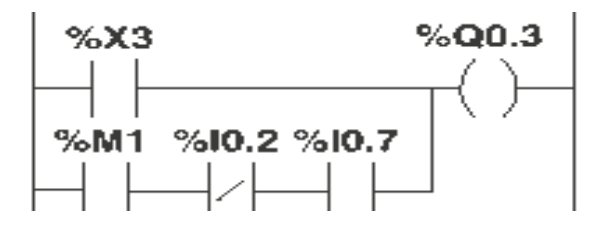

**Figura 2. 9 Diagrama de contactos**

*Fuente:<http://edublogmicros.blogspot.mx/p/grafcet.html>*

# <span id="page-27-0"></span>*2.6.2.4 Diagrama de funciones*

El diagrama de funciones (function block diagram o FBD), que se observa en la Figura (2.10), es un lenguaje gráfico que permite programar elementos que aparecen como bloques para ser cableados entre sí de forma análoga al esquema de un circuito. Es adecuado para muchas aplicaciones que involucren el flujo de información o datos entre componentes de control. (Aguilera, 2002)

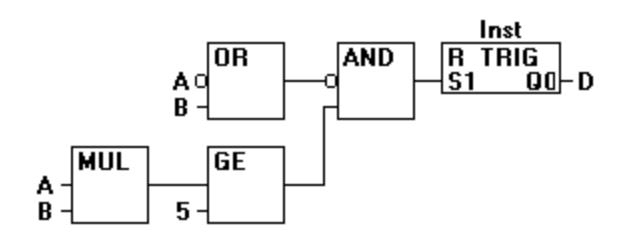

**Figura 2. 10 Diagrama de funciones**

<span id="page-28-1"></span>*Fuente[:http://infosys.beckhoff.com/espanol.php?content=../content/1034/tcplccontrol/html/tcplcctrl\\_languages](http://infosys.beckhoff.com/espanol.php?content=../content/1034/tcplccontrol/html/tcplcctrl_languages%20fbd.htm&id=) [%20fbd.htm&id=](http://infosys.beckhoff.com/espanol.php?content=../content/1034/tcplccontrol/html/tcplcctrl_languages%20fbd.htm&id=)*

# <span id="page-28-0"></span>**2.7 Festo**

Festo fundado en el 1925, fue la primera de muchas empresas en darse cuenta de que la disponibilidad de productos y servicios a nivel mundial es un factor capital para el éxito de la propia empresa y de sus clientes. La temprana y coherente orientación internacional de Festo se manifiesta en la fundación regular de nuevas sociedades nacionales en países de todo el mundo.

Festo ha hecho de la neumática (mediante una técnica con aire comprimido o de vacío) una tecnología líder en tareas de automatización. Esta competencia esencial constituye, aun actualmente, uno de los principales valores de Festo. Para llegar a ello, hay soluciones de accionamientos servos neumáticos y eléctricos y sistemas de control, que otorgan a Festo un nuevo punto fuerte: una asesoría neutral desde el punto de vista tecnológico, puramente orientada a las soluciones que beneficien al cliente asociado.

Festo, líder mundial en soluciones en automatización de procesos y líneas de producción en la industria, ofrece una gama completa de productos y servicios con valor agregado que contribuyen a incrementar la competitividad de nuestros clientes, a través de la experiencia de más de 200 ingenieros especialistas y una cobertura de 44 puntos de venta en la República Mexicana. Festo ofrece material didáctico y capacitación en técnica de mando neumática, hidráulica y electrónica, así como asesoría, consultoría industrial y prestación de servicios técnicos. [www.Festo.com.mx](http://www.festo.com.mx/)

# <span id="page-29-0"></span>**2.8 Tipos de Sistemas Hidráulicos**

Los circuitos hidráulico de centro abierto con presión variable, por lo tanto, el caudal es constante. El sistema se implementa con bombas de tipo engranajes (normalmente el cuerpo se fabrica en fundición de acero o aluminio) que están accionadas de forma continua. Como la bomba envía de forma permanente un caudal constante se necesita una válvula que limite la presión ya sea bien para que el aceite retorne a depósito o bien cuando llega el final del requerimiento hidráulico. Es decir, si no se requiriese caudal entonces el flujo de aceite se desvía al depósito por la línea de retorno. En el caso de accionar un distribuidor (servicios externos, elevador...) la válvula de control orienta el caudal hacia la demanda, siendo la velocidad de respuesta directamente proporcional al caudal de la bomba. La presión subir a entonces hasta alcanzar el valor requerido para la función exigida en el actuador y tras realizar ese trabajo la bomba vuelve a funcionar bajo condiciones de baja presión (Figura 2.11).

Otra característica del sistema es que las bombas con caudal fijo una vez que se abre un distribuidor se consume la máxima potencia de que dispone el sistema hidráulico, incluso sin tener nada acoplado, porque el caudal excedente se tiene que ir por la válvula limitadora (alivio de presión) El centro abierto es muy utilizado en tractores agrícolas ya que es de gran simplicidad en la disposición de los componentes, y porque es un sistema que se adapta perfectamente a la normal operación del sistema hidráulico en un tractor, es decir, de forma intermitente y con un número limitado de actuadores. Pero el centro abierto también se usa en aparatos tan complejos como puede ser un avión si bien es cierto que normalmente se usa en aviones ligeros como avionetas en las cuales no se necesita un suministro continuo de presión (tren de aterrizaje o flaps) si no que necesitan suministro

hidráulico durante un periodo corto de tiempo. Normalmente la presión nominal de trabajo en centro abierto oscila entre los 80 y los 130 kg/cm2.

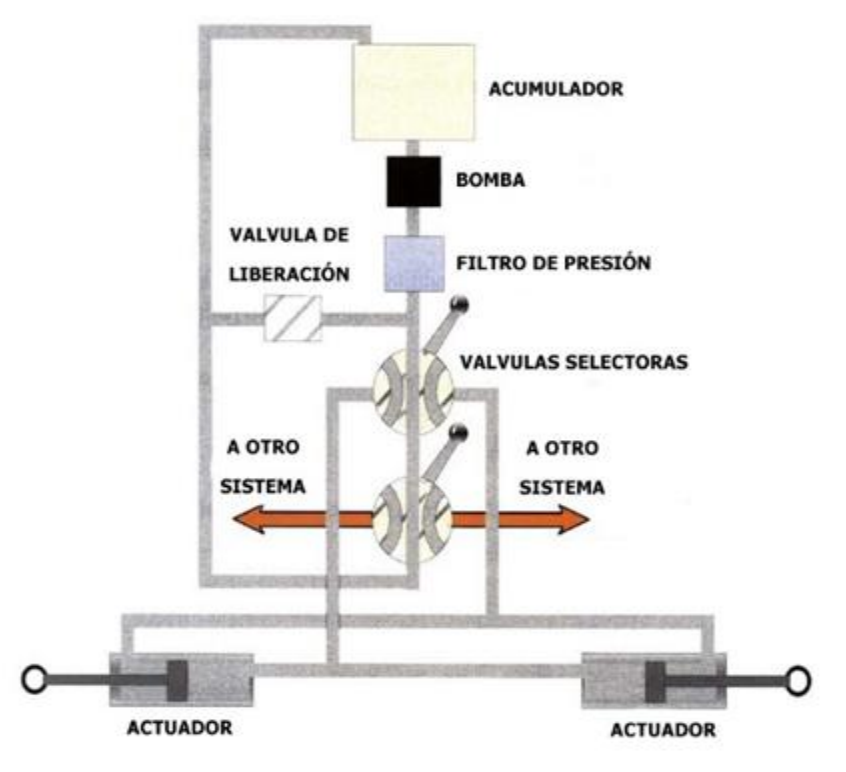

<span id="page-30-0"></span>**Figura 2. 11 Esquema de sistema hidráulico centro abierto, (más que máquinas, 2013).**

Por medio de una válvula proporcional podemos realizar un control de posición de lazo cerrado, donde el actuador podría ser un cilindro, el sensor un sistema óptico que envía pulsos de acuerdo a la posición de dicho cilindro y el controlador un procesador que gobierne el dispositivo en general. El número de impulsos se incrementa a medida que el pistón se desplaza a la derecha y disminuye cuando se mueve a la izquierda (Figura2.12).

<http://www.sapiensman.com/neumatica/neumatica16.htm>

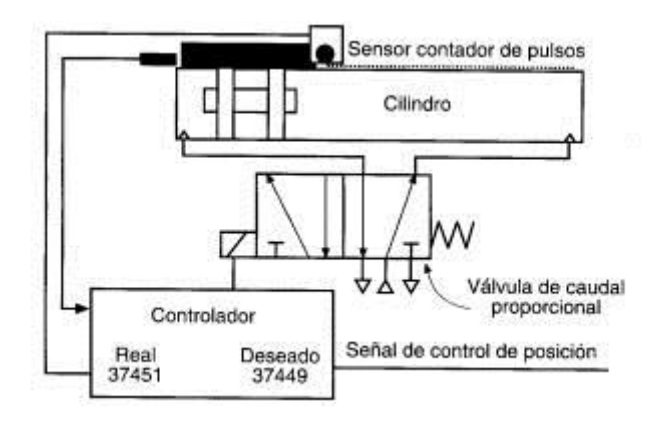

<span id="page-31-2"></span>**Figura 2. 12 Control de lazo cerrado con válvulas proporcionales por medio de un dispositivo de procesamiento**

## <span id="page-31-0"></span>**2.9 Sensores**

Pallas (1993), menciona que un sensor es un elemento de un sistema que lo conecta con su entorno físico, excluyendo al usuario. La función de los sensores es obtener señales electrónicas en respuesta a magnitudes de entradas no eléctricas. Existen varios tipos de sensores pero los más comunes son los analógicos y digitales.

Un sensor es un dispositivo capaz de detectar magnitudes físicas o químicas, llamadas variables de instrumentación, y transformarlas en variables eléctricas. Las variables de instrumentación pueden ser por ejemplo: temperatura, intensidad lumínica, distancia, aceleración, inclinación, desplazamiento, presión, fuerza, torsión, humedad, movimiento, [pH,](http://es.wikipedia.org/wiki/PH) etc. Una magnitud eléctrica puede ser una [resistencia eléctrica](http://es.wikipedia.org/wiki/Resistencia_el%C3%A9ctrica) (como en una [RTD\)](http://es.wikipedia.org/wiki/RTD), una [capacidad eléctrica](http://es.wikipedia.org/wiki/Capacidad_el%C3%A9ctrica) (como en un [sensor de humedad\)](http://es.wikipedia.org/wiki/Sensor_de_humedad), una [Tensión eléctrica](http://es.wikipedia.org/wiki/Tensi%C3%B3n_el%C3%A9ctrica) (como en un [termopar\)](http://es.wikipedia.org/wiki/Termopar), una [corriente](http://es.wikipedia.org/wiki/Corriente_el%C3%A9ctrica)  [eléctrica](http://es.wikipedia.org/wiki/Corriente_el%C3%A9ctrica) (como en un [fototransistor\)](http://es.wikipedia.org/wiki/Fototransistor), etc.<http://es.wikipedia.org/wiki/Sensor>

## <span id="page-31-1"></span>**2.9.1 Sensores analógicos y digitales**

En los sensores analógicos varía el nivel macroscópico de forma continua. La información está en la amplitud, si bien se suelen incluir en este grupo los sensores con salida en el dominio temporal. En los sensores digitales, la salida varía en forma de saltos o pasos discretos. No requieren conversión A/D (analógicos/digital) y la transmisión de su salida es más fácil. Tienen mayor fidelidad y mayor fiabilidad, y muchas veces exactitud, pero lamentablemente no hay modelos digitales para muchas de las magnitudes físicas de mayor interés, que en muchas ocasiones son las más requeridas (Pallas, 2003).

## <span id="page-32-0"></span>**2.9.2 Sensores de proximidad para la medición de profundidad**

Son utilizados los sensores de posición, normalmente constituidos de reglas electroópticas, también se usan sensores basados en ultrasonido. Este mismo tipo de sensor es utilizado para la determinación de la altura de corte de los cabezales de cosechadoras de cereales y forraje (Silva & Borges, 1998). Son detectores de proximidad que trabajan libres de roces mecánicos y que detectan objetos a distancias de hasta 8 m. El sensor emite impulsos ultrasónicos, estos reflejan en un objeto, el sensor recibe el eco producido y lo convierte en señales eléctricas, las cuales son elaboradas en el aparato de valoración. Estos sensores trabajan solamente en el aire, y pueden detectar objetos con diferentes formas, colores, superficies y de diferentes materiales. Los materiales pueden ser sólidos, líquidos o polvorientos, sin embargo han de ser deflectores de sonido.

Los sensores trabajan según el tiempo de transcurso del eco, es decir, se valora la distancia temporal entre el impulso de emisión y el impulso del eco.

López, (2014). Desarrollo un sensor para la medición de profundidad el cual se basa en un sonar combinado con un amplificador de instrumentación AD620AN. Para mediciones de 0-60 cm de profundidad obteniendo una linealidad del 100%, aplicado a un penetrómetro de cono. Para mediciones de resistencia a la penetración a distintas profundidades.

## <span id="page-32-1"></span>**2.9.3 sensor ultras´onicoLV-MaxSonar-EZ1**

El sensor ultra sonicoLV-MaxSonar-EZ1 es un buen compromiso entre la sensibilidad y el rechazo de objetos secundarios. El sensor tiene integrado el receptor y transmisor en una sola capsula. Puede detectar distancias desde 15cm a 6 m. Ofrece señales de salida: análoga, digital por pulsos y de comunicación serial TTL. [http://www.dte.uvigo.es/recursos/proximidad/Sensores\\_Proximidad.swf](http://www.dte.uvigo.es/recursos/proximidad/Sensores_Proximidad.swf)

# <span id="page-33-0"></span>**2.9.4 sensor para la medición de revoluciones (encoders)**

El Encoder es un transductor rotativo, que mediante una señal eléctrica (normalmente un pulso o una señal senoidal) nos indica el ángulo girado. Si este sensor rotatorio lo conectáramos mecánicamente con una rueda o un husillo, también nos permitiría medir distancias lineales.

Una clasificación de los Encoder según el tipo de información sobre la posición que generan sería:

# *2.9.4.1 Descripción de encoders*

- **Encoder incremental**: La señal de salida se transmite por un hilo en el que se transmite un pulso por cada ángulo girado, de tal forma que si tenemos un encoder de 1000 ppr, tendremos un pulso por cada 360º/1000= 0,360º. El inconveniente es que no disponemos de una referencia absoluta de la posición en la que se encuentra el eje.
- **Encoder absoluto**: La posición se da en valor absoluto mediante un bus paralelo. Es decir, que si tenemos un encoder de 256 posiciones, tendremos un bus de 8 líneas que nos indicaran en binario cuál es su posición (normalmente estos transductores codifican la posición en código gray para evitar errores). El inconveniente de estos encoders es la cantidad de líneas que necesitamos leer y conectar y que debido a la complejidad del disco óptico que codifica las posiciones la resolución no suele ser muy elevada.

# *2.9.4.2 Encoders incrementales ópticos.*

Las características básicas de un encoder incremental óptico son:

- Tensión de alimentación: Nos indica a que tensión puede trabajar el encoder. A veces es fija (5v, 12v, etc...), pero lo habitual es que sea un rango de tensiones.
- Resolución: Es el número de pulsos que da por revolución (ppr).
- Tipo de salida: Las salidas de los canales pueden ser de varios tipos; TTL, colector abierto, tótem-pole, etc., por lo que habrá que utilizar el circuito adecuado para adaptar estas salidas.
- Número de canales: Suelen ser 1 o 2, más un canal adicional de índex (I) que de un pulso por vuelta. Con los encoders de un solo canal podemos saber el ángulo girado pero no la dirección de giro, por lo que la mayoría de los encoders llevan dos canales que generan señales cuadradas desplazadas 90º. Este desfase, como veremos más adelante, es el que nos permite determinar la dirección de giro (Figura 2.15).

[http://www.mcbtec.com/pdf/Funcionamiento\\_Encoder.pdf](http://www.mcbtec.com/pdf/Funcionamiento_Encoder.pdf)

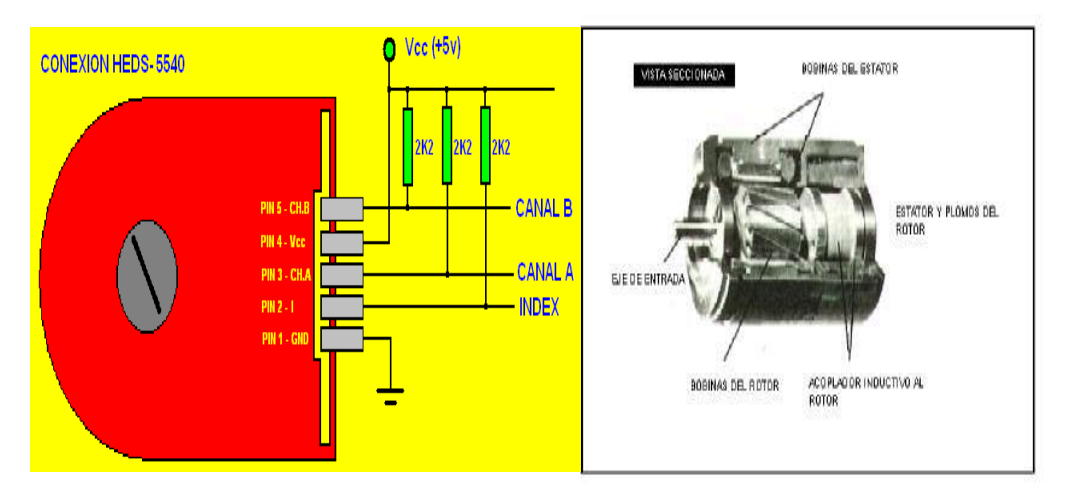

**Figura 2. 13 Encoder real (HEDS-5540 de Hewlett Packard) De dos canales más índex con su conexión habitual para circuitos TTL**

# <span id="page-34-0"></span>**2.9.5 Sensor De Posición:**

Se diseñó un mecanismo de cuatro posiciones para que exista un movimiento continuo de la barras en el cual el sensor digital se desplazará en forma paralela a los cinceles, dicho movimiento será generado por el sistema de tipo paralelogramo.

Este sistema ejecuta tres posiciones de profundidad de laboreo, 0.20, 0.30, y 40m, mediante el usos de un microcontrolador PIC 16F84A y el software de posición.

La evaluación del sensor digital se realizó mediante el uso de un sensor opto electrónico. Dicho sensor emite a través de un (LED) una fuente de luz que es captada por un (fototransistor). Se simuló la señal de los sensores en un protoboard (Figura 2.13) y con ellos se determinó la máxima distancia de sensado. Para simular el funcionamiento del circuito, se necesita un fototransistor, un diodo trasparente emisor de luz infrarroja de 5mm, resistencia de 320Ω, un indicador (led), una fuente de alimentación de 5 V. Una vez armado el circuito en el protoboard se realizaron pruebas de funcionamiento; las pruebas consistieron en acercar y alejar el diodo del fototransistor en un rango de 5mm a 95mm. (Ramón, 2014).

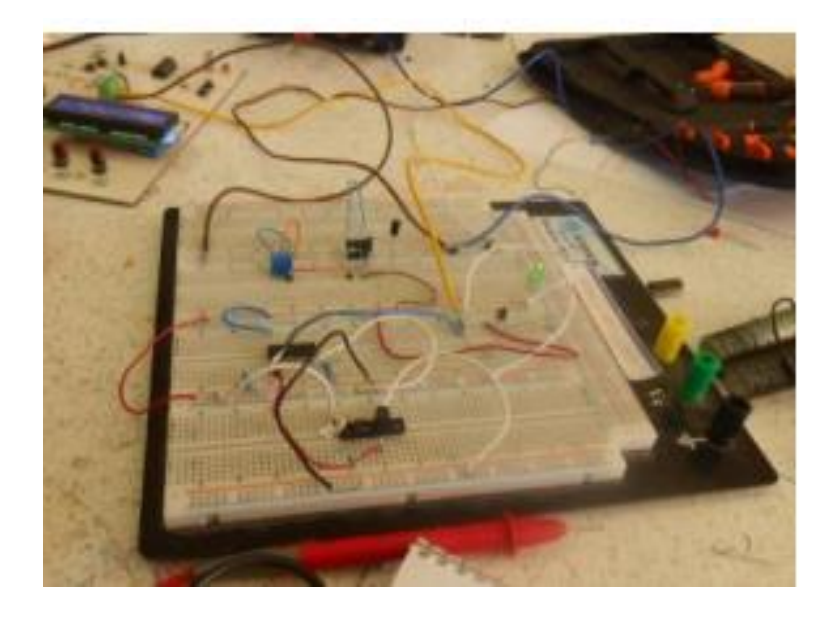

**Figura 2. 14 Simulación física del sensor de posición**

# <span id="page-35-1"></span><span id="page-35-0"></span>**2.10 Composición global (GPS)**

El sistema de posicionamiento global está compuesto por una red de 24 satélites denominado NAVSTAR, situados en órbita a unos 20.200 km de la tierra y los receptores GPS son los que permiten determinar la posición en cualquier lugar del planeta, de día o de noche y bajo cualquier condición meteorológica.
Los satélites procesan datos que permiten conocer su ubicación exacta y con relación a los otros satélites de la red. Cuando se enciende un receptor GPS portátil y se apunta la antena hacia el cielo, se reciben las señales de los satélites (el receptor GPS no emite ninguna señal, solo las recibe), empezando por las más fuertes, de manera que pueden empezar a calcular la distancia exacta hasta ese satélite, así como saber dónde buscar los demás satélites en el espacio. Una vez que el receptor GPS ha captado la señal de por lo menos tres satélites, Entonces puede calcular su propia posición en la tierra. Esa es la información que presenta en la pantalla como longitud y latitud. Si un cuarto satélite es captado, esto proporciona precisión a los cálculos y se muestra también la altitud calculada en la pantalla. Referencia

<http://www.palermo.edu/ingenieria/downloads/pdfwebc&T8/8CyT12>

### **2.11 Controlador FMX Trimble**

Las computadoras que contienen los procesadores suelen ser controlados por un teclado común, con teclas móviles. Este dispositivo es más conocido y preferido. Posee más sensibilidad, pero permite más errores de digitación. Es la interface más reciente y moderna, pero no siempre el operador tiene los dedos limpios lo que induce a errores de digitación, y dificultades de lectura en la región de toque sobre la pantalla. (Silva y Borges 1998).

Pantalla CFX-750. Es útil para monitorear y registrar información del lote para las aplicaciones de cultivos de cereales y cultivos en surco en tiempo real. Es compatible con varias constelaciones de satélites y niveles de precisión por lo que es ideal para prácticamente cualquier lugar, tipo de cultivo, forma del campo o tipo de suelo. Trimble incrementa las posibilidades del GPS con otras tecnologías de Posicionamiento, así como también con comunicaciones inalámbricas y software para crear soluciones completas para el cliente.

**Pantalla Integrada FMX:** La pantalla (Figura 2.15) ayuda a controlar y registrar información de lote en tiempo real. Es una pantalla de guía avanzada con todas las prestaciones necesarias para encargarse de todas sus operaciones de agricultura de precisión: desde el registro de datos básico hasta operaciones avanzadas tales como control de aplicaciones, nivelación de terrenos o drenaje y cosecha.

**FILIPPIE** 

AAAAAAAAAA

Controla fácilmente la dosis según

**PRESCRIPCIONES** 

la prescripción

ŧ.

 $\bar{\mathbf{H}}$ 

 $\mathbf{o}$ 

 $\overline{\mathbf{a}}$ 

#### **REPORTES**

**CONTROL DE APLICACIÓN Y CAUDAL** 

las dosis de materiales, y monitoree la

siembra en tiempo real con el sistema

Field-IQ

**DOS RECEPTORES** 

conectado en la parte

posterior del tractor donde

usted realmente lo necesita

Dos receptors GPS+GLONASS

que proporcionan la precision deseada del vehículo y del implemento de trabajo

**INTEGRADOS** 

Controle la población de semillas o ....

Transfiera los lotes trabajados a su computadora utilizando el puerto USB o vía inalámbrica ······· usando Connected Farm" de Farm Works

..................

**GUÍA DE IMPLEMENTOS** 

TrueTracker"

Controle su implemento con el sistema

el sistema de dirección de implementos

de guía del implemento TrueGuide" y con

#### **EVITE SUPERPOSICIONES**

99.0%

**1.35 m** 

1.2%

Controle hasta 48 hileras individuales con el sistema de control de insumos para cultivos Field-IQ" y los embraques Tru Count fáciles de instalar

#### **MONITOREO DE RENDIMIENTO**

Monitoree el rendimiento para controlar y registrar con precisión el rendimiento y humedad de un cultivo

#### **SENSORES DE NITRÓGENO**

Use la cantidad correcta de fertilizante en tiempo real con el sensor de nitrógeno GreenSeeker<sup>®</sup>

#### **CONTROL DE DOSIS**

Controle las dosis de hasta 6 tipos de materiales durante las operaciones de plantación, siembra, pulverización, aplicación de sólidos y labranza localizada

#### NIVELACIÓN DE TERRENOS

Controle la nivelación del terreno y el drenaje de los lotes con el sistema FieldLevel II

**Figura 2. 15 Funciones de la pantalla FMX. (Agrolaser nivel S.L., 2014).**

## **2.12 Microcontrolador**

Un microcontrolador de fábrica, no realiza tarea alguna. Este debe ser programado para que realice desde un simple parpadeo de un led hasta un sofisticado control de un robot. Un microcontrolador es capaz de realizar la tarea de muchos circuitos lógicos como compuertas AND, OR, NOT, NAND, conversores A/D, D/A, temporizadores, decodificadores, etc. simplificando todo el diseño a una placa de reducido tamaño y pocos elementos. (Reyes, 2006).

Es un circuito integrado digital monolítico que contiene todos los elementos de un procesador digital secuencial síncrono programable de arquitectura Harvard o Priceton (Von Neumam). Se le suele denominar también microcumputador integrado o empotrado (embedded procesaaor) y está especialmente orientado a tareas de control y comunicaciones. (Mandado *et. al.,* 2007)

## **2.13 Compuertas**

Las compuertas son circuitos que se emplean para combinar niveles lógicos digitales (unos y ceros) en formas específicas. Para expresar la salida en términos

## **2.13.1Compuerta OR**

La operación del OR es la primera de las tres operaciones básicas que se deben considerar. La tabla de la verdad muestra lo que sucede cuando dos entradas lógicas A y B, se combinan usando la operación OR para producir la salida x, en la tabla se muestra que x es una lógica 1.el único caso cuando x es 0 es cuando ambas entradas son 0.

La expresión booleana para la operación OR es:

 $X = A + B$ 

| Α | B | $A + B$ |
|---|---|---------|
| 0 | 0 | 0       |
| 0 |   |         |
|   | 0 |         |
|   |   |         |

**Cuadro 2. 1 Expresión booleana de compuerta OR**

Las compuertas son circuitos que se emplean para combinar niveles lógicos digitales (unos y ceros) en formas específicas. Para expresar la salida en términos de las entradas, se emplea un sistema denominado álgebra Booleana. Las compuertas básicas son AND, NAND. OR. NOR y el inversor (Figura 2.16). Una compuerta **NOR** es un circuito que produce un 0 en su salida cuando una o más de las entradas es 1. NOR es una contracción de las palabras inglesas "not" y "or". El símbolo correspondiente es un símbolo OR con una salida invertida, o con círculo de inversión.

.

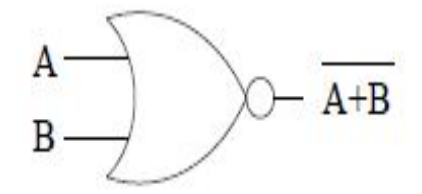

**Figura 2. 16 Símbolo lógico de la compuerta NOR**

El cuadro (2.2) hace referencia a la tabla de la verdad para la compuerta NOR. Nótese que la salida de esta compuerta es el complemento de la salida de una compuerta OR. El símbolo describe la operación de la compuerta, puesto que las entradas no tienen círculo de inversión pero la salida sí. La lectura del símbolo es "entra 1 OR 1, sale 0. Lo anterior esta descrito por las tres últimas líneas de la tabla de la verdad (bignell y donovan., 1997).

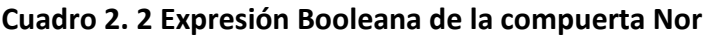

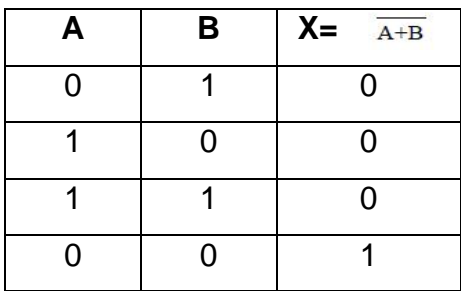

#### **2.13.2 Compuerta AND**

La operación AND es la segunda operación básica booleana. La tabla de verdad muestra que sucede cuando dos entradas lógicas, A y B, se combinan usando la operación AND para producir la salida x. así se muestra que x es un 1 lógico solo cuando A y B están en el nivel lógico 1, para cualquier caso en que unas de las entradas es 0, la salida es0.

La expresión booleana para este caso es:

 $X = A^*B$ 

| A | B | $A^*B$ |
|---|---|--------|
| 0 | n | ი      |
| 0 |   | 0      |
|   | ი | ∩      |
|   |   |        |

**Cuadro 2. 3 Descripción booleana de la compuerta AND**

#### **2.13.3 Compuerta NAND**

La tabla de la verdad indica que la salida de la compuerta NAND es el inverso exacto de compuerta AND para todas las condiciones de entradas posibles. La salida AND paso alto solo cuando todas las entradas sean altas, en tanto que la salida NAND pasa bajo solo cuando todas las entradas sean altas. Esta misma característica es válida para las compuertas NAND con más de dos entradas (Peregrina y Navarro, 2007).

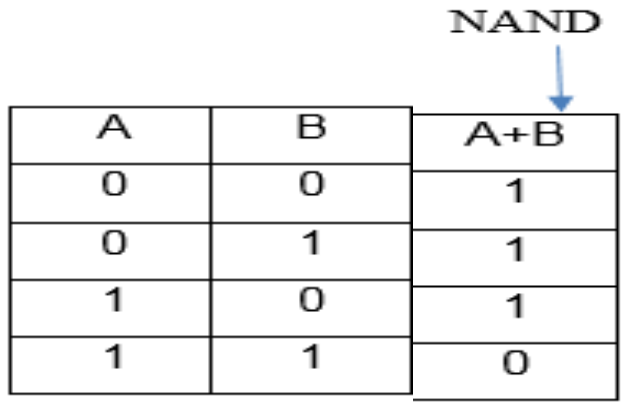

# **Cuadro 2. 4 Descripción booleana de la compuerta NAND**

## **III. MATERIALES Y METODOS**

## **3.1 Ubicación del lugar de investigación**

En la Universidad Autónoma Agraria Antonio Narro, Buenavista Saltillo Coahuila, México, en el departamento de Maquinaria Agrícola, se llevó a cabo la instrumentación de un sistema de simulación en una tarjeta electrónica para tres diferentes profundidades de laboreo controlada a través de una válvula proporcional empleando el PLC para la programación (Figura 3.1).

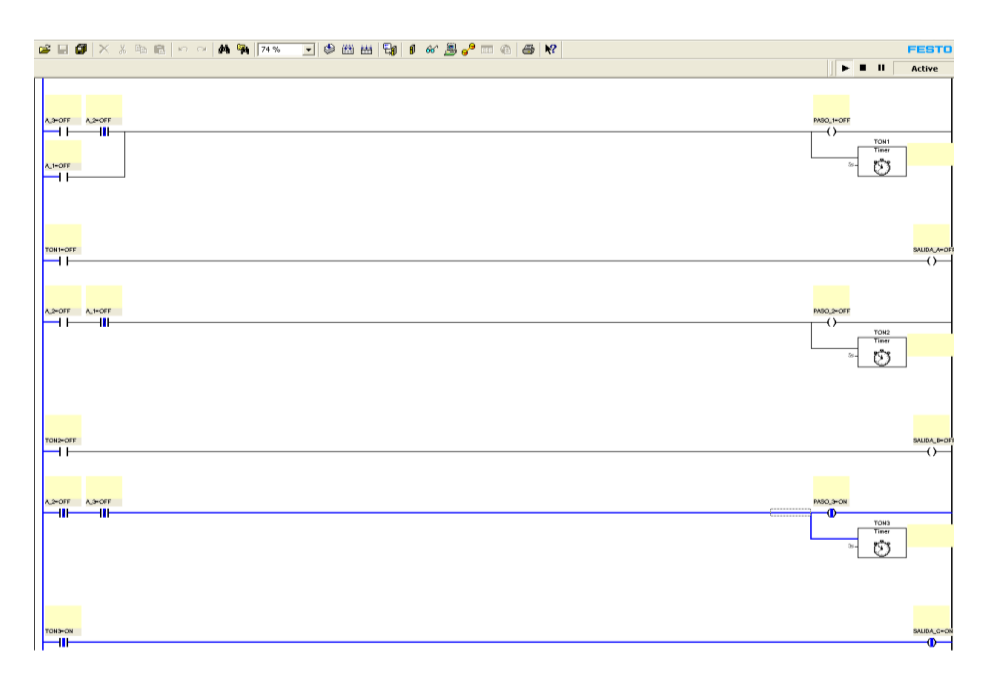

**Figura 3. 1 Programación en FST**

## **3.2 Metodología**

Las actividades que enmarcan el estudio del presente trabajo se resumen en la Figura (3.2).

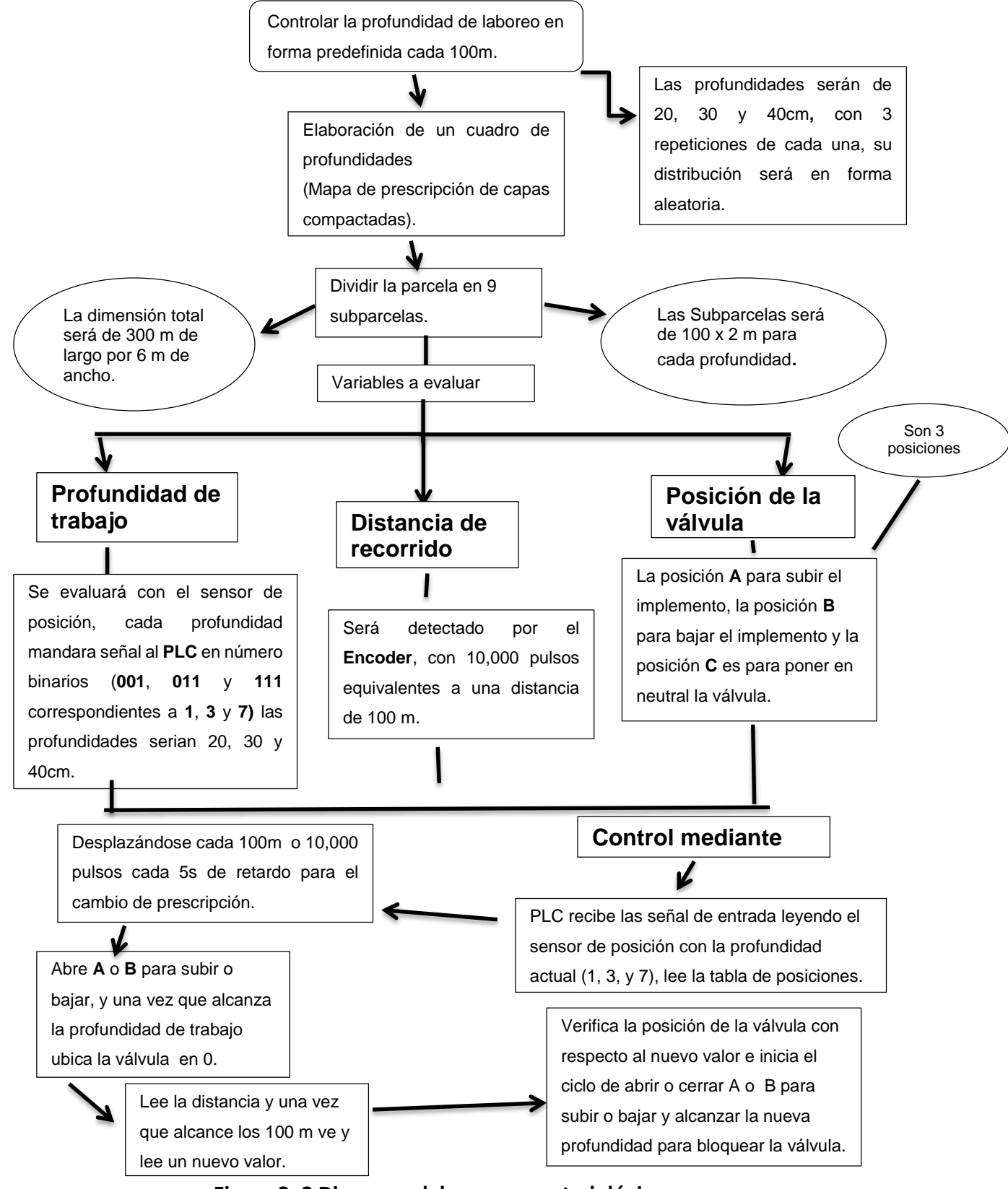

**Figura 3. 2 Diagrama del proceso metodológico**

En el Cuadro 3.1 se puede observar, un mapa de prescripción para verificar del funcionamiento de los componentes se aplicó el siguiente mapa de prescripción.

| 40 | 30 | 40 |
|----|----|----|
| 30 | 20 | 40 |
| 20 | 30 | 20 |
|    |    |    |

**Cuadro 3. 1 Mapa de prescripción**

Iniciado al principio con las flechas indicamos la parcela siempre con la profundidad de 30cm y la válvula en posición neutral (C). Una vez que se llega a la parcela se comienza con la profundidad de 20cm lo cual indica que el implemento debe de subir 10cm. Después de avanzar 100m se le indica al programa que lea la siguiente prescripción la cual tiene que bajar a 30cm lo que indica que el implemento deberá bajar 10cm. Se avanza otros 100m o 10,000 pulsos lo cual activa la siguiente prescripción baja a 40cm esto significa que baje otros 10cm. Este procedimiento fue aplicado para realizar el ejercicio de control de profundidad y se muestra en el capítulo de resultado.

## **3.3 Los equipos y software empleados, fueron los siguientes:**

- PLC Festo FC34
- Sensor opto electrónico
- Compuerta NAND 74LS02P
- Módulo de simulación
- Software Festo FST V4.10
- Software Proteus V7.9.

A continuación se describen brevemente los equipos empleados.

## **3.3.1 PLC Festo FC34**

El PLC FC34 es de tipo compacto y se muestra en la Figura (3.3) se programa utilizando FST. FST es una programación única en lenguaje que es rica en tradición y muy fácil de usar.

FST puede ser utilizado para la programación a través de internet, un servidor web. (Festo AG&Co.KG)

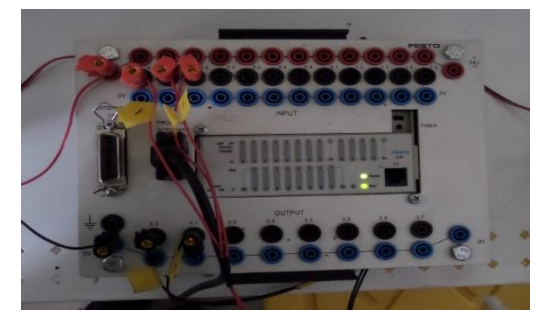

**Figura 3. 3 PLC Festo FC34**

**3.3.2 Sensor opto electrónico para la construcción de los sensores.**

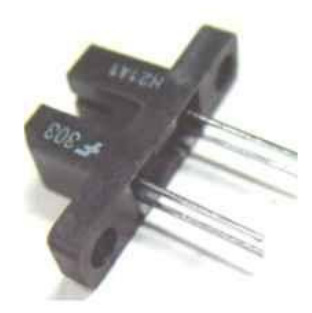

**Figura 3. 4 Sensor opto electrónico de barrera H21A1.**

En la Figura (3.4) se muestran las herramientas y componentes electrónicos, utilizados en la construcción del hardware (creación y acondicionamiento de tarjetas electrónicas.

Para el acondicionamiento de banco de pruebas se hace la simulación de profundidades en la tarjeta electrónica las cuales realizara el implemento articulado en campo y se utilizó en el laboratorio de maquinaria.

## **3.3.3 Compuerta Lógica HD74LS02P**

La HD74LS02P, mostrado en la Figura (3.4), es el motor del circuito integrado en la tarjeta electrónica de control se debe principalmente a esta compuerta lógica, que lleva la programación necesaria para controlar el sistema, con instrucciones lógicas, programadas previamente.

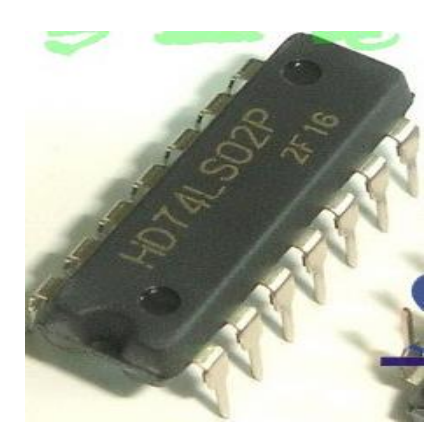

**Figura 3. 5 Compuerta lógica HD74LS02P.**

## **3.3.4 Módulo de simulación de sensores**

El módulo de simulación, en la Figura (3.6) se construyó para representar diferentes ejercicios que se llevaron a cabo, enviando señal (24 V) al PLC, así también recibiendo la señal del mismo. Está constituido por leds que indicaran el estado de la señal de entrada o de salida. La activación de la señal será mediante la interrupción de los sensores opto electrónicos. Los cuales arrojan un voltaje de alimentación de 24 volts hacia el PLC. También contiene leds conectados a la salida del PLC los cuales indican el estado de la posición de la válvula.

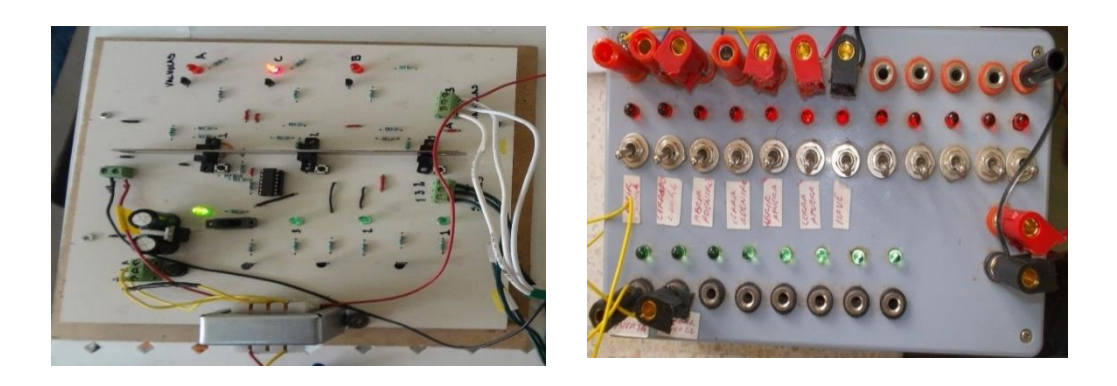

**Figura 3. 6 Módulo de simulación de sensores**

### **3.3.5 Festo FST V4.10.50**

Festo FST 4.10.50 es un compilador y programador de PLC's muy sencillo y fácil de usar. Tiene la posibilidad de adoptar diferentes métodos de programación como son la lista de instrucciones y la programación tipo Ladder Diagram.

Festo es el sistema de programación que permite configura, parametrizar y diagnosticar la programación final de los controladores. (Festo AG&Co.KG)

#### **3.3.6 Proteus V7.9**

Proteus es un entorno de desarrollo CAD de la empresa Labcenter Electronics Ltd, el cual integra diversas herramientas de software. Para las tareas más comunes en el desarrollo de proyectos electrónicos tales como: captura de esquemáticos, fabricación de circuitos impresos y simulación basada en PSICE.

**ISIS** ("Intelligent Schematic Input System"). Es el módulo de captura de diagramas esquemáticos.

**ARES** ("Advanced Routing and Editing Software"). Es el modulo para la realización de circuitos impresos o PCB.

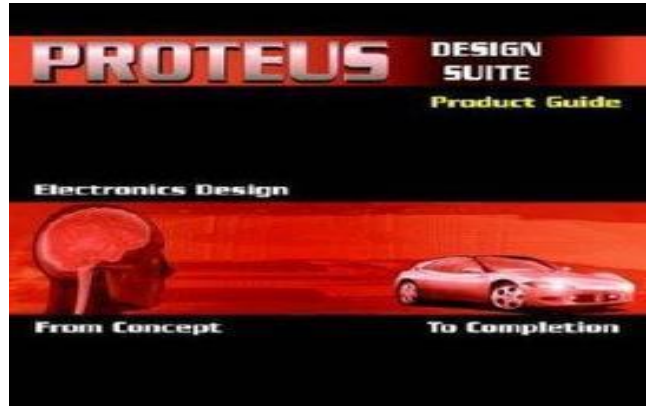

**Figura 3. 7 Logotipo de PROTEUS Profesional.**

## **3.4 Programación de PLC**

Para la programación del PLC mediante FST 4.10.50, se diseñaron los programas en base a la programación de diagramas de contactos (Ladder diagram), para lo cual se siguió el proceso mostrado en la Figura (3.8).

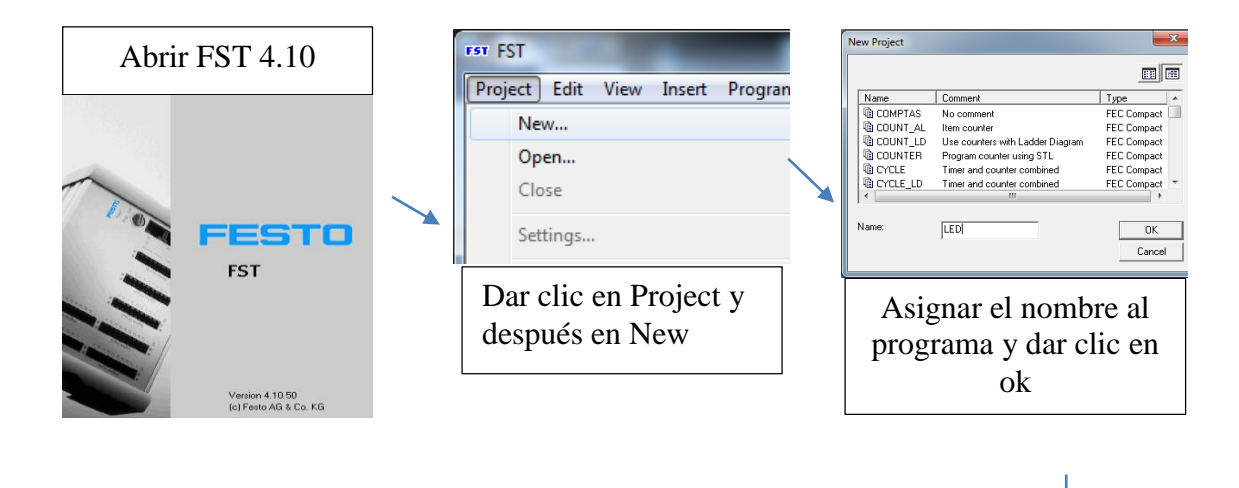

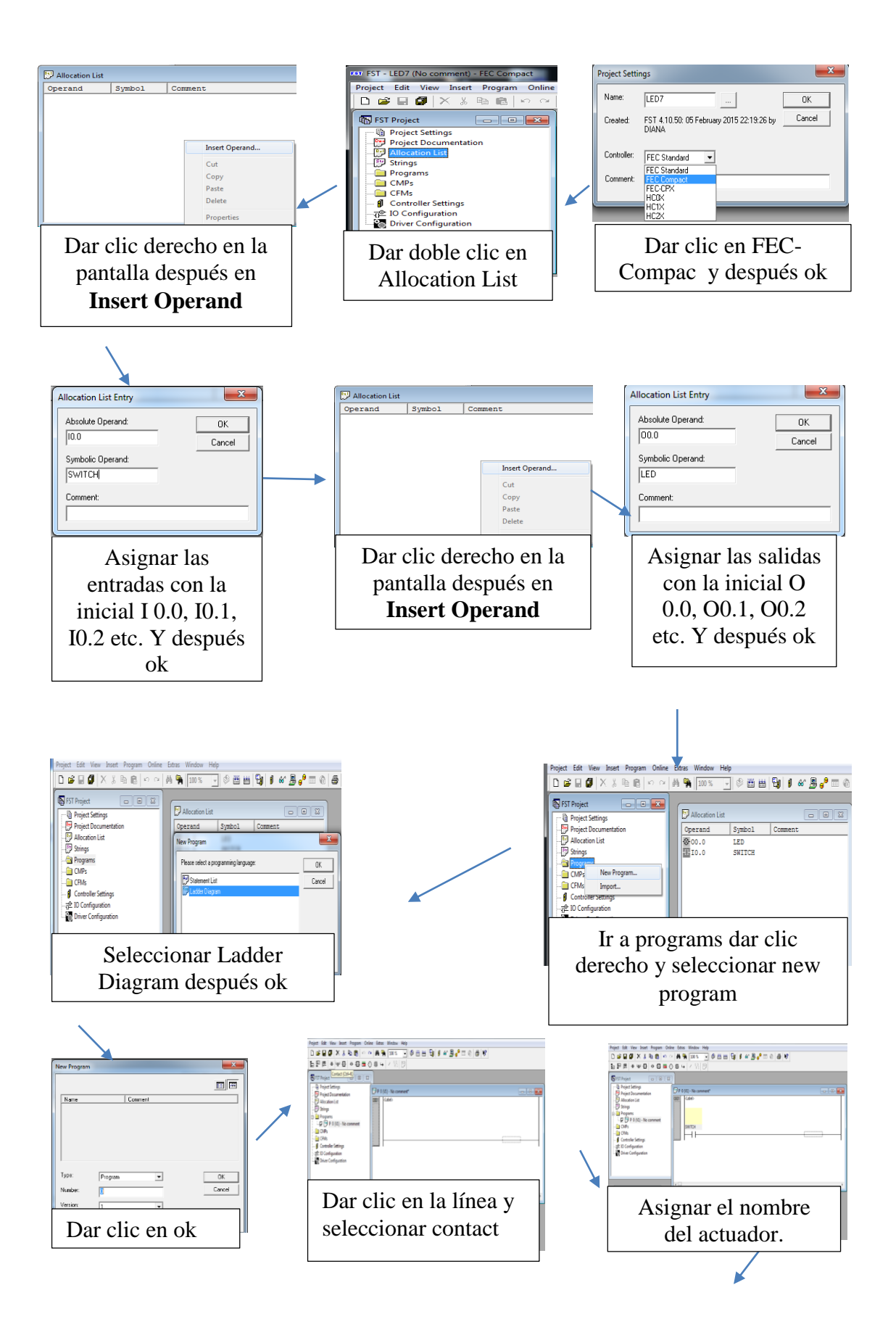

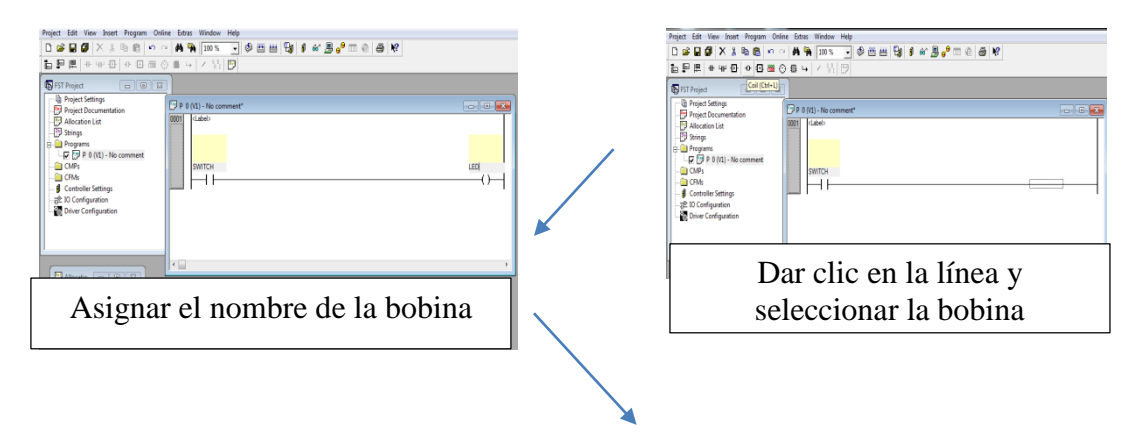

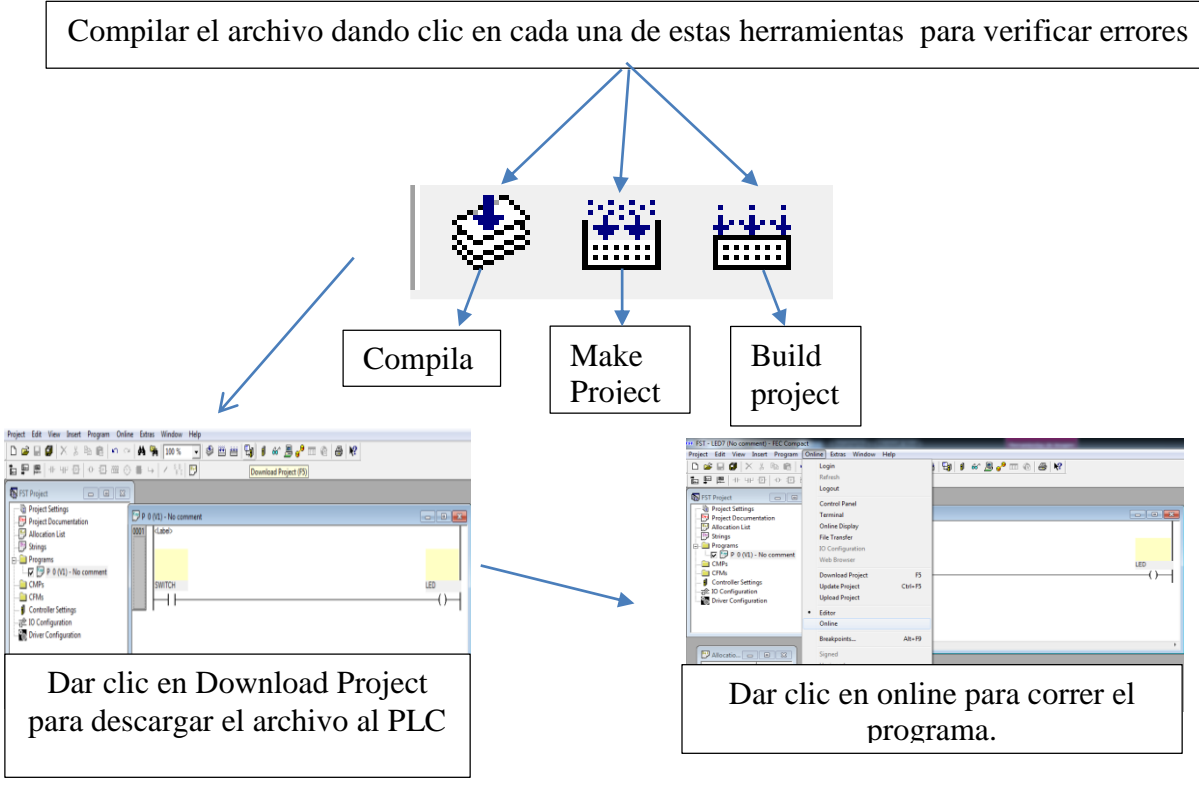

**Figura 3. 8 Diagrama de bloques para la creación de programas en FST 4.10.50**

Al finalizar el proceso de la Figura (3.8) el programa se ejecuta mediante el módulo de simulación de sensores, y la PC en línea mediante una conexión del puerto serial, para verificar el correcto funcionamiento del programa.

## **3.5 Estructuración de manual de prácticas de automatización.**

Las prácticas que están incluidas en este manual fueron las siguientes:

- Encendido y apagado de Led.
- Compuertas lógicas.
- Puerta de garaje.
- Encendido de motores.
- Activación de 3 sensores y 3 actuadores.

La creación de programas para el PLC FC34, comprenderá de 5 apartados en los cuales cada uno ejecutará diferentes funciones, inicialmente para la comprensión del funcionamiento, así como los principios para la creación de programas más complejos, los cuales mediante la combinación de los mismos nos ayudará a la facilitación para dar solución a diferentes tipos de problemas que se puedan presentar, y así generar una solución mediante un sistema de automatización.

## **3.5.1 Encendido y apagado de Led.**

El objetivo de este programa es familiarizarse con la programación del PLC así como sus comandos principales, hasta el grabado del programa al PLC. El programa comprende el encendido de un led, el cual se activará mediante una señal de 24V. Los equipos y software empleados para este ejercicio, fue una conexión de puerto serial conectado del CPU de la computadora al PLC.

## **3.5.2 Compuertas lógicas**

La meta de este programa es la comprensión del funcionamiento de los diferentes tipos de compuertas lógicas en el PLC. Son ecuaciones en algebra Booleana que arrojan un valor de falso (0) o verdadero (1), el programa creado para el PLC, es donde se podrá verificar el comportamiento de respuesta mediante la combinación de diagramas y comandos, para tener definido cada una de las diferentes tipos de puertas lógicas como son AND, OR, NAND, NOR; al igual que en el ejercicio anterior

se utilizará conexión serial, PLC FC34, computadora con puerto serial, módulo de simulación de sensores, software FST4.

## **3.5.3 Puerta de garaje**

La finalidad del programa de una puerta de garaje es conocer la aplicación de las compuertas lógicas mediante una combinación de estas. La puerta de garaje comprende la activación o desactivación de la misma, pero en diferentes situaciones, es decir, abrir o cerrar la puerta ya sea desde adentro o desde afuera de un domicilio. La práctica de este programa nos mostrará el resultado de la mezcla de compuertas lógicas, a través del software y hardware que se utilizó anteriormente.

#### **3.5.4 Encendido de motores.**

El propósito de la programación consta de la activación de motores mediante una señal enviada por termostatos electrónicos. Al igual que el PIC16F84A del PLC-UAAAN donde mediante una tabla de la verdad se muestra una respuesta para un sistema de automatización, el cual consta del encendido y apagado de motores según se presente la combinación de señales en 3 termostatos en función de una ecuación especifica en algebra booleana.

#### **3.5.5 Activación de 3 sensores y 3 actuadores.**

El propósito del programa consta de la activación de 3 leds (sensores) mediante una señal enviada por los sensores opto electrónicos. Al igual que la compuerta lógica HD74LS02P la cual mediante una tabla de verdad muestra la simulación de respuesta para un sistema de automatización del implemento articulado de cinceles, este consta de tres posiciones.

- (A) para subir el implemento
- (B) para bajar el implemento
- (C) para la posición neutral del implemento

Mediante el encendido y apagado de un leds según se presente la combinación de señales en función a las ecuaciones correspondientes en algebra Booleana.

|  | SENSOR_A1   SENSOR_A2   SENSOR_A3   VALVULA_A   VALVULA_B | VALVULA_C |
|--|-----------------------------------------------------------|-----------|
|  |                                                           |           |
|  |                                                           |           |
|  |                                                           |           |
|  |                                                           |           |

**Cuadro 3. 2 La tabla de verdad diseñada para este trabajo**

El ejercicio se desarrolló para el control automático del implemento articulado de labranza profunda variable de cinceles los cuales fueron asignados con tres sensores de entrada y una válvula proporcional con tres posiciones de salida y que trabajan de acuerdo a la tabla de la verdad mostrada en el cuadro (3.2).

Para este se creó un programa con el lenguaje PLC FEC 34. Se simuló la señal de sensores, ejecutado en línea con la PC, mediante el puerto serial, para al final crear un enlace entre los sensores opto electrónicos del Departamento de Maquinaria Agrícola y el PLC Festo FC34, obteniendo una mejor y práctica respuesta para la programación de PLC y señal de la compuerta lógica HD74LS02P.

# **IV. RESULTADOS Y DISCUSION**

## **4.1 Resultados para el Encendido y apagado de LED**

Para la creación de programas en FST 4.10, se realizó con un lenguaje de diagrama de contacto (Ladder diagram). Los programas se realizaron mediante el siguiente proceso:

El objetivo de esta práctica es familiarizarse con la programación de PLCs y descarga de programas del software en la computadora al PLC mostrada en la Figura (4.1).

Para este ejercicio el equipo y software que se emplea, es el siguiente:

- PLC Festo FC34, (Figura 3.1)
- Módulo de simulación de señales de E/S, (Figura 3.6)
- Software FST 4.10
- Fuente de 24VCD
- Cables de conexión E/S
- Programa en lenguaje Festo Ladder diagram
- PC con puerto serial
- Cable de comunicación serial RS-232

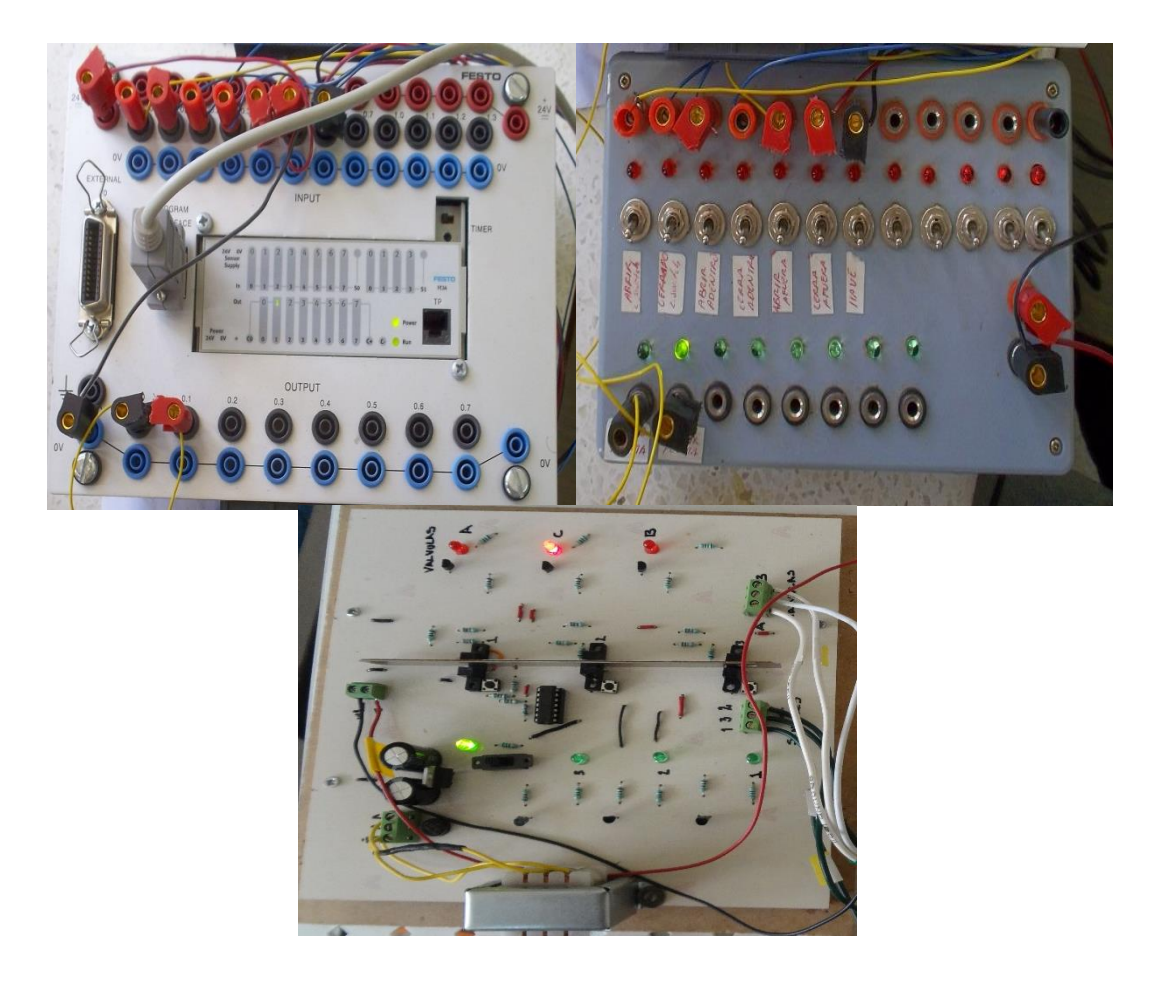

**Figura 4. 1 PLC y módulo de simulación conectados**

## **4.1.1 Procedimiento para la elaboración de la práctica**

El PLC recibe una señal en el cual activará o desactivará la salida de señal, dependiendo del programa diseñado en FST 4.10.50.

## **4.1.1.1 Definición de entradas y salidas**

La elaboración del programa de encendido y apagado de un Led, que comprende de los siguientes pasos:

Se ejecuta el software FST 4.10 para la creación del programa donde se definen las entradas (I) y salidas de señal (O), para verificar su funcionamiento en el módulo de simulación de sensores, Figura (3.6) para la ejecución del programa diseñado, el detalle se encuentra en el **ANEXO B**.

Las entradas están definidas como relevadores normalmente abiertos y normalmente cerrados como se muestra en la Figura (4.2).

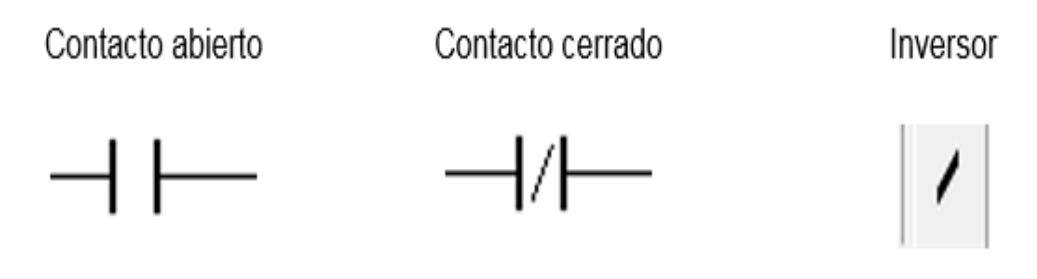

**Figura 4. 2 Tipos de contactos e inverso**

## **4.1.1.2 Diseño del programa con variables**

Se creó un programa como se muestra en la Figura (4.3), que se compiló y descargó en el PLC, previamente conectado a la pc mediante el puerto serial.

| P 0 (V1) - EXEMPLO_1* | CO.<br>o<br>Ō<br>Δ |
|-----------------------|--------------------|
| <label></label>       |                    |
|                       |                    |
| 'ON_OFDE              | <b>ENCENDIDO</b>   |
| <b>UN ACTUAD</b>      | <b>DEL ACTUAD</b>  |
| 0F                    | 0R                 |
| <b>SWITCH</b>         | <b>ACTUADOR</b>    |
|                       | 5733               |
|                       | 1                  |

**Figura 4. 3 Programa de encendido y apagado de Led**

## **4.1.1.3 Compilación y descarga del programa al PLC**

La compilación del programa antes de ser descargado, verifica los errores que puedan interferir en el funcionamiento adecuado.

### **4.1.1.4 Conexión de entradas y salidas**

Se realiza la conexión de entradas y salidas de señales definidas del PLC y módulo de simulación como muestra la Figura (4.1).

## **4.1.1.5 Ejecución en línea para verificación de errores**

Se realiza una práctica en línea con el programa descargado en el PLC, para la verificación del correcto funcionamiento, mediante una tabla de verdad como muestra el Cuadro (4.1)

**Cuadro 4. 1 Tabla de verdad del programa encendido y apagado de un Led**

| <b>Variable</b> | <b>Salida</b> |
|-----------------|---------------|
| 1(Verdadero)    |               |
| 0(Falso)        |               |

## **4.1.6 Ejecución del programa para verificación del funcionamiento**

La respuesta obtenida es que al abrir el switch de señal de entrada (I), el PLC mostró un resultado en el cual la salida es verdadera (1), lo que significa que el Led del módulo de simulación se mostró encendido.

## **4.2 Resultados de practica Compuertas lógicas**

Los programas realizados en esa sección se dividen en 5 ejercicios, los cuales se diseñaron programas de las compuertas lógicas, AND, OR, NAND y NOR.

Al igual que en el primer ejercicio, la creación de programas es el mismo proceso de edición, compilado y descarga; para este programa se manejó un diseño más amplio. En la simulación se utilizó el mismo hardware mencionado en el ejercicio 1.

Para este ejercicio el equipo y software que se emplea, es el siguiente:

- PLC Festo FC34, Figura (3.1)
- Módulo de simulación de señales de E/S, Figura (3.6)
- Software FST 4.10
- Fuente de 24VCD
- Cables de conexión E/S
- Programa en lenguaje Festo Ladder diagram
- PC con puerto serial
- Cable de comunicación serial RS-232

Las respuestas a estos programas fueron las siguientes, como se muestra en la tabla de verdad, Cuadro (4.2)

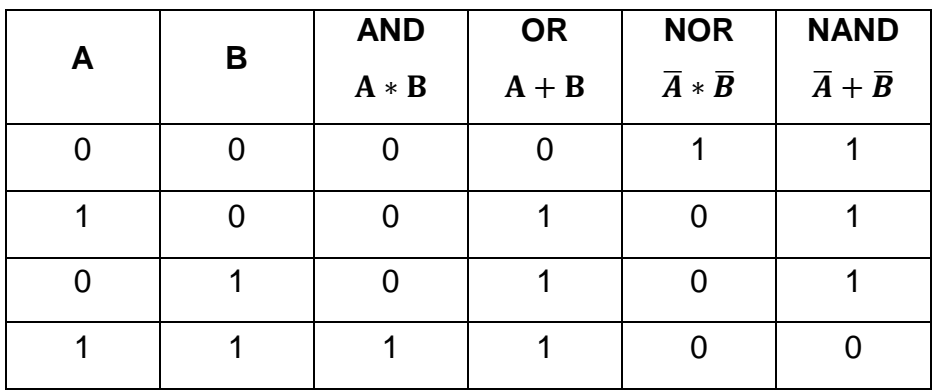

#### **Cuadro 4. 2 Tabla de verdad de puertas lógicas**

Inicialmente en la creación de los programas se realizaron los mismos pasos que en el ejercicio anterior, solo que en este caso se definieron las variables de entrada (I) con la literales (A1, A2) para AND, para OR las literales fueron (A3, A4), para las compuertas NAND las variables fueron (A, B) y por ultimo para la compuerta NOR las literales fueron (A1, B2).

## **4.2.1 Definición de entradas y salidas**

Se ejecutó el software FST 4.10 para la creación del programa, donde se definieron entradas y salidas de señal, que se emplearon con el módulo de simulación de sensores para la ejecución del programa diseñado. En este programa se utilizaron 4 entradas de señal y 2 salidas para la respuesta, para AND y OR, al igual para NAND y NOR.

## **4.2.2 Diseño de programa con variables**

Se creó un programa AND y OR, y otro programa con NAND y NOR como se muestra en la Figura (4.4) y la Figura (4.5) que se compilaron y descargaron en el PLC, previamente conectado a la pc, mediante el puerto serial.

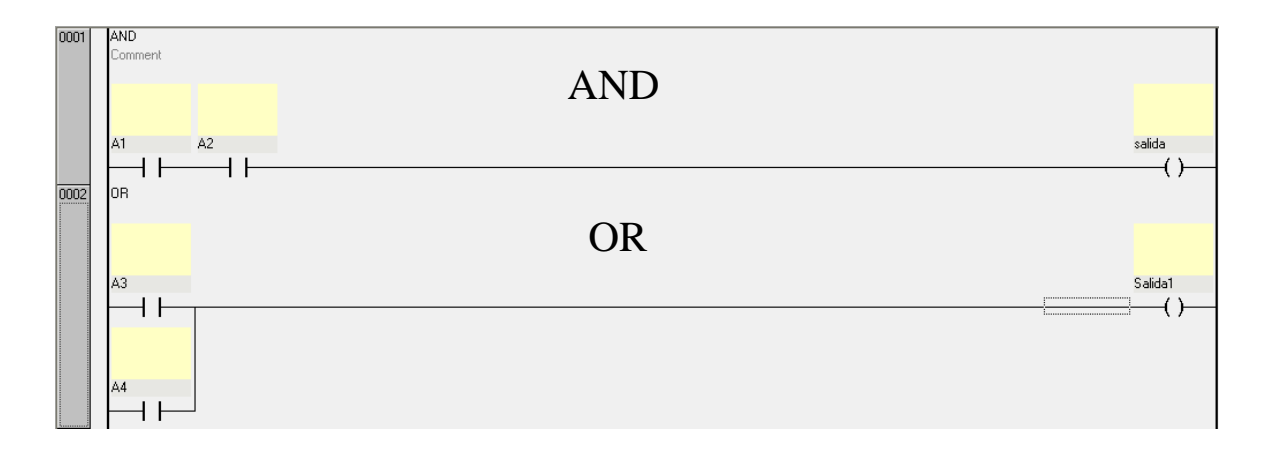

## **Figura 4. 4 Programa AND y OR**

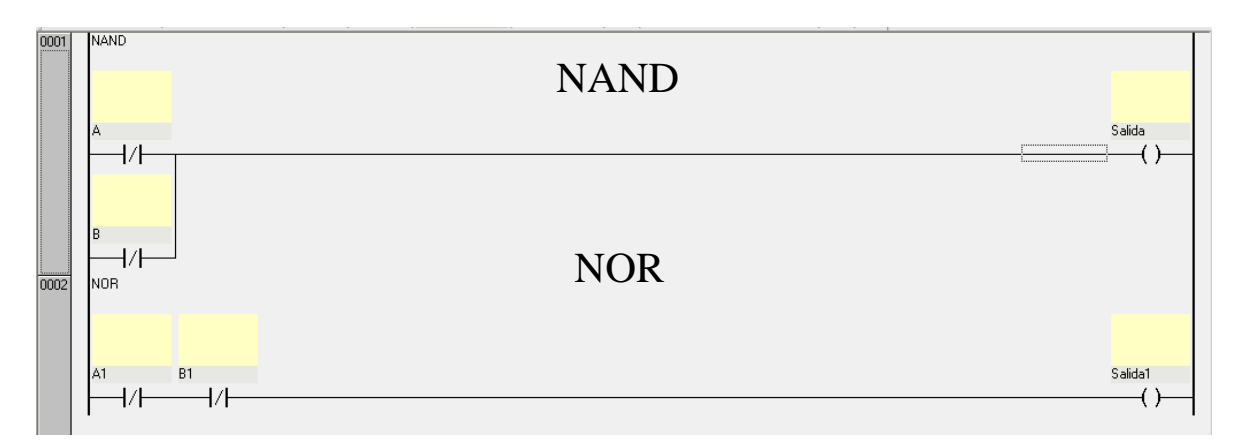

**Figura 4. 5 Programas NAND y NOR**

## **4.2.3 Compilación, descarga de programa en PLC**

La compilación del programa antes de ser descargado sirve para confirmar que no existen errores en el programa que se graba en el PLC

## **4.2.4 Conexiones de entrada y salida**

Se realizó la conexión de entradas y salidas de señales definidas del PLC y módulo de simulación como muestra la Figura 4.1.

## **4.2.5 Ejecución en línea con la verificación de errores.**

Se realizó una práctica en línea con el programa descargado en el PLC, para la verificación del correcto funcionamiento, mediante una tabla de verdad como muestra el Cuadro (4.2)

## **4.2.6 Ejecución del programa para verificación del funcionamiento**

Las respuestas obtenidas en estos programas descargados al PLC, se manejaron 2 variables de entrada, donde la simulación de los valores se definieron como A y B, las cuales arrojaron las respuestas de la puerta lógica AND, OR, NAND y NOR según el Cuadro (4.2)

## **4.3 Resultados del ejercicio de Puerta de garaje**

El objetivo de este ejercicio es operar en forma externa e interna una puerta de garaje en forma automática que presenta en el Cuadro (4.3)

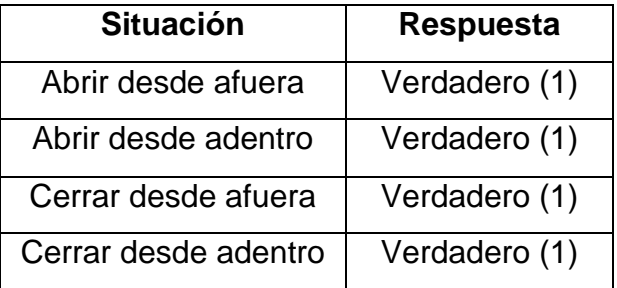

## **Cuadro 4. 3 Operación del programa puerta de garaje**

Con las variables mostradas en el Cuadro (4.4)

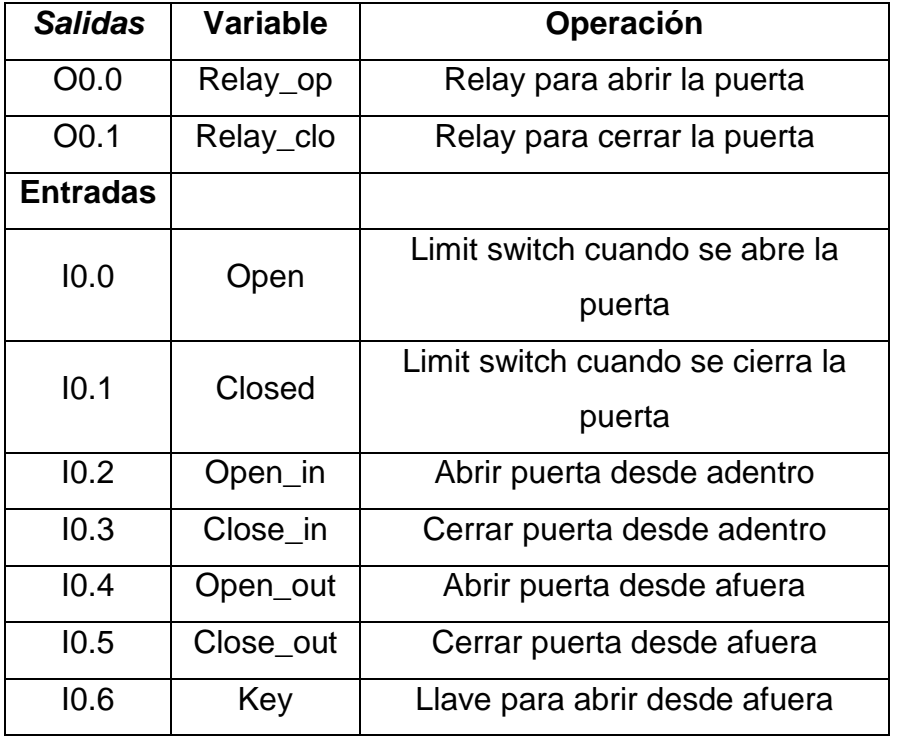

#### **Cuadro 4. 4 Variables del programa puerta de garaje**

Para este ejercicio el equipo y software que se emplea, es el siguiente:

- PLC Festo FC34, (Figura 3.1)
- Módulo de simulación de señales de E/S, (Figura 3.6)
- Software FST 4.10
- Fuente de 24VCD
- Cables de conexión E/S
- Programa en lenguaje Festo Ladder diagram
- PC con puerto serial
- Cable de comunicación serial RS-232

## **4.3.1 Definición de entradas y salidas**

Se ejecutó el software FST 4.10 para la creación del programa, donde se definieron entradas y salidas de señal, que se emplearon con el módulo de simulación de sensores para la ejecución del programa diseñado, en este programa se utilizaron 7 entradas de señal y 2 salidas para la respuesta, como se muestra en el Cuadro (4.4)

### **4.3.2 Diseño de programa con variables**

El diseño del programa de la puerta de garaje comprende de combinación de relevadores, tanto normalmente abiertos como cerrados, arreglados en forma de compuertas lógicas con el propósito de abrir y cerrar la puerta estando tanto dentro como fuera.

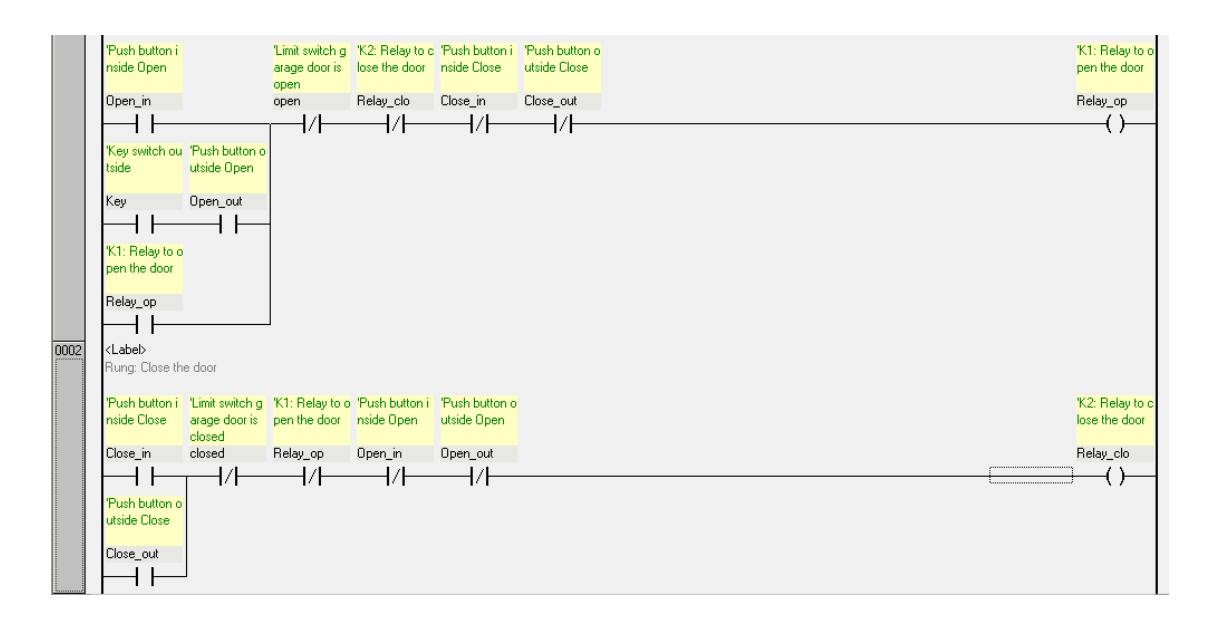

**Figura 4. 6 Programa de puerta de Garaje**

## **4.3.3 Compilación, descarga de programa en PLC**

La compilación del programa antes de ser descargado sirve para confirmar que no existen errores en el programa que se grabara en el PLC.

## **4.3.4 Conexiones de entrada y salida**

Se hizo una conexión de entradas y salidas de señales definidas del PLC y módulo de simulación como muestra la Figura (4.1)

## **4.3.5 Ejecución en línea con la verificación de errores.**

Se realizó una práctica en línea con el programa descargado en el PLC, para conocer el funcionamiento del programa.

## **4.3.6 Ejecución del programa para verificación del funcionamiento**

El programa realizado en FST 4.10 como se muestra en la Figura (4.6) y mediante el hardware descrito al principio de esta práctica, mostro funcionar correctamente de acuerdo a los arreglos mostrado en Cuadro (4.3).

## **4.4 Resultados de la práctica Encendido de motores**

Para este ejercicio el equipo y software que se emplea, es el siguiente:

- PLC Festo FC34, (Figura 3.1)
- Módulo de simulación de señales de E/S, (Figura 3.6)
- Software FST 4.10
- Fuente de 24VCD
- Cables de conexión E/S
- Programa en lenguaje Festo Ladder diagram
- PC con puerto serial
- Cable de comunicación serial RS-232
- Termostatos electrónicos
- Motores de 110V
- Tarjeta lógica con pic16f84

El ejercicio de encendido y apagado de motores debe funcionar de acuerdo al Cuadro (4.5)

| Termostato   Termostato   Termostato |         | Motor 2 |  |
|--------------------------------------|---------|---------|--|
|                                      | Motor 1 |         |  |
|                                      |         |         |  |
|                                      |         |         |  |
|                                      |         |         |  |
|                                      |         |         |  |

**Cuadro 4. 5 Tabla de verdad encendido de motores**

Formula de la tabla de verdad del Cuadro (4.5)

$$
M_1 = T_1 * \overline{T}_2 + T_3 \qquad \qquad M_2 = T_2
$$

El Cuadro (4.5) muestra cuando se tienen apagadas las temperaturas los dos motores están apagados, cuando se enciende la temperatura (1), se enciende el motor (1), cuando se enciende la temperatura (1) y (2) se apaga el motor (1) y se enciende el motor (2), y cuando se encienden las temperaturas (1), (2) y (3) se enciende el motor (1) y (2).

#### **4.4.1 Definición de entradas y salidas**

Se ejecutó el software FST 4.10 para la creación del programa, donde se definió entradas y salidas de señal, que se utilizó junto con el módulo de simulación de sensores para la ejecución del programa diseñado, para este programa se utilizó 3 entradas de señal, y 2 salidas de señal.

#### **4.4.2 Diseño del programa con variables**

Se creó un programa como se muestra en la Figura (4.7) que se compilo y descargo en el PLC, previamente conectado a la pc, mediante el puerto serial.

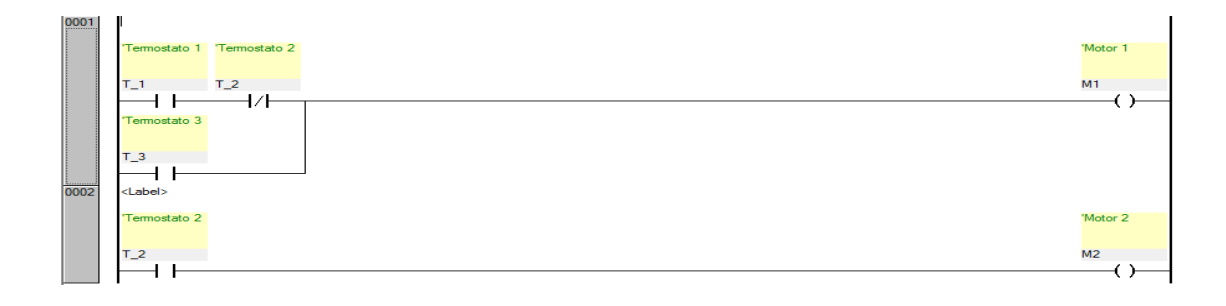

## **Figura 4. 7 Programa de encendido de motores**

## **4.4.3 Compilación y descarga del programa al PLC**

La compilación del programa antes de ser descargado sirve para confirmar que no existen errores en el programa que se grabara en el PLC

### **4.4.4 Conexión de entradas y salidas**

Se realizaron la conexión de entradas y salidas de señales definidas del PLC y módulo de simulación como muestra la Figura (4.1).

### **4.4.5 Ejecución en línea para verificación de errores**

Se realizó una práctica en línea con el programa descargado en el PLC, para la verificación del correcto funcionamiento, mediante una tabla de verdad como muestra el Cuadro (4.5). El resultado obtenido de este programa sirvió para la simulación mediante una combinación de puertas lógicas, el cual basado en la tabla de verdad y diferentes tipos de situaciones. La simulación del programa, sirvió para crear una interfaz entre el PLC y los tres termostatos electrónicos.

## **4.5 Resultado para la Activación de tres sensores y tres actuadores**

Para este ejercicio el equipo y software que se emplea, es el siguiente:

- PLC Festo FC34, (Figura 3.1)
- Placa de simulación de señales de E/S, (Figura 3.6)
- Software FST 4.10.50
- Protoboard para la fuente de alimentación de 24VCD.
- Cables de conexión E/S.
- Programa en lenguaje Festo Ladder diagram.
- PC con puerto serial.
- Cable de comunicación serial RS-232.
- Compuerta lógica HD74LS02P.
- Sensores opto electrónicos.

El ejercicio de activación de tres sensores y tres actuadores debe funcionar de acuerdo al Cuadro (4.6)

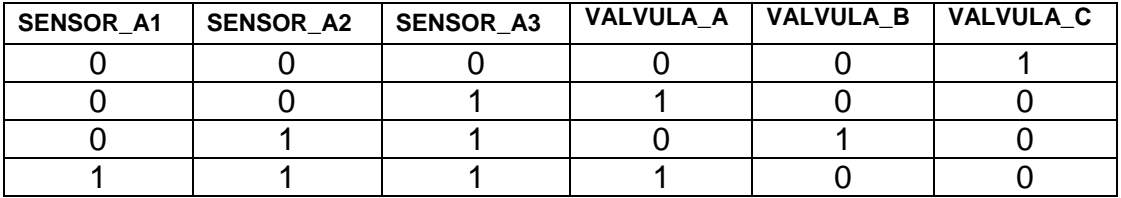

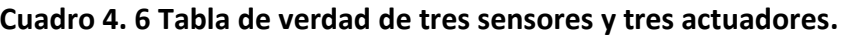

Ecuaciones de la tabla de verdad del Cuadro 4.6

$$
A = A_3 * A_2 + A_1 \qquad \qquad B = A_2 * A_1 \qquad \qquad C = A_2 * A_3
$$

El cuadro 4.6 muestra cuando se tienen apagados los sensores se activa la válvula (C) es la que indica que está en la posición neutral, cuando se activa el sensor (A3), se activa la válvula (A) la cual indica que el implemento tiene que subir, cuando se activan los sensores (A2) y (A3) se desactiva a la válvula (A) y se activa nuevamente la válvula (C), pasa un lapso de 5 segundos y se activa la válvula (B), esta indica que el implemento tiene que bajar, cuando se activan los tres sensores (A1), (A2) y (A3) se desactiva la válvula (B) y se activa nuevamente la válvula (C), pasan 5 segundos y se activa nuevamente (A).

## **4.4.1 Definición de entradas y salidas**

Se ejecutó el software FST 4.10 para la creación del programa, donde se definieron las entradas (sensores) y salidas de señal (válvulas), que se utilizó junto con el módulo de simulación de sensores para la ejecución del programa diseñado, para este programa se utilizaron 3 entradas, 3 salidas y 3 temporizadores. En el **ANEXO D** se explica el procedimiento para insertar los temporizadores en el programa.

### **4.4.2 Diseño del programa con variables**

Se creó un programa como se muestra en la Figura (4.8) que se compilo y descargo en el PLC, previamente conectado a la pc, mediante el puerto serial.

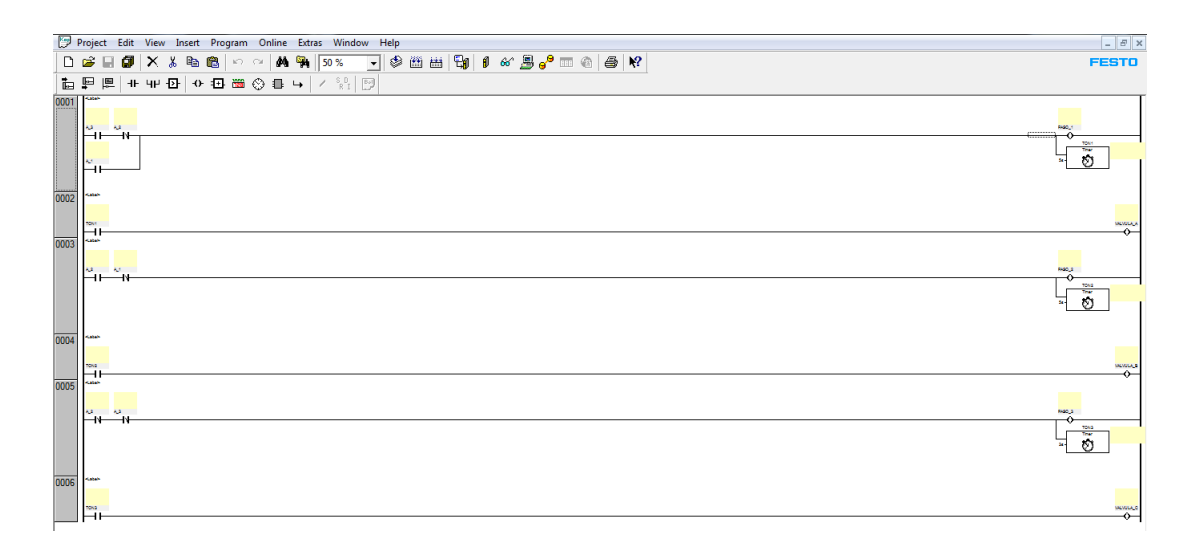

#### **Figura 4. 8 Programa de activación de tres sensores y tres actuadores.**

#### **4.4.3 Compilación y descarga del programa al PLC**

La compilación del programa antes de ser descargado sirve para confirmar que no existen errores en el programa que se grabara en el PLC.

## **4.4.4 Conexión de entradas y salidas**

Se realizaron la conexión de entradas y salidas de señales definidas del PLC y módulo de simulación como muestra la Figura (4.1).

### **4.4.5 Ejecución en línea para verificación de errores**

Se realizaron pruebas en línea con el programa descargado en el PLC, para la verificación del correcto funcionamiento, mediante la tabla de verdad como muestra el Cuadro (4.6).El resultado obtenido de este programa sirvió para la simulación del funcionamiento del implemento articulado de cinceles mediante una combinación de puertas lógicas, el cual basado en la tabla de verdad y diferentes tipos de situaciones.

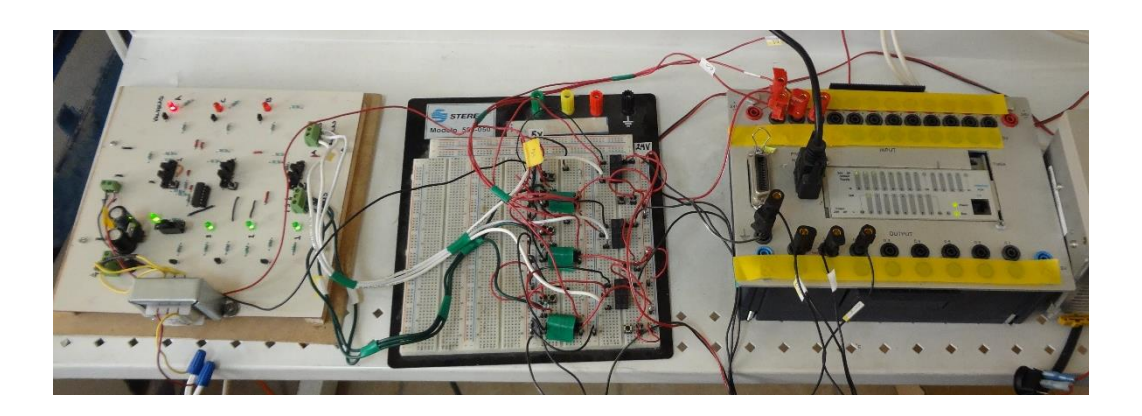

**Figura 4. 9 Simulación del programa**

La simulación del programa, sirvió para crear una interfaz entre el PLC y los tres sensores opto electrónicos, en el **ANEXO C** se muestra el detalle del encendido y apagado de led a través de sensores opto electrónicos con PLC.

# **V. CONCLUSIONES Y RECOMENDACIONES**

#### **5.1 Conclusiones:**

- Se obtuvo una tarjeta de simulación de sensores y actuadores que permitieron simular la tabla de la verdad diseñada para laboreo variable empleando PLC.
- Los programas desarrollados permitieron comprobar el funcionamiento de PLC el cual incluyó compuertas lógicas y ecuaciones lógicas.

## **5.2 Recomendaciones**

- Se requiere programar el mapa de prescripción completo que incluya las diferentes profundidades en una parcela y las distancias de accionamiento para el cambio de prescripción.
- Se requiere implementar la interconexión entre la lectura del mapa de prescripción en un micro controlador, la tabla de la verdad y el control automático de profundidad mediante el PLC bajo condiciones de laboratorio.
- Se requiere diseñar el sensor de posición directamente en la parte móvil del implemento articulado contemplando las tres posiciones de laboreo variable e interconectar el sistema con la válvula proporcional.
- Verificar el control automático de profundidad variable mediante la interconexión: PLC, micros controladores, sensor de posición de profundidad y válvula proporcional.

## **VI. LITERATURA CITADA**

**ACEDO, J.** 2006. Instrumentación. Ediciones Díaz de Santos. España.

**AGUILERA, P.** 2002. Programación de PLC, Tesis de maestro en ciencias de la ingeniería de manufactura con especialidad en automatización de la Universidad Autónoma de Nuevo León, facultad de ingeniería mecánica y eléctrica, San Nicolás de los Garza, NL.

**ALUKO, O.B AND D.A. SEIG**. 2000. An experimental investigation of the characteristics of and condition for brittle fracture in two-dimensional soil cutting. Soil Tillage Res. Pp. 57:143-17.

**BIGNELL, J.W Y R.L. DONOVAN.** 1997. Digital Electronics. 3ª ed. En electrónica digital. P. 67, 75, 76 y 77. México. D.F. Continental S.A de C.V.

**BOLSTAD, P. 2005.** GIS Fundamentals: A first text on Geographic Information Systems, Second Edition. White Bear Lake, MN: Eider Press, Pp 543.

**BONGIOVANNI, R., E. C. MANTOVANI, S. BEST Y A. ROEL.** 2006. Agricultura de precisión: integrando conocimiento para una agricultura moderna y sustentable.

**BRAGACHINI M., A. MÉNDEZ y F. SCARAMUZZA.** 2004. Agricultura de Precisión y Siembra Variable de insumos en tiempo real mediante el uso de GPS y una prescripción con sembradora IOM Inteligente Mega de 12 surcos a 52,5 cm. INTA Manfredi.

**BRAGACHINI, M**. 2005. 9° curso internacional de agricultura de precisión. Red de agricultura de precisión misterios de agricultura de la nación. Argentina.

**CAMACHO, J.H., Y G.A. RODRÍGUEZ.** 2007. Evaluación de implementos de labranza a diferentes velocidades de operación y contenidos de agua del suelo. Agric. Téc. 67(1):60-67.

**CAVADA, D.** 1998. Auto sintonización de lazos de control PID en controladores programables, Tesis de maestro en ciencias de la ingeniería eléctrica con especialidad en eléctrica de la Universidad Autónoma de Nuevo León, facultad de ingeniería mecánica y eléctrica, San Nicolás de los Garza, NL.

**CHOSLA, R.** (2001). Zoning in on precision agriculture. Colorado State University Agronomy Newsletter, Estados Unidos, 2-4.Bongiovanni et al., (2006).

**DOMINGO, J., J., GAMIZ, GRAU A, H., MARTÍNEZ.** 2003. Introducción a los Autómatas programables, Editorial VOC, España Barcelona

**GUTIÉRREZ., M.J. 2012** Sensores de diagnóstico Aplicados a la labranza para Agricultura de Precisión. Tesis de licenciatura. Departamento de Maquinaria Agrícola. UAAAN Buenavista, Saltillo; Coahuila, México.

**KALPAKJIAN S. Y SCHIMID S**. 2002. Manufacturing Engineering and Technology, New Jersey, USA.

**LÓPEZ, L.J.A. 2012.** Evaluación de un sensor de permisividad eléctrica para la agricultura de precisión. Tesis de licenciatura. Departamento de maquinaria agrícola. UAAAN Buenavista, Saltillo; Coahuila, México.

**LÓPEZ, L.J.A, 2014.** Desarrollo y evaluación de sensores para la medición de parámetros físicos del suelo aplicados en la generación de mapas de diagnóstico**.**  Tesis de maestría. Departamento de maquinaria agrícola. UAAAN Buenavista, Saltillo; Coahuila, México.
**MANDADO E., L., MENÉNDEZ, L., FERNÁNDEZ, E, LÓPEZ.** 2007. Microcontroladores PIC, Sistema integrado para el aprendizaje, Marcobo Ediciones Técnicas, Barcelona España.

**NAVARRO, R**. 2004. Ingeniería de control analógica digital. Ediciones McGraw – Hill. México D.F.

**PALLÁS, R.** 1993. Adquisición y distribución de señales. Marcombo S.A. Barcelona, España.

**PALLÁS, R.** 2003. Sensores y acondicionadores de señal 4° Edición Marcombo S.A. Barcelona, España.

**PEREGRINA Y NAVARRO**. 2007 a aplicación de PLC en el control y protección de motores. Tesis para obtener título de ingeniero electricista .instituto politécnico nacional

**PIMENTEL, D.S.P (2008).** Reducing energy inputs in the US foos system. Argentina, 459-471

**PONSA P. Y VILANOVA R.** 2005. Automatización de procesos mediante la guía GEMMA, ediciones UPC, Barcelona, España.

**RAMÓN, 2014**. Desarrollo de un control inteligente para laboreo primario de suelos. Tesis de licenciatura. Departamento de maquinaria agrícola. UAAAN Buena Vista, Saltillo; Coahuila, México.

**REYES C.** 2006. Microcontroladores PIC Programación en Basic, segunda edición, Quito, Ecuador.

**REYNOLDS-CHÁVEZ, M.A. 2012** Protocolo de proyectos de investigación (programas doctoral) de ingeniería en el sistema de producción. Universidad Autónoma Agraria Antonio Narro.

**SILVA, F. DA & BORGES, P.H. DE M**. 1998. Mecanizaϛão e Agricultura de precisão SBEA/UFLA, Pocos de caldas, Pp.232.

**SCHEY J.** 2002. Introduction to manufacturing processes, By the McGraw-Hill Companies, INC. University of Waterloo, Ontario.

**VELÁZQUEZ, J.U**. 2011. Rediseño de prototipo para la labranza de precisión. Tesis de licenciatura. Departamento de maquinaria agrícola. UAAAN Buena Vista, Saltillo; Coahuila, México.

#### **PAGINAS WEB CONSULTADAS**

Instituto Tecnológico Superior de Calkiní en el Estado de Campeche, Documento en línea Mayo de 2013 [<http://www.itescam.edu.mx/principal/sylabus/fpdb/recursos/r69367.PDF>](http://www.itescam.edu.mx/principal/sylabus/fpdb/recursos/r69367.PDF)

Instituto Nacional de Tecnologías Educativas y de Profesorado, Documento en línea Febrero de 2015 [<http://recursostic.educacion.es/observatorio/version/v2/ca/equipamiento](http://recursostic.educacion.es/observatorio/version/v2/ca/equipamiento-tecnologico/redes/502-monografico-lenguajes-de-programacion)[tecnologico/redes/502-monografico-lenguajes-de-programacion>](http://recursostic.educacion.es/observatorio/version/v2/ca/equipamiento-tecnologico/redes/502-monografico-lenguajes-de-programacion)

International Electrotechnical Commission (IEC), Norma IEC-1131, 1992. Documento en línea marzo de 2015 [<http://isa.uniovi.es/docencia/ra\\_marina/cuatrim2/Temas/IEC61131.pdf>](http://isa.uniovi.es/docencia/ra_marina/cuatrim2/Temas/IEC61131.pdf)

Autómatas Industriales, Documento en línea marzo de 2015. [<http://www.automatas.org/software.htm>](http://www.automatas.org/software.htm)

Documento en línea Marzo 2015, [<www.festo.com.mx>](http://www.festo.com.mx/)

Conceptos básicos de neumática e hidráulica. [En línea] [Fecha de consulta: 02 de febrero del 2015]. [<http://www.sapiensman.com/neumatica/neumatica16.htm>](http://www.sapiensman.com/neumatica/neumatica16.htm)

Wikipedia, Marzo de 2015, [<http://es.wikipedia.org/wiki/Sensor>](http://es.wikipedia.org/wiki/Sensor)

Vilas, I.J.M "Sistema multimedia para la enseñanza de los sensores de proximidad". Universidad de Vigo. [En línea] [Fecha de consulta: 05 de Mayo del 2014]. [<http://www.dte.uvigo.es/recursos/proximidad/Sensores\\_Proximidad.swf>](http://www.dte.uvigo.es/recursos/proximidad/Sensores_Proximidad.swf)

García, E; Flego, F**.** Agricultura de precisión. Revisar Ciencia y Tecnología Agropecuaria. Universidad de Palermo. [En línea] [Fecha de consulta: 20 de febrero del 2015].

[<http://www.palermo.edu/ingenieria/downloads/pdfwebc&T8/8CyT12.](http://www.palermo.edu/ingenieria/downloads/pdfwebc&T8/8CyT12)pdf>

Manual de aplicación de Encoder. [En línea] [Fecha de consulta: 27 de febrero del 2015].

<http://www.mcbtec.com/pdf/Funcionamiento\_Encoder.pdf>

Ibáñez, J.J Agencia principal de investigación científica del departamento de agricultura de EE.UU. [En línea] [Fecha de consulta: 27 de febrero del 2015]. <http://www.madrimasd.org/blogs/universo/2010/09/07/136442>

# **VII. ANEXOS**

# **ANEXO A**

# **Diagramas de tarjetas electrónicas.**

Se llevó acabo la elaboración del diseño del circuito en ARES Professional

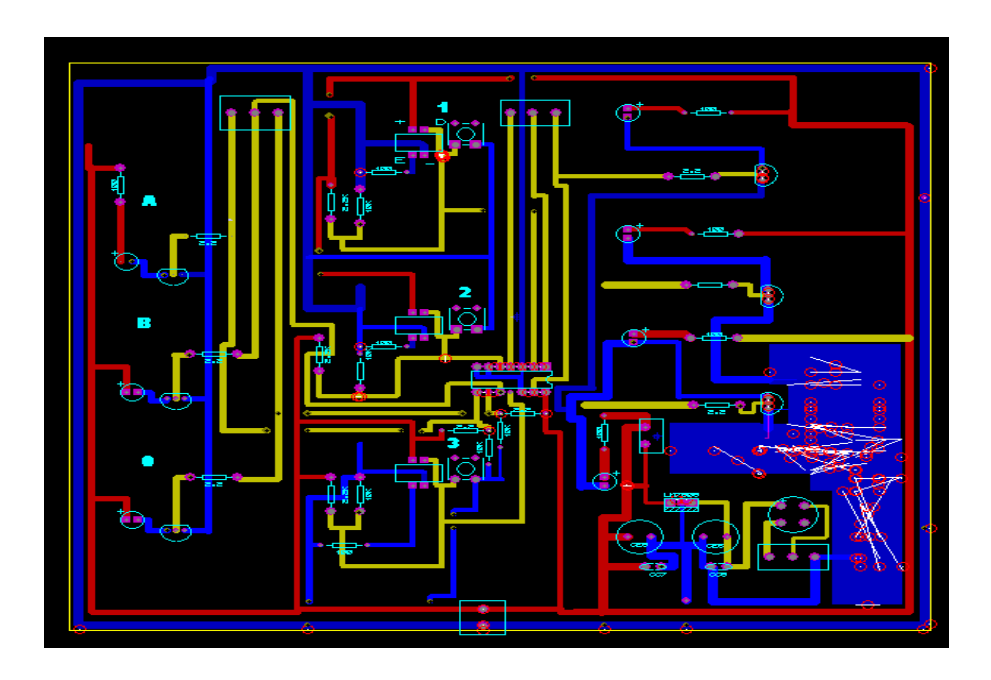

# **Construcción de tarjetas electrónicas.**

Para la construcción de las tarjetas se requiere que el circuito que tenemos en ARES sea impreso en una maya para serigrafía, y esta maya será la que nos permita la impresión ya en la placa con cobre, para esto requerimos de tinta para serigrafía, un acondicionador y espray adhesivo.

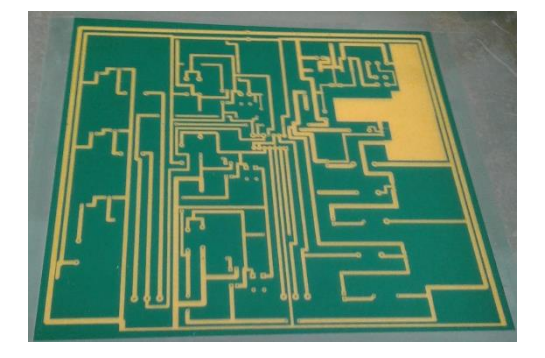

Posteriormente la placa se sumerge en acido férrico para eliminar el cobre sobrante y solo queden las líneas del circuito impreso

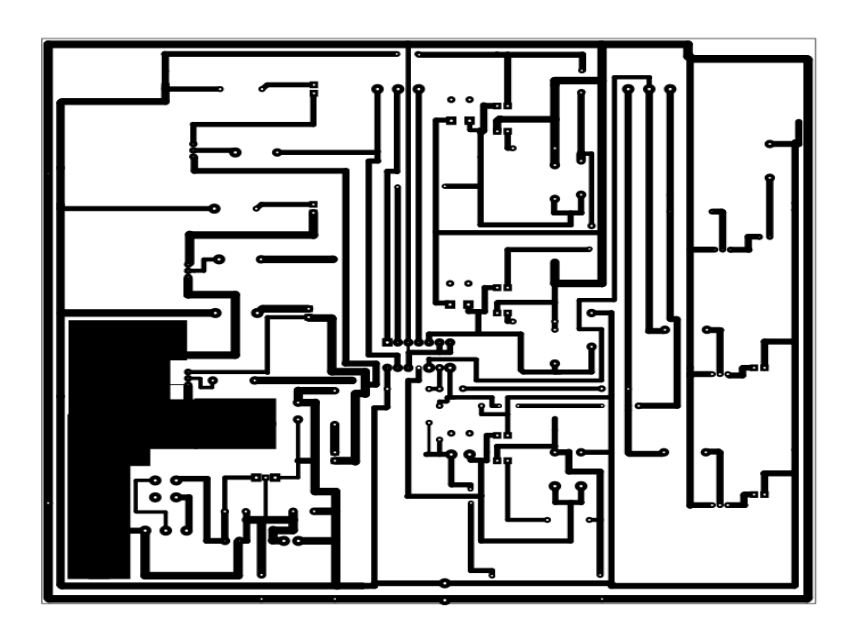

Se procede con el perforado para después montarle todos los componentes a la tarjeta.

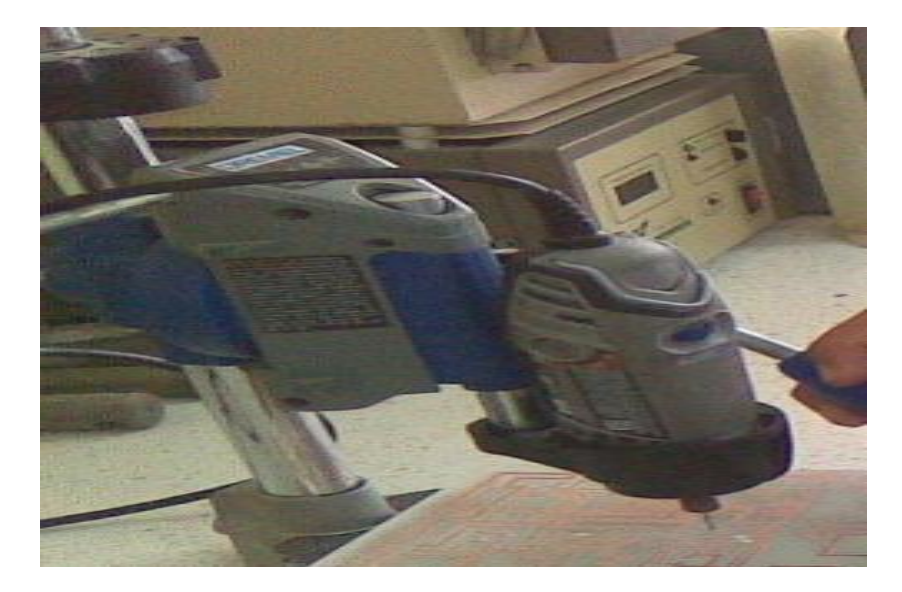

#### **Circuito en 3D**

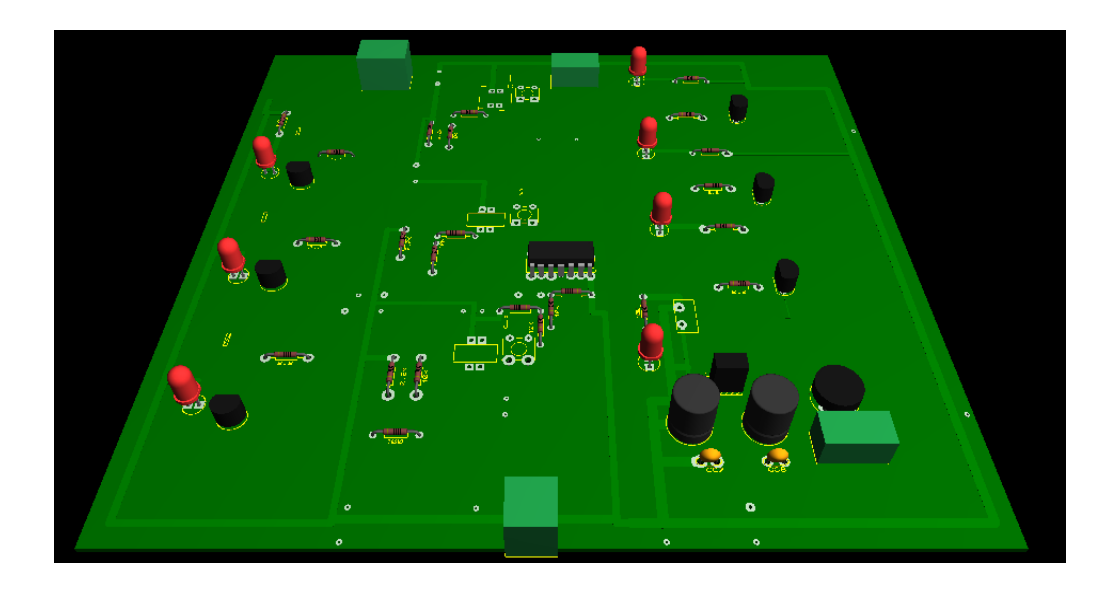

Ya que se soldaron todos los componentes, se continuó con la verificación del correcto funcionamiento de la tarjeta, para esto se conectó al PLC y aun protoboard que regula la alimentación de voltaje tanto a la placa como al PLC. De la tarjeta salen 5v enviados al protoboard y este manda 24 al PLC, del PLC salen 24v que son enviados al protoboard este envía 5 a la tarjeta para la simulación de los ejercicios.

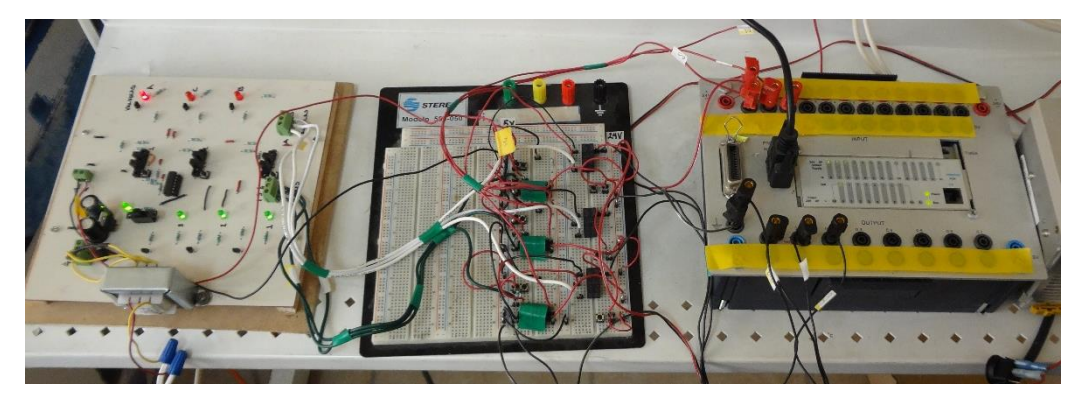

# **ANEXO B**

1. Elaboración del programa

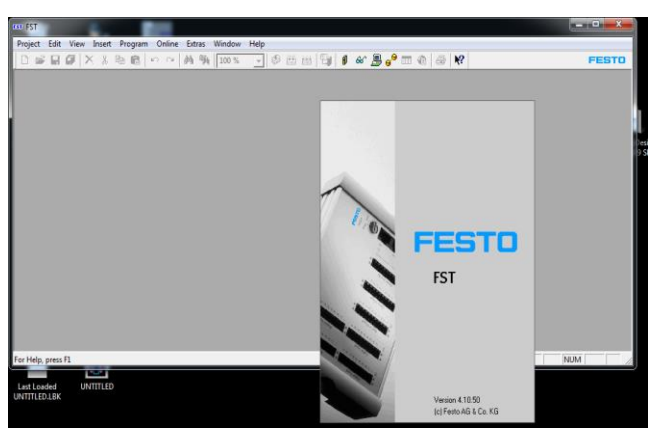

Para iniciar la creación de un programa

2. Seleccionar project y dar clic en new para realizar un proyecto

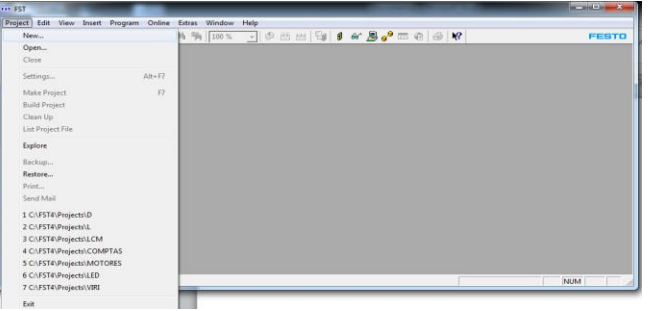

3. Se abrirá una ventana en la cual se definirá con el nombre del programa con una restricción de no mayor a 8 caracteres.

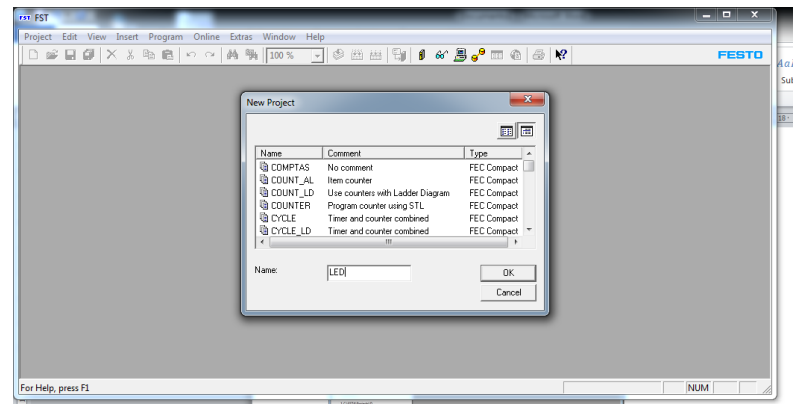

- 4. Al momento de designar un nombre al programa, y de haber sido guardado, no se podrá repetir ni sobrescribir el nuevo archivo.
- 5. Una vez asignado el nombre, es necesario ingresar la referencia del controlador PLC y seleccionar "COMPACT", agregar algún comentario si se desea y aceptar.

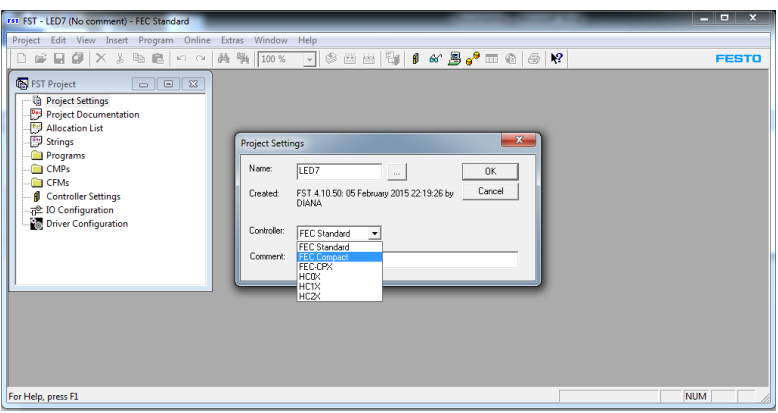

- 6. Ahora dirigirse a Allocation List, es donde se muestran las señales de entrada (I0.0, I0.1, I0.2…) y salida (O0.0, O0.1, O0.2…).
- 7. Dirigirse a FST Project, que es un menú del programa creado y ahí seleccionar Allocation List / Clic derecho y seleccionar open, Figura (A)
- 8. Para poder insertar una señal dar clic derecho en la ventana que se abrió de Allocation List, Figura (B).

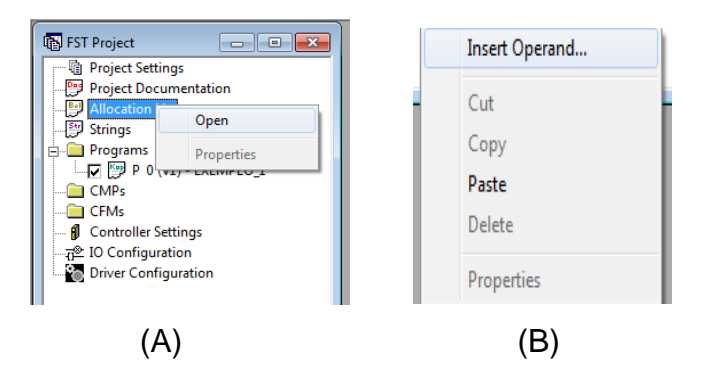

9. Ahora se abrirá un cuadro como el que se muestra en la Figura (C)

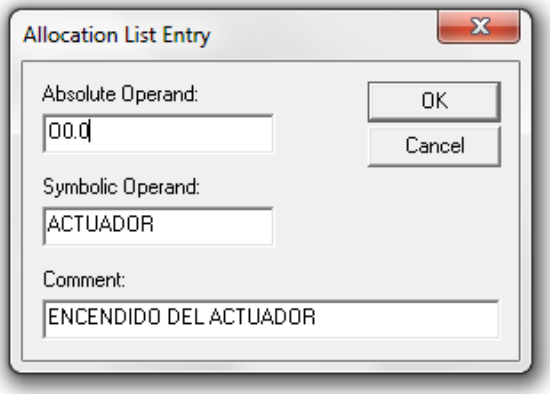

(C)

10.Allocation List Entry muestra 3 espacios en los cuales se definirán:

- Absolute Operand.
- Symbolic Operand.
- Comment.

Absolute Operand, es en donde se declara como entrada o salida de señal por ejemplo con la siguiente nomenclatura (Entrada con una "I" seguido de "0.X", "X" representa cualquier número del canal a utilizar, y para salida señal con una "O" seguido de "0.X" O0.0)

Para el siguiente recuadro "Symbolic Operand", es donde se asigna el nombre a la variable por ejemplo Star, Switch, A1, X\_1, etc.

Y al final tendremos un espacio llamado "Comment" es donde se agrega algún comentario que pueda servir referente a la señal de entrada o salida.

11.Con las señales declaradas con las que se trabajara, cerrar la ventana de Allocation List y dirigirse en la sección de FST Project y dar clic derecho al icono de Program, Figura (7.44) y seleccionar Insert Program… para poder realizar las funciones a simular.

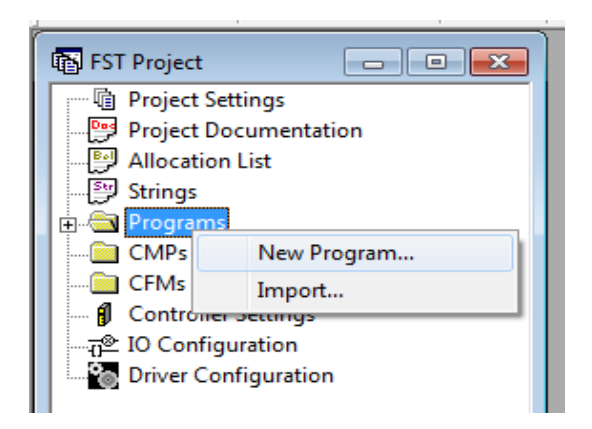

12.En este caso seleccionar Ladder Diagram, ahora dar clic en ok sin modificar nada y mostrara una línea, que es donde diseñaremos el programa.

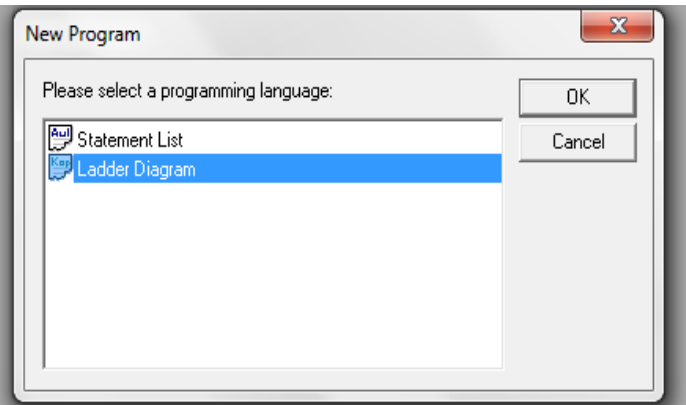

Inicialmente crearemos un programa sencillo para relacionarse con los iconos, comandos, etc. de FST 4.10.

El programa consta de una sola entrada y una sola salida, el procedimiento realizado fue el siguiente.

# **ENCENDIDO Y APAGADO DE UN LED**

13.Definir la salida O0.0 como Actuador, la entrada será I0.0 como Switch, será quien activara o desactivara la señal.

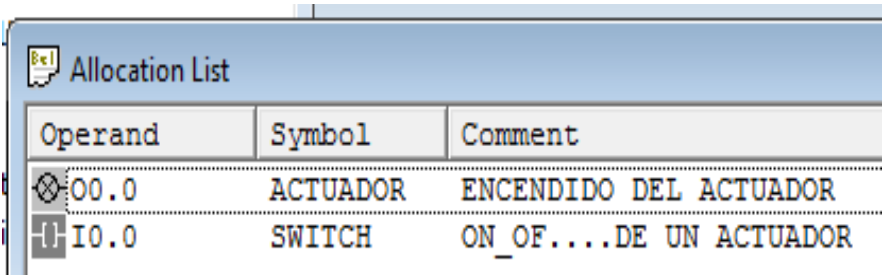

14.Cerrar la ventana de Allocation List, y dirigirse a la ventana FST Project después a la carpeta "PROGRAMS" y dar clic derecho/ New Program/ seleccionar Ladder diagram.

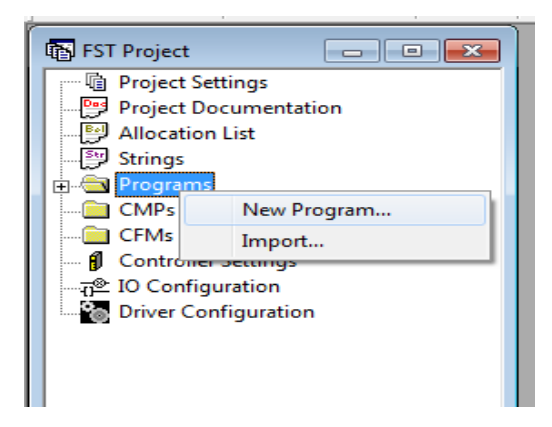

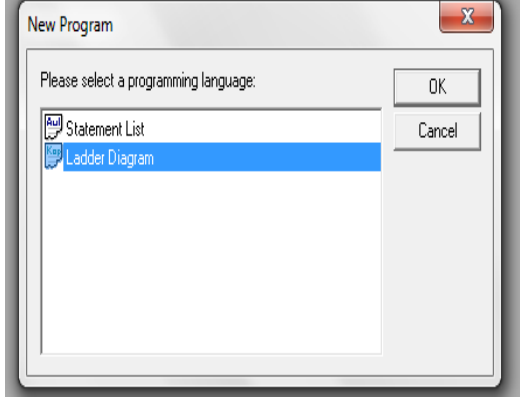

15.Y seleccionar OK, abrirá una nueva ventana

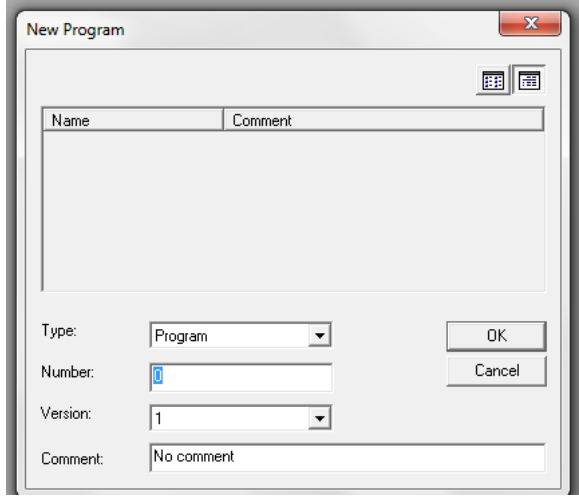

16.Seleccionar Ok, sin mover ningún dato, o en su defecto agregar algún comentario sobre el funcionamiento del programa ah diseñar, el espacio donde desarrollamos el programa.

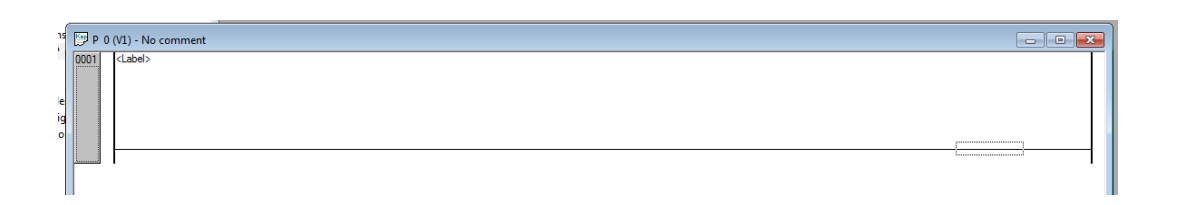

17.La siguiente barra de herramientas, se activara para la creación y edición del programa.

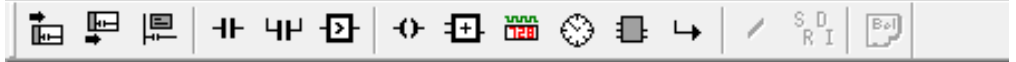

18.Las opciones que principalmente se utilizara, son:

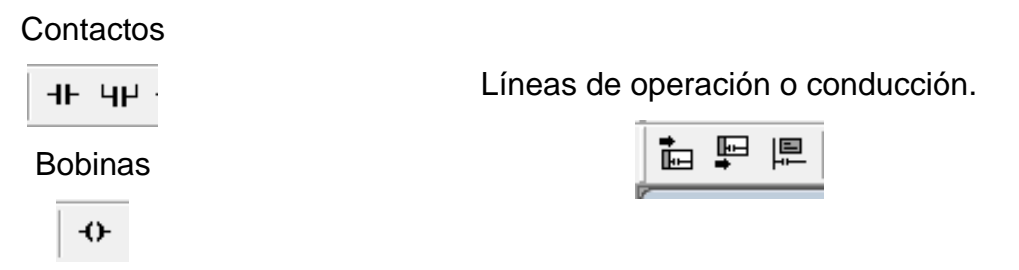

- 19.Seleccionar contactos y bobinas, para contactos le asignaremos la entrada que es I0.0 (Switch), para la bobina será O0.0 (Actuador).
- 20. Seleccionamos el icono de contacto variante y automáticamente pedirá el nombre de Symbol que asignamos a nuestras entradas y salidas.

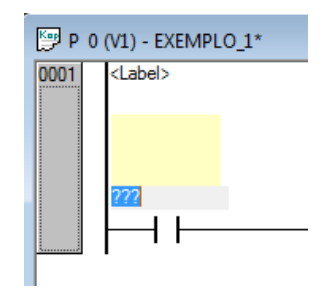

21.Entonces le asignamos el nombre de "Switch" y Enter, para que automáticamente se nombre y así también muestre los comentarios que se le ha definido en Allocation List.

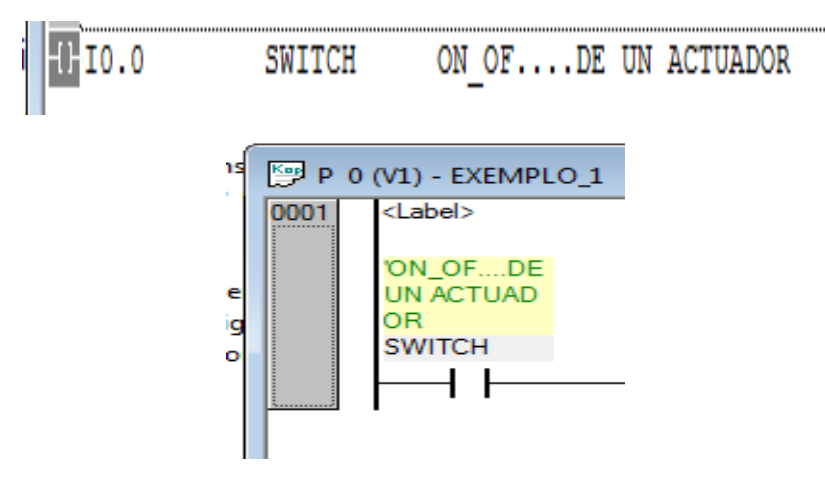

22.Ahora Seleccionar la bobina  $\|\cdot\|$  que es la salida del programa, y al igual que en el contacto, asignar el nombre de Actuador.

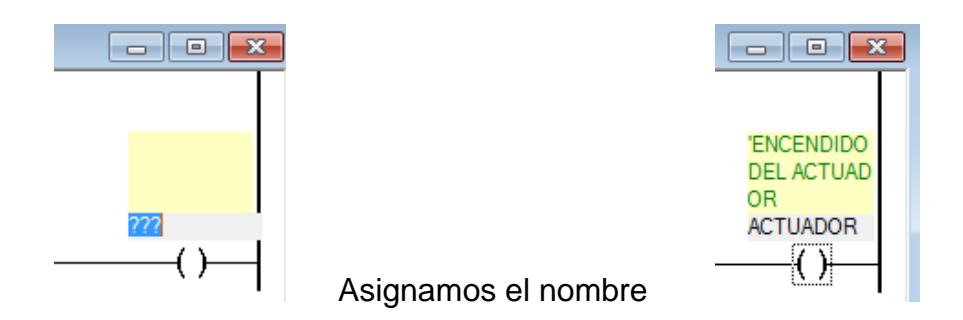

\***Nota**: la bobina por default estará al final del diagrama ya que es quien da la respuesta de salida del programa del PLC

23.El programa finalizado se mostrara como en la Figura (D) y las respuestas que mostrara el programa como se muestra el Cuadro (7.1)

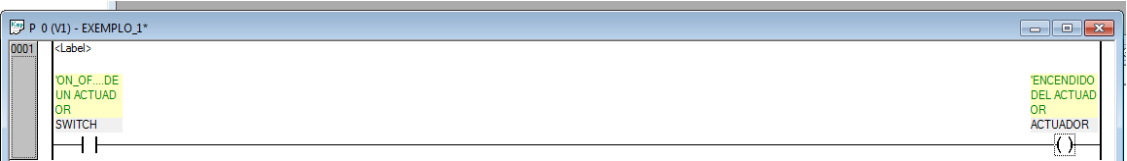

(D)

24.Tabla de la verdad de encendido y apagado de un led.

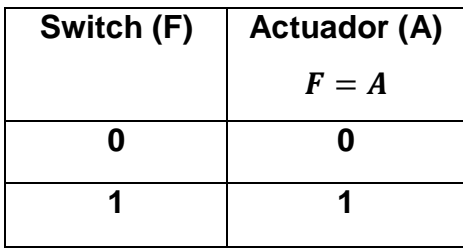

25.Al haber finalizado el diagrama y verificado la conexión del puerto RS232, dar clic en cada uno de los iconos para la verificación de errores. Mostrados en la Figura (a, b , c)

(a) Compilar la activación del modulo

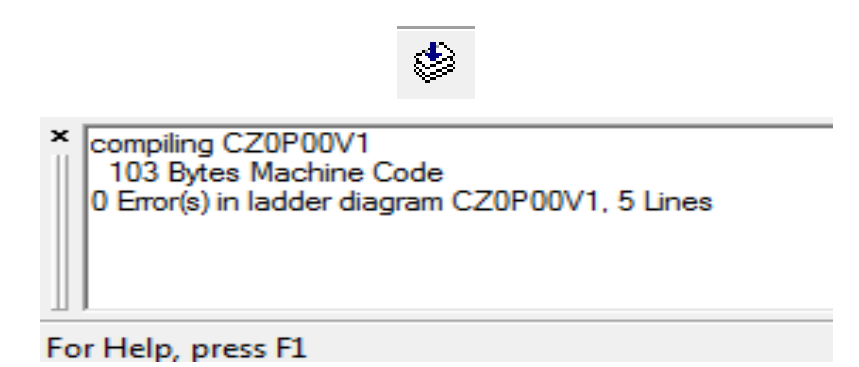

(b) Compilar programas cuando se cambia y se preparó el proyecto para su descarga

# 伴

x Output Module: FEC.IOD, 0, 0, 0 linking CZ0P00V1.FEC.OBJ Project complete, Size 555 Bytes in Project.RUN File 0 Error(s) and 0 Warning(s) for Project ON\_OF

(c) Compilar todos los programas y se prepara el proyecto para su descarga

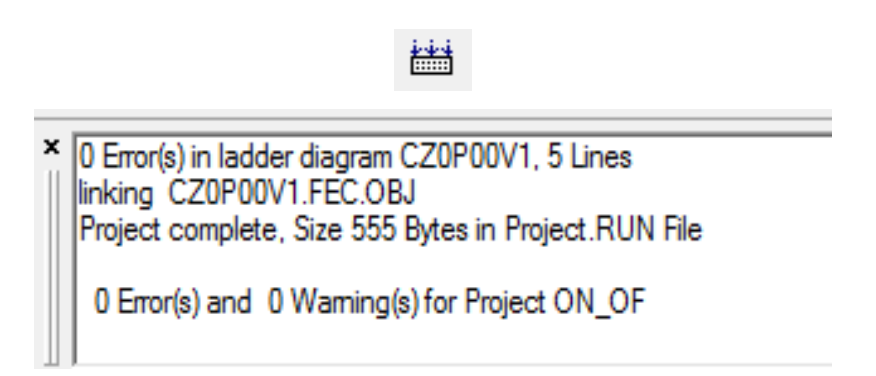

26. Al no mostrar errores en la compilación del programa, como lo muestran las ventanas anteriores, realizar la descargar del programa, dar clic en el botón de

descarga<sup>| -</sup>

**\*Nota**: no se podrá realizar la descarga del programa si existen errores, en su defecto el PLC mostrara con el Led en Run de color rojo, Figura (E) lo que indica que hay errores en el programa o no hay programa y no podrá ejecutarse la operación.

27. Al momento de descargar el programa en el PLC, se ejecutara un cuadro de dialogo, que deberemos aceptar, para que inicie el proceso.

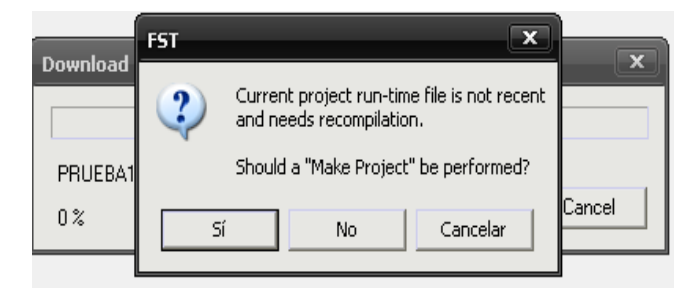

28. Iniciará la descarga del programa en el PLC.

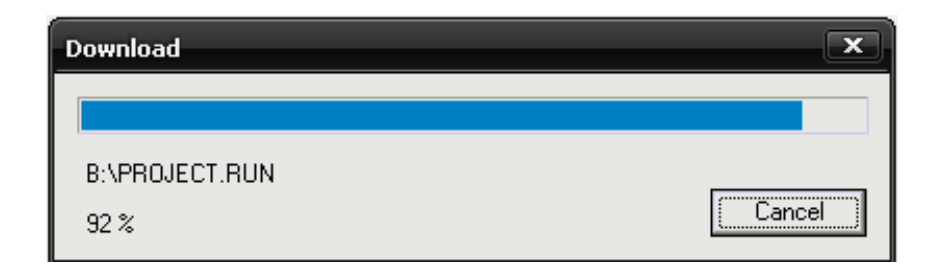

29. Después de haber cargado el programa en el PLC dar clic derecho y seleccionar Online, nuevamente clic derecho y seleccionamos Run Program.

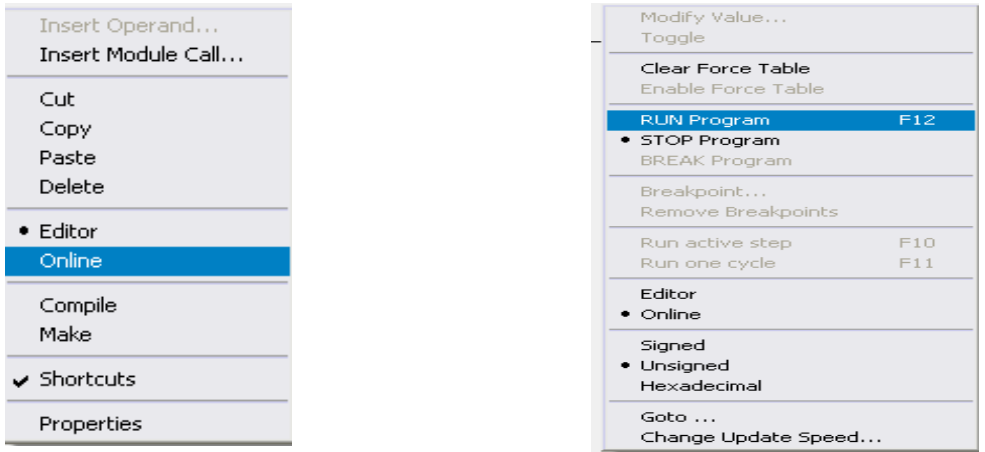

**\*NOTA**: El **PLC Festo FC34** cuenta con un led "Run" que dependiendo del color, mostrara el estado del programa cargado.

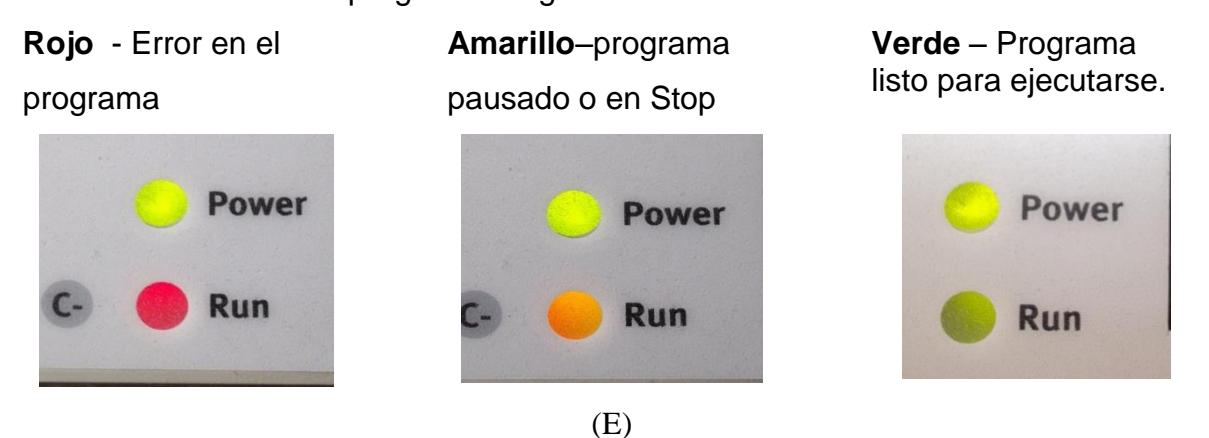

30. La ejecución del programa se realizara mediante un módulo de simulación de sensores, Figura (F), que comprende de 12 salidas y 8 entradas, cada una con sus respectivos led para verificar el comportamiento de la señal, el modulo estará funcionando con un voltaje de 24 V, al igual que el PLC FC34.

El funcionamiento del programa cargado mostrado en la Figura (F), es abrir el switch del módulo de simulación que está conectado al PLC en una de sus entradas en este caso será el I0.0, y en la salida O0.0.

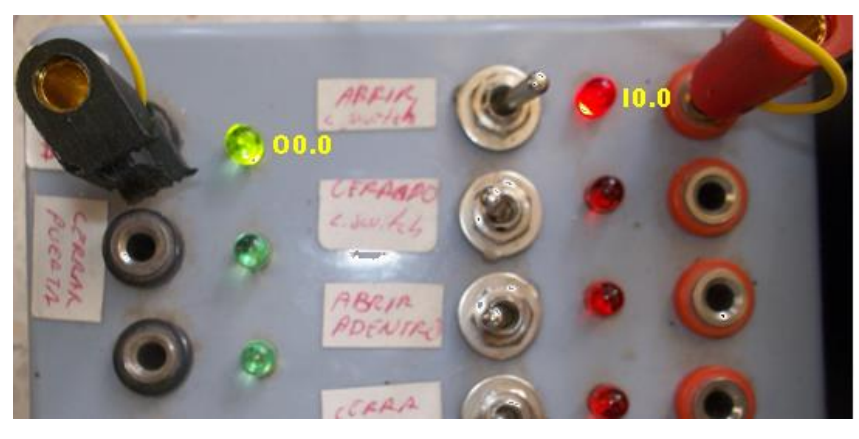

(F)

# **ANEXO C**

### **ACTIVACION DE TRES SENSORES Y TRES ACTUADORES**

A continuacion presentamos el control automatico mediante 3 sensores y 3 valvulas las cuales simulan las profundidades a las cuales el implemento articlado tendra que bajar o subir en un recorrido de cada 100m. Diseñado en FST 4.10 se muestra en la Figura (A)

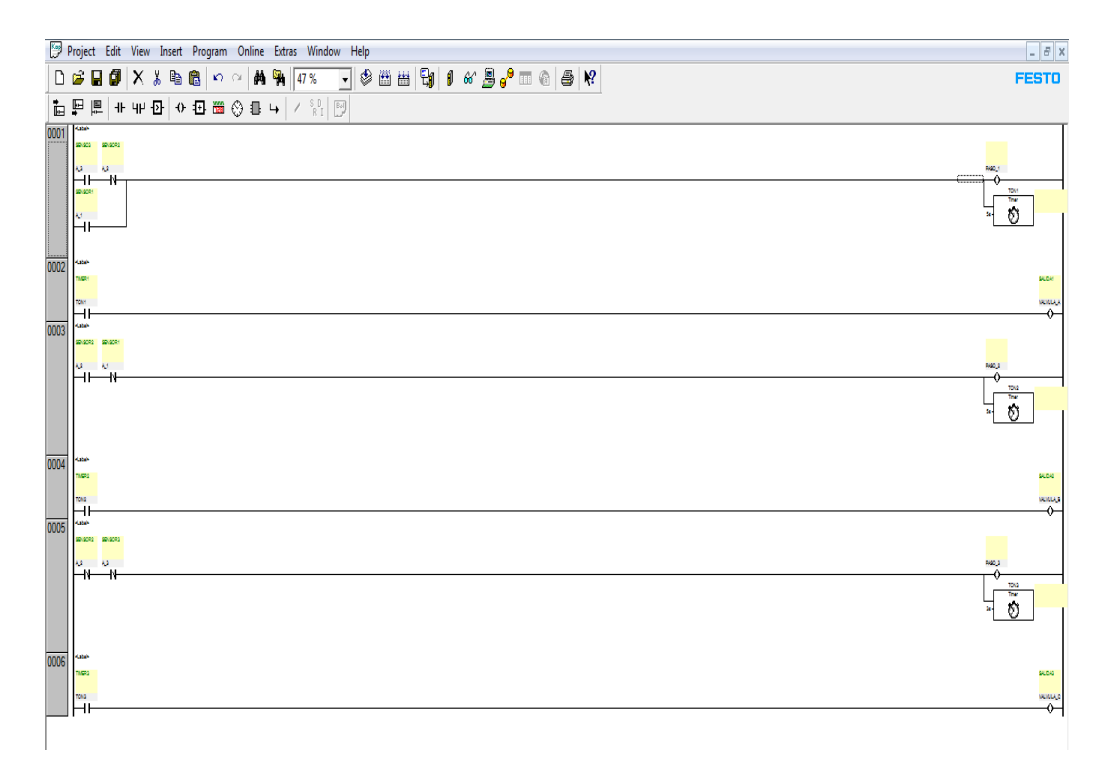

Figura (A).

#### **Variables**

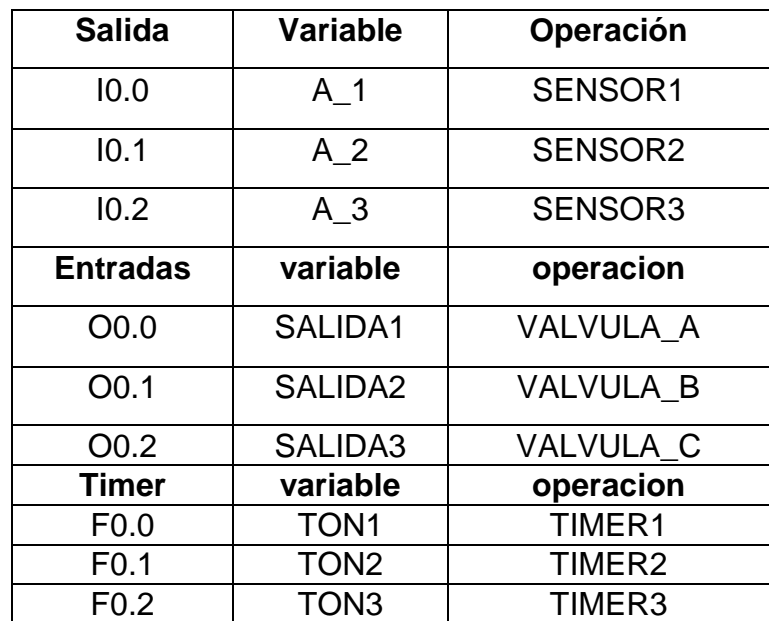

**Cuadro A**.- Variables de la activacion de tres sensores y tres actuadores.

El programa consiste en que cada sensor indicara la profundidad en la que el cincel se encuentre en la parcela, y enviara una señal cuando este haya yegado a la profundidad indicada por el programa. la cual sera simulada en la tarjeta electronica. Figura (B).

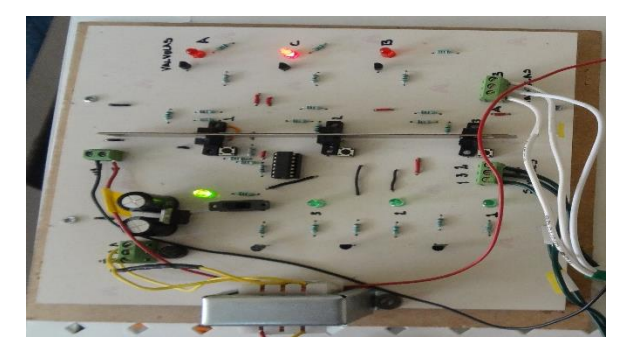

(B)

La tabla de verdad del programa, Cuadro (B), es en base a las ecuaciones:

$$
A = A_3 * A_2 + A_1 \qquad \qquad B = A_2 * A_1 \qquad \qquad C = A_2 * A_3
$$

#### **Cuadro (B). Tabla de verdad encendido y apagado de led a través de sensores opto electrónico.**

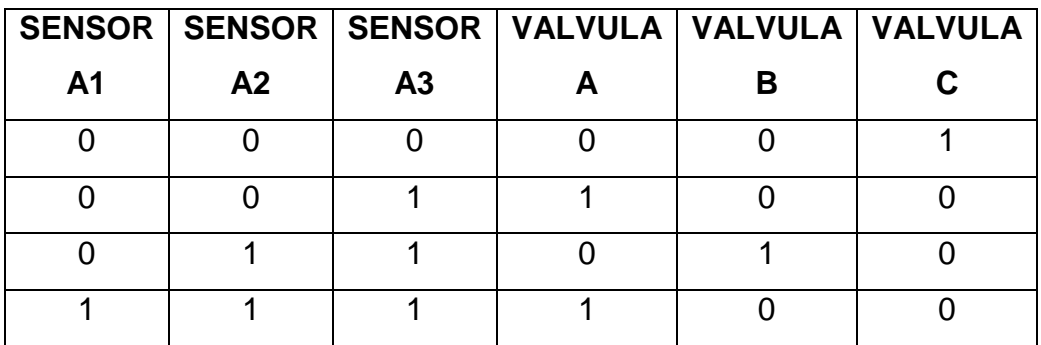

#### **Compilacion del programa**

El proceso de compilacion es para corroborar que el progama no cuente con errores, los cuales podrian descargarse en el PLC sin tener la operación deseada. La realizacion de compilacion, dar clic en cada uno de los iconos de la barra de herramientas, Figura (C).

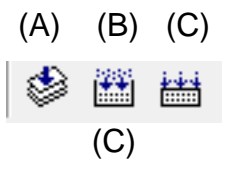

Para cada icono corresponde la compilacion de la siguiente forma:

- (a) Compilar la activación del modulo
- (b) Compilar programas cuando se cambia y se preparó el proyecto para su descarga
- (c) Compilar todos los programas y se prepara el proyecto para su descarga

Al finalizar la compilación y no haber mostrado error alguno, continuar con la descarga del programa diseñado de la PC al PLC mediante una comunicación del puerto serial**.** 

# **Descarga de la PC al PLC**

Dar clic en el icono de descarga programa, Figura (D).

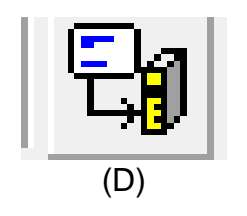

Al momento de descargar el programa en el PLC, se ejecutara un cuadro de dialogo, Figura (E) que deberemos aceptar, para que inicie el proceso.

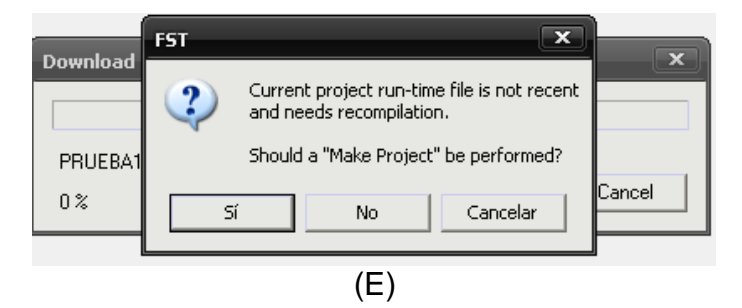

Iniciará la descarga del programa en el PLC, Figura (F)

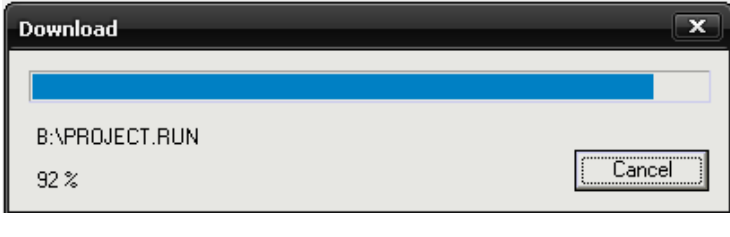

 $(F)$ 

Después de haber cargado el programa en el PLC dar clic derecho y seleccionar Online, nuevamente clic derecho y seleccionamos y después Run Program, como muestra la Figura (G)

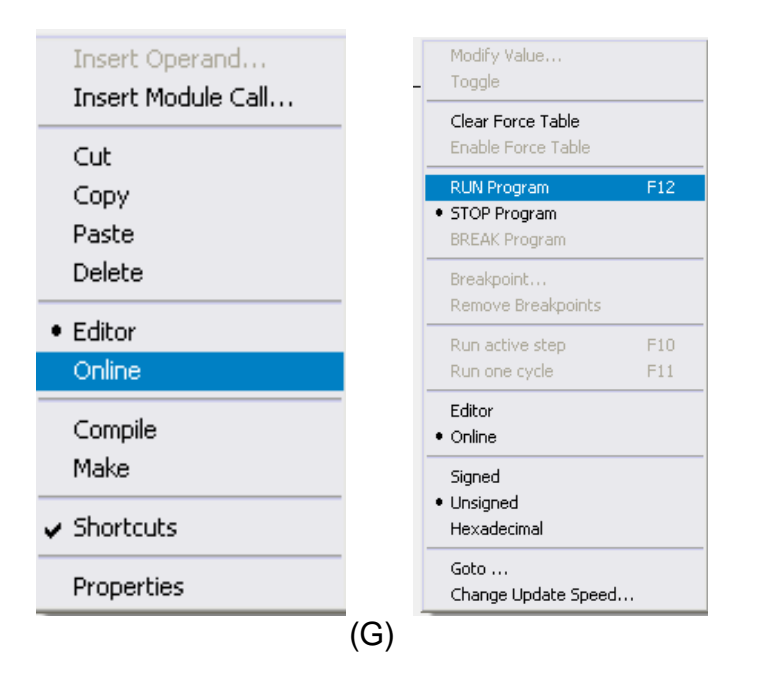

Al haber realizado la correspondiente descarga del programa de la PC al PLC, se procedió a la realización de la práctica mediante el módulo de simulación de la activación de los tres sensores y los tres actuadores.

# **Ejecución del programa para el Primer caso**

El programa descargado en el PLC se ejecutara en línea, Figura (H) mostrando el primer comportamiento como se muestra en el Cuadro (C).

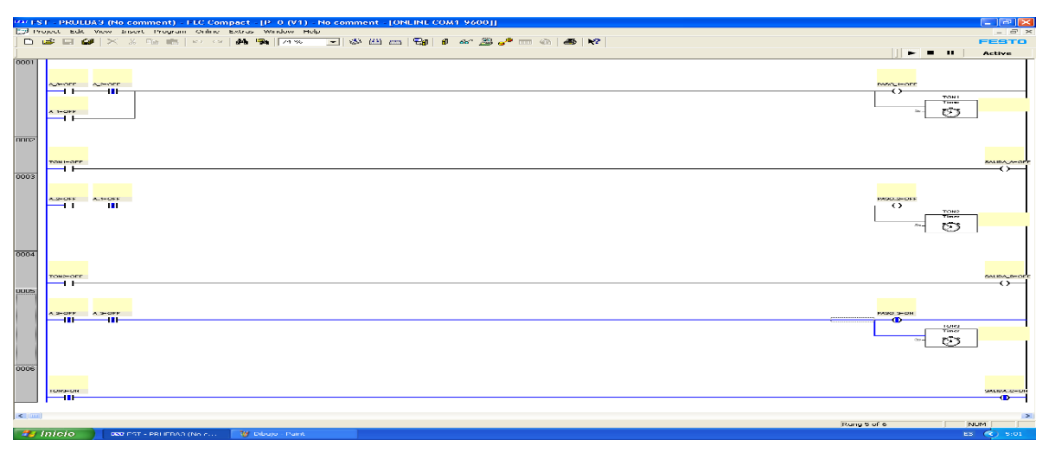

(H)

En el modulo de simulacion de sensores como en el programa se muestra una respuesta verdadera (1), ya que los estados de los sensores A y B estan apagado la activacion se mostrara cuando el primer sensor se active, Figura (I)

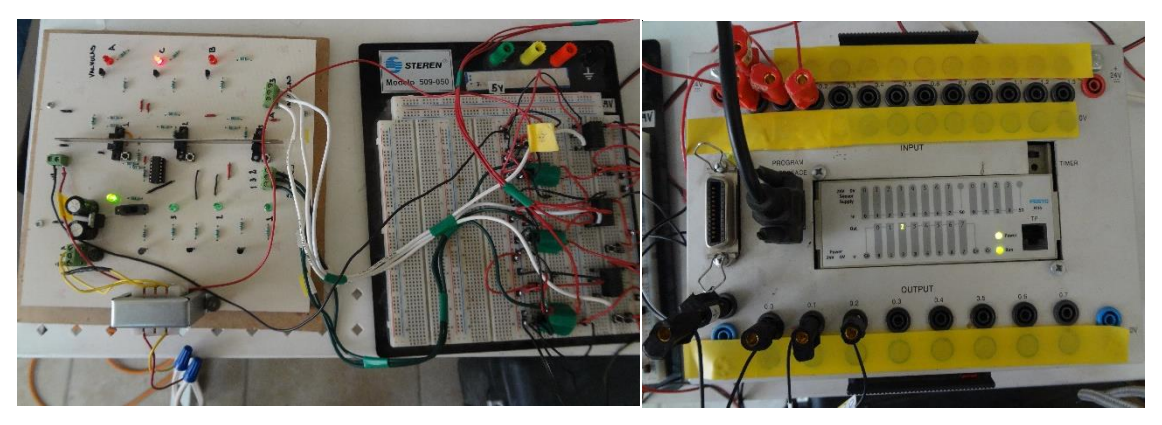

Figura (I). Modulo de simulacion de sensores con variables definidas

# **Cuadro (C) Tabla de verdad primer caso**

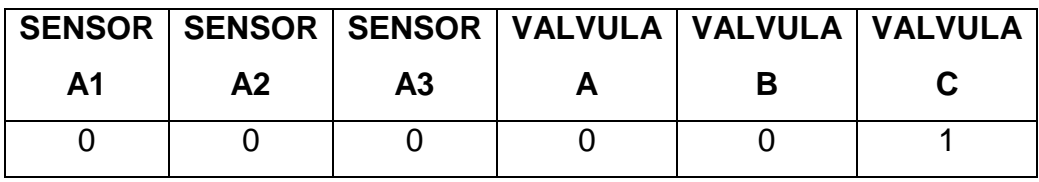

# **Segundo caso**

Cuando el sensor 3 se activa envía una señal A\_3 (I0.2) entonces la VALVULA\_A (O0.0) se enciende automáticamente mientras que los sensores A\_2 (I0.1), A\_1(I0.0) y las válvulas B (O0.1) y C (O0.2) se mantienes apagadas. Una vez que esta ha llegado a la profundidad indicada, el sensor A\_3 se desactiva y pasan 5s y enciende nuevamente la VALVUAL\_C Figura (J). las respuestas a este caso se muestran en el Cuadro (D)

|      | 000 FST - PRUEBA3 (No comment) - FEC Compact - [P - 0 (V1) - No comment - [ONLINE COM1-9600]] | $  \sqrt{2}$                               |
|------|-----------------------------------------------------------------------------------------------|--------------------------------------------|
|      | Project Edit View Insert Program Online Extras Window Help                                    | $ \mathcal{P}$ $\times$<br><b>FESTO</b>    |
|      |                                                                                               | $-1$<br>Active                             |
| 0001 |                                                                                               |                                            |
|      |                                                                                               |                                            |
|      | ALTHOFF ALTHON<br>47 H<br>. .                                                                 | <b>INSOLTHON</b><br>$\bullet$              |
|      |                                                                                               | <b>TONS</b><br>Times                       |
|      | ALMON.<br>٠œ                                                                                  | න                                          |
|      |                                                                                               |                                            |
| 0002 |                                                                                               |                                            |
|      |                                                                                               |                                            |
|      | TON HOM<br>÷œ                                                                                 | <b>GALIDA, AHOS</b><br>æ                   |
| 0003 |                                                                                               |                                            |
|      |                                                                                               |                                            |
|      | ALCOHOL: ALTHON<br>$\overline{\phantom{a}}$                                                   | PASO_2HOFF<br>—⇔                           |
|      |                                                                                               | TOH2<br>Timer                              |
|      |                                                                                               | න<br>Sec.                                  |
|      |                                                                                               |                                            |
| 0004 |                                                                                               |                                            |
|      |                                                                                               |                                            |
|      | <b>TONIHOFF</b><br>- 1                                                                        | <b>GALIDA, B+C6'F</b><br>$\leftrightarrow$ |
| 0005 |                                                                                               |                                            |
|      |                                                                                               |                                            |
|      | ALBHOM ALBHOFF<br>$-1/1$ $-1$                                                                 | INROUN-OFF<br>↔                            |
|      |                                                                                               | TOHO<br>Timer                              |
|      |                                                                                               | 63                                         |
|      |                                                                                               |                                            |
| 0006 |                                                                                               |                                            |
|      |                                                                                               |                                            |
|      | TONS-OFF<br>⊣⊦                                                                                | <b>SALEA_G-OFF</b><br>$\leftrightarrow$    |
|      |                                                                                               |                                            |
|      | For Help, press F1                                                                            | $\rightarrow$<br>Rung 2 of 6<br>NUM        |
|      | $\frac{m}{2}$ Inicio<br>DOD FST - PRUEBAS (No.c                                               | ES (C) 5:00                                |

**Figura (J). Programa en linea sensor A\_3 activado**

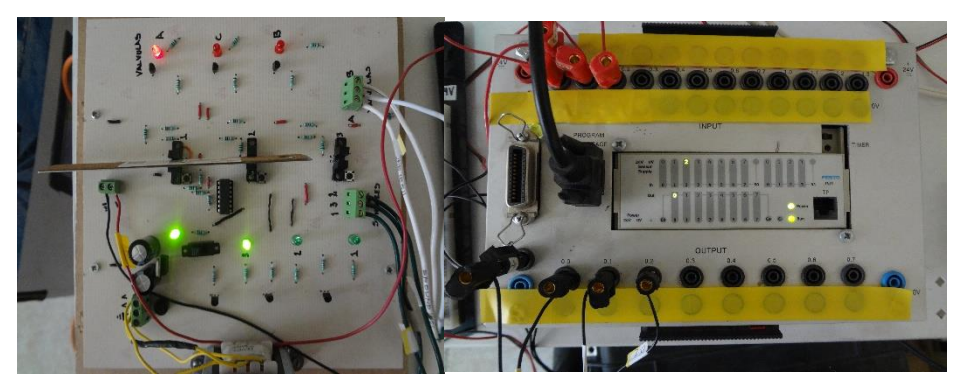

**Figura (K). Respuesta del modulo de simulacion del sensor A\_3**

Las respuestas del programa se muestran en el modulo de simulacion mostrando una actividad en el sensor A\_3 y la VALVULA\_A, Figura (K).

# **Tabla de verdad**

# **Cuadro (D) Tabla de verdad del sensor A\_3 activo**

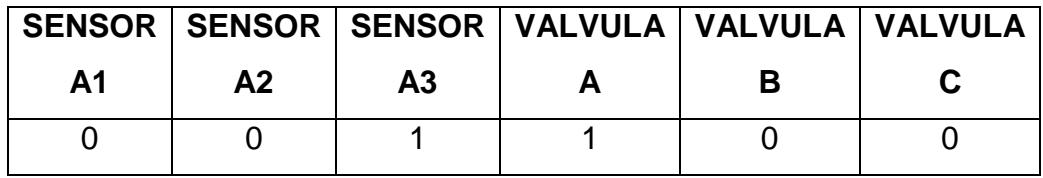

#### **Tercer caso**

Para el tercer caso cuando los sensores A\_2 (I0.1) A\_3 (I0.2) se activan la VALVULA\_B (O0.1)enciende, despues de haber llegado a la profundidad indicada se apaga la VALVULA\_B, pasa un lapso de 5 segundos y se activa LA VALVULA\_C (O0.2), Cuadro (E)**,** Figura (L).

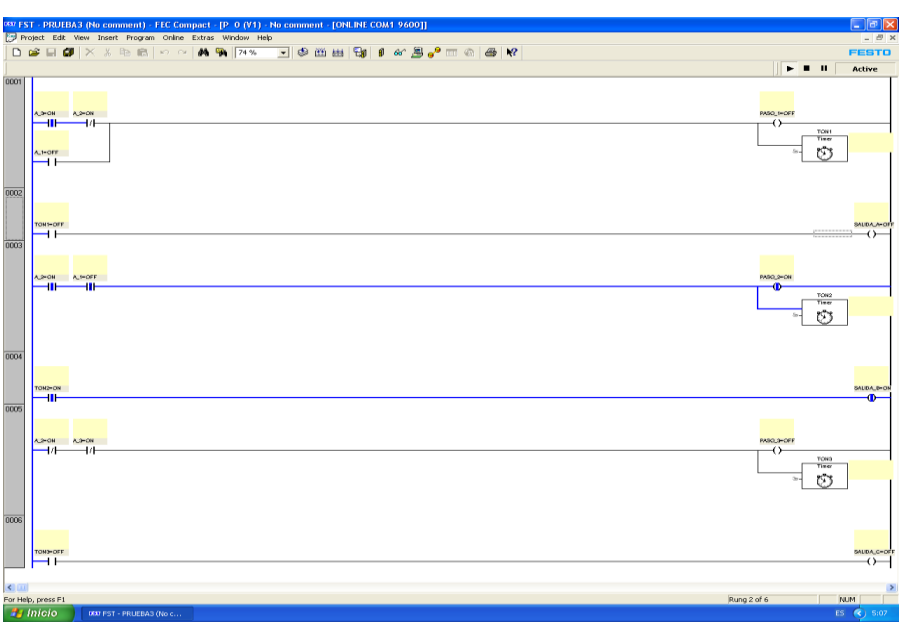

Figura. (L) Programa en linea tem**p**eratura A\_2 y A\_3 activadas

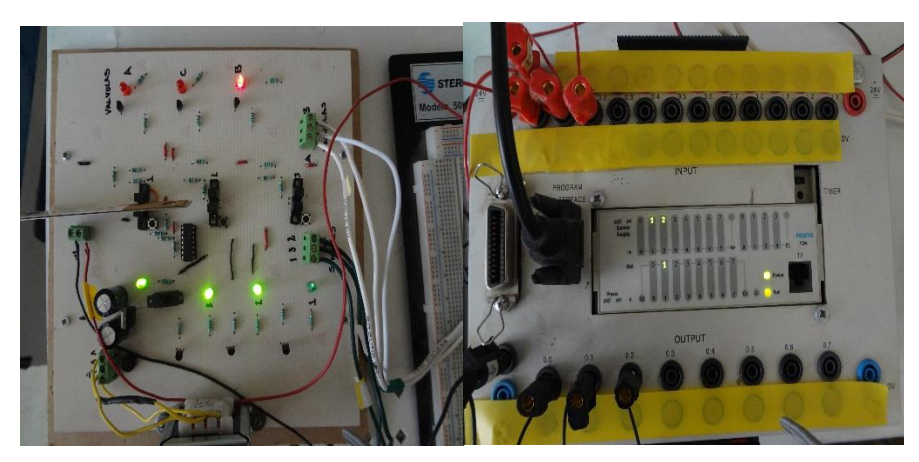

**Figura. (M) Respuesta de modulo de simulacion sensor A\_2 Y A\_3.**

Las respuestas obtenidas en el modulo de simulacion muestra actividad en los sensores A\_2 Y A\_3 Y se enciendo la VALVULA\_B, Figura (M).

**Cuadro (E) Tabla de verdad de los sensores A\_2 y A\_3activadas.**

|    |    |    | SENSOR   SENSOR   SENSOR   VALVULA   VALVULA   VALVULA |  |
|----|----|----|--------------------------------------------------------|--|
| Δ1 | А2 | Α3 |                                                        |  |
|    |    |    |                                                        |  |

# **Cuarto caso**

Para el ultimo caso, los tres sensores A\_1 (I0.0), A\_2 (I0.1), A\_3 (I0.2), se muestran activados lo que significa que la VALVULA\_A (O0.0) se activa nuevamente**,** ya que ha llegado a la profundidad asiganada esta se apaga y pasan 5 segundos para que prenda nuevamente la VALVULA\_C (O0.2) Figura (N).

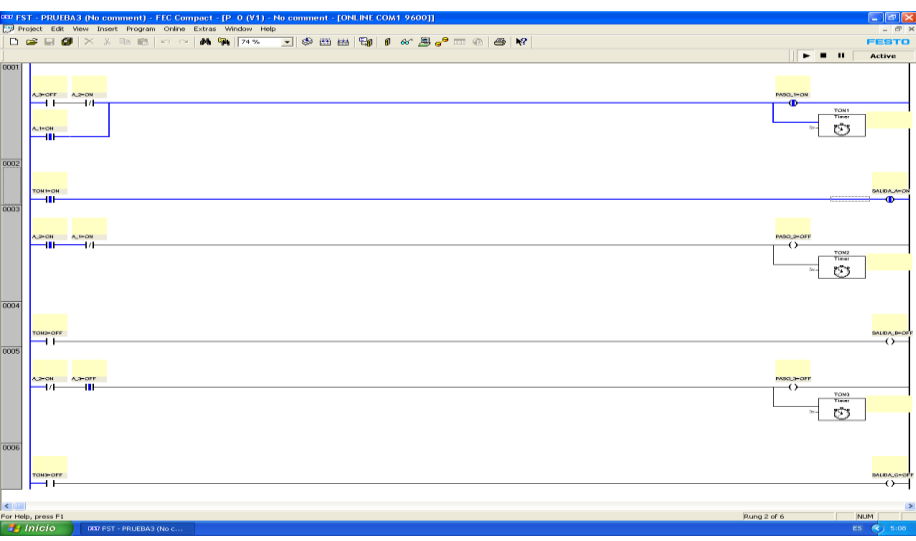

**Figura (N) Programa en linea sensore A\_1, A\_2 y A\_3 activoSs**

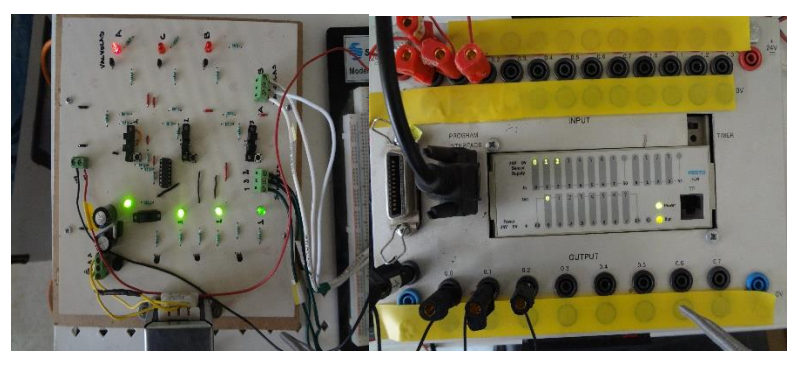

**Figura (O) Respuesta de modulo de simulacion temperatura A\_1, A\_2 y A\_3**

Para este ultimo caso las respuestas mostradas en el modulo de simulacion, Figura (O) es la activacion de los tres sensores indicando la profundidad maxima lo que dara como respuesta la activacion de la VALVULA\_A en base a la tabla del Cuadro (F), los cual acondicionaran la profundida deseada.

# **Cuadro (F) Temperaturas A\_1, A\_2 y A\_3 activas**

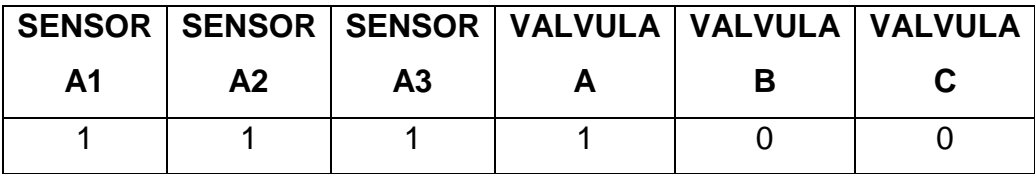

La creacion de programas en PLC,resulto practico al haber adquirido las bases y conocimientos de la compuertas logicas asi como la familiarizacion del software, se pueden realizar conbinaciones de las mismas para la creacion de funciones como los ejemplos mostrados, para la aplicación y facilitacion de la operación en el area que se desea automatizar.

# **ANEXO D**

# **INSERSION DE TEMPORIZADOR EN EL PROGRAMA**

1. Cuando ya esta realizado el diagrama de escalera en el programa festo 4.10.50 se inicia con la insersion de los temporizadores.

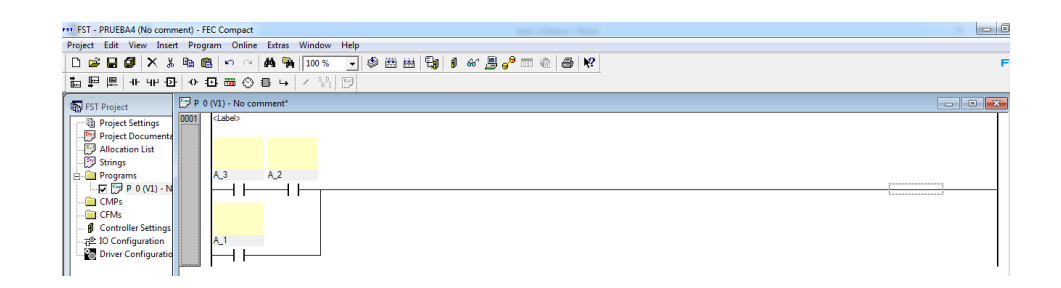

2. Barra de herramienta donde se encuentra en temporizador.

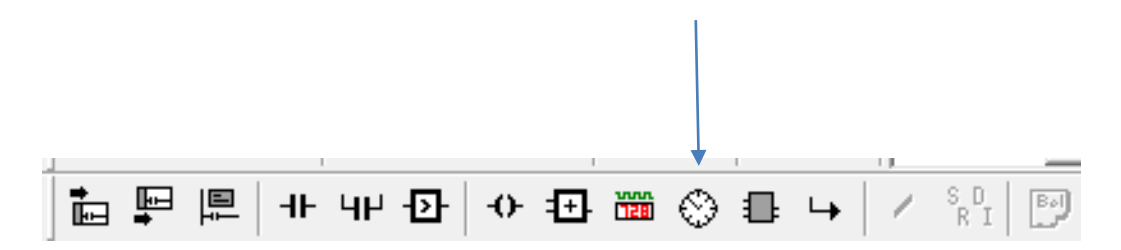

3. Para la insercion del temporizador primero se tiene que asignar la bobina donde sera le declara como PASO\_1 o el nombre que se desee proporcionar el cual es una salida y es declarado como F0.0

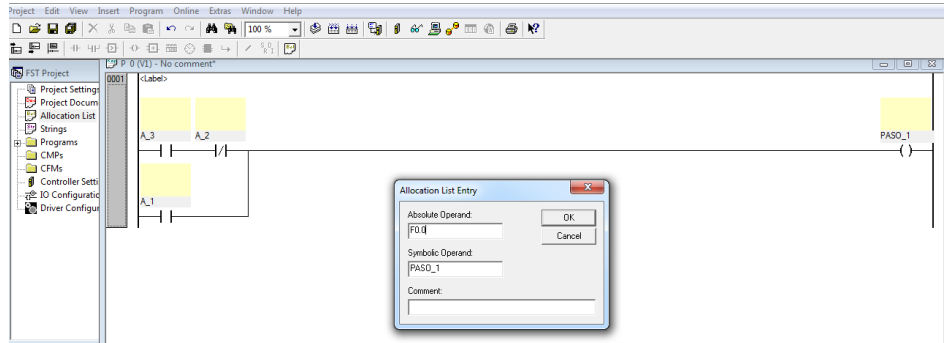

4. El temporizador es recomendable que siempre vaya entre el contacto  $H$  y la bobina <sup>{</sup>} para reducir el espacio del diagrama.

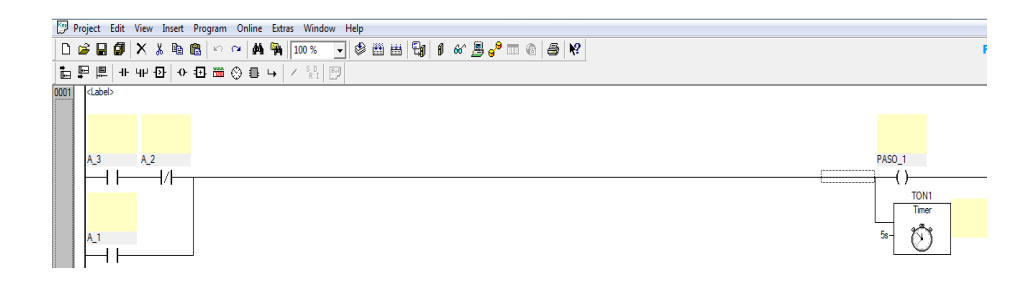

5. Al momento de insertar el primer temporizador en la parte superior nos pide el nombre del mismo, los temporizadores en el programa Festo si empre son llamados TON en este caso sería llamado TON1, TON2, TON3 dependiendo de los que se ocupe, pero se inicia con el 1.

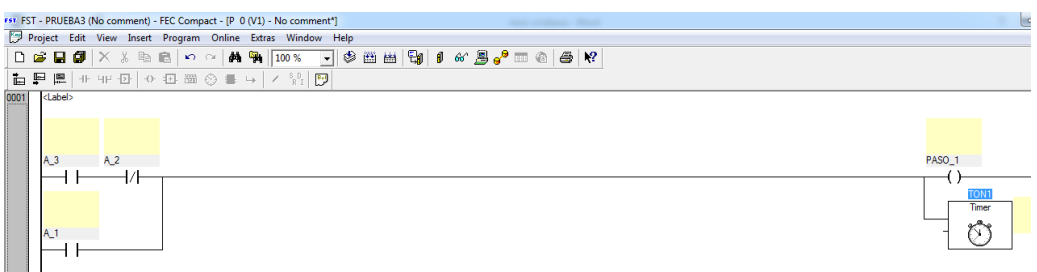

6. Después de asignar el nombre se abrirá esta ventana la cual nos indica"Symbolic Operand", es donde se asigna el nombre a la variable en este caso será timer1 y algún comentario que se desee agregar.

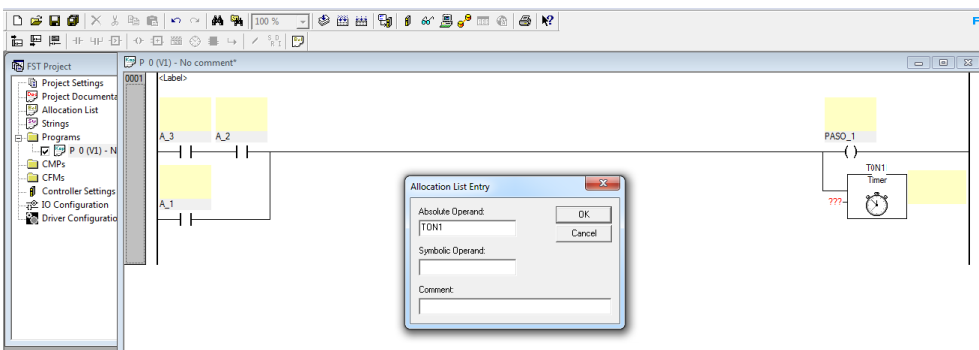

7. Ya que se asignó el nombre le damos ok y nos quedara de esta manera

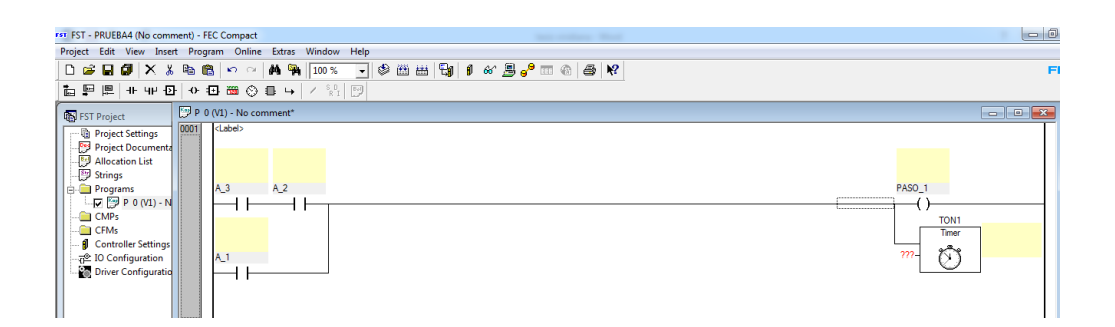

8. Después de asignar el nombre del timer se le da clic en la parte izquierda del temporizador y se asigna los segundos que se desea programar.

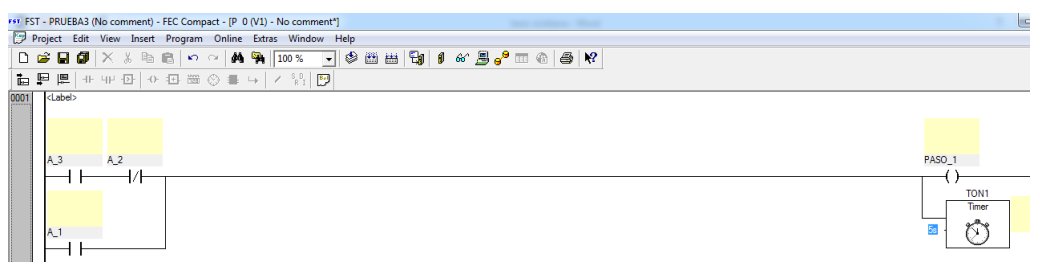

9. Una vez que ya se realizó la inserción ahora vamos a insertar una nueva línea, dando clic en la pestaña siguiente.

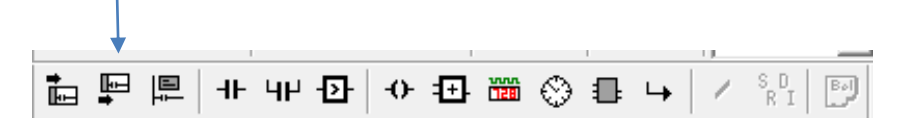

10. Insertamos la línea y damos clic en el contacto <sup>+</sup> y le asignamos en nombre que le proporcionamos al temporizador que este caso fue TON1 ya que es el primero en el diagrama.

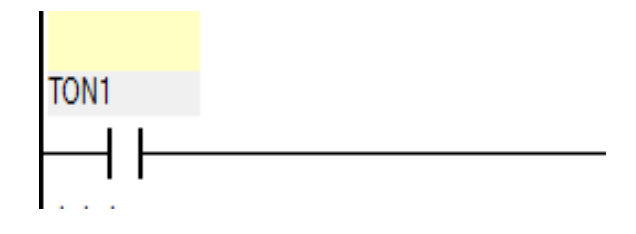

11. Después asignamos la bobina  $\theta$  y le proporcionamos el nombre de la válvula que deseamos abrir o cerrar después de los 5 segundos.

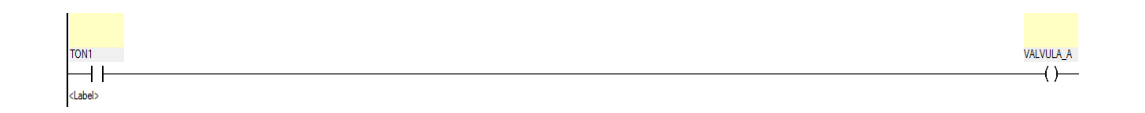

12.después de asignar el temporizador y los nombres el diagrama queda de esta manera.

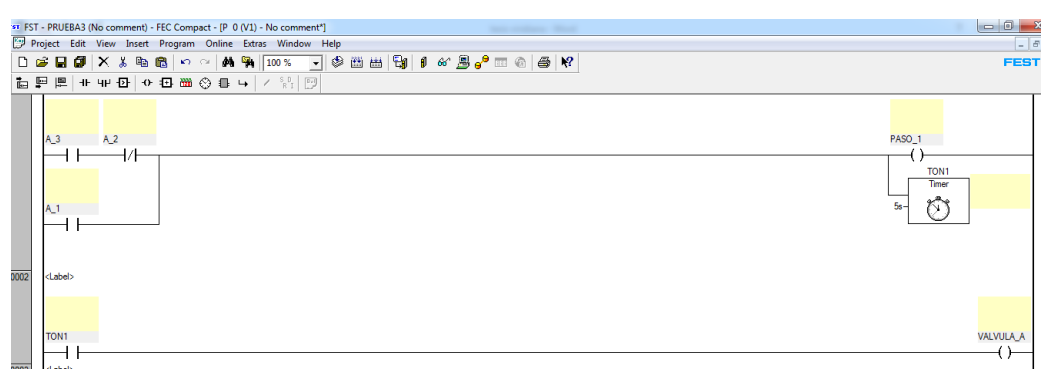